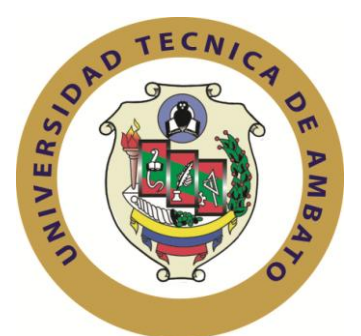

# **UNIVERSIDAD TÉCNICA DE AMBATO FACULTAD DE INGENIERÍA EN SISTEMAS ELECTRÓNICA E INDUSTRIAL**

**Carrera de Ingeniería en Electrónica y Comunicaciones TEMA:**

COMPRESIÓN DE ARCHIVOS DE VIDEO SEGÚN EL ESTÁNDAR H.264 PARA EL MEJORAMIENTO DE LA VELOCIDAD DE TRANSMISIÓN EN TIEMPO REAL DEL SISTEMA DE VIDEOVIGILANCIA DE GLOBAL COMPU.

Trabajo de Graduación. Modalidad: TEMI. Trabajo Estructurado de Manera Independiente, presentado previo la obtención del título de Ingeniero en Electrónica y Comunicaciones.

**AUTOR:** David Alejandro Jines Espín

**TUTOR:** Ing. David Guevara

Ambato - Ecuador Julio 2012

# **APROBACIÓN DEL TUTOR**

<span id="page-1-0"></span>En mi calidad de tutor del trabajo de investigación sobre el tema:

COMPRESIÓN DE ARCHIVOS DE VIDEO SEGÚN EL ESTÁNDAR H.264 PARA EL MEJORAMIENTO DE LA VELOCIDAD DE TRANSMISIÓN EN TIEMPO REAL DEL SISTEMA DE VIDEOVIGILANCIA DE GLOBAL COMPU, del señor David Alejandro Jines Espín, estudiante de la Carrera de Ingeniería Electrónica y Comunicaciones, de la Facultad de Ingeniería en Sistemas, Electrónica e Industrial, de la Universidad Técnica de Ambato, considero que el informe investigativo reúne los requisitos suficientes para que continúe con los trámites y consiguiente aprobación de conformidad con el Art. 16 del Capítulo II, del Reglamento de Graduación para obtener el Título Terminal de Tercer Nivel de la Universidad Técnica de Ambato.

Ambato 26 de Julio, 2012

EL TUTOR

Ing. David Guevara

-------------------------------------------

# **AUTORÍA**

<span id="page-2-0"></span>El presente trabajo de investigación titulado COMPRESIÓN DE ARCHIVOS DE VIDEO SEGÚN EL ESTÁNDAR H.264 PARA EL MEJORAMIENTO DE LA VELOCIDAD DE TRANSMISIÓN EN TIEMPO REAL DEL SISTEMA DE VIDEOVIGILANCIA DE GLOBAL COMPU. Es absolutamente original, auténtico y personal, en tal virtud, el contenido, efectos legales y académicos que se desprenden del mismo son de exclusiva responsabilidad del autor.

Ambato 26 de Julio, 2012

David Alejandro Jines Espín

CC: 180448643-7

# <span id="page-3-0"></span>**APROBACIÓN DE LA COMISIÓN CALIFICADORA**

La Comisión Calificadora del presente trabajo conformada por los señores docentes Ing. Julio Cuji e Ing. Santiago Altamirano, revisó y aprobó el Informe Final del trabajo de graduación titulado COMPRESIÓN DE ARCHIVOS DE VIDEO SEGÚN EL ESTÁNDAR H.264 PARA EL MEJORAMIENTO DE LA VELOCIDAD DE TRANSMISIÓN EN TIEMPO REAL DEL SISTEMA DE VIDEOVIGILANCIA DE GLOBAL COMPU, presentado por el señor David Alejandro Jines Espín de acuerdo al Art. 17 del Reglamento de Graduación para obtener el título Terminal de tercer nivel de la Universidad Técnica de Ambato.

> Ing. M.Sc. Oswaldo Paredes PRESIDENTE DEL TRIBUNAL

DOCENTE CALIFICADOR DOCENTE CALIFICADOR

Ing. Julio Cuji Ing. Santiago Altamirano

#### **DEDICATORIA**

<span id="page-4-0"></span>Quiero dedicar el desarrollo de este proyecto primeramente a Dios por ser mi apoyo, fortaleza y guía en todo momento; a mi abuelita Luisa que aunque no esté conmigo siempre siento su amor y cuidado, a mi madre Mónica Espín Carrillo que me ha apoyado desde el inicio de mi vida en todo ámbito ya que sin ella no hubiera llegado a alcanzar este objetivo de mi vida; a mi hermano Hernán Israel que siempre he contado con su apoyo incondicional, a mi familia que siempre confió en mí y a mis verdaderos amigos que siempre estuvieron alentándome a seguir adelante hasta alcanzar esta meta.

David Alejandro Jines Espín

#### **AGRADECIMIENTO**

<span id="page-5-0"></span>A Dios por ser el que me ha dado la fuerza de seguir adelante y en ningún momento rendirme, la paciencia para soportar los obstáculos de la vida y por iluminarme en esos momentos de obscuridad.

A mi Madre Mónica Espín que siempre me apoyo tanto moral como económicamente.

A la Universidad Técnica de Ambato en especial a la Facultad de Ingeniería en Sistemas Electrónica e Industrial por contribuir en mi formación académica y personal.

A los docentes de la Facultad de Ingeniería en Sistemas Electrónica e Industrial en especial a los de la carrera de Electrónica y Comunicaciones por compartir sus conocimientos, una amistad sincera y por brindarme su confianza durante toda mi etapa universitaria.

Y a todas y cada una de las personas que de una u otra manera hicieron posible la realización de este proyecto.

David Alejandro Jines Espín

# ÍNDICE DE CONTENIDOS GENERALES

<span id="page-6-1"></span><span id="page-6-0"></span>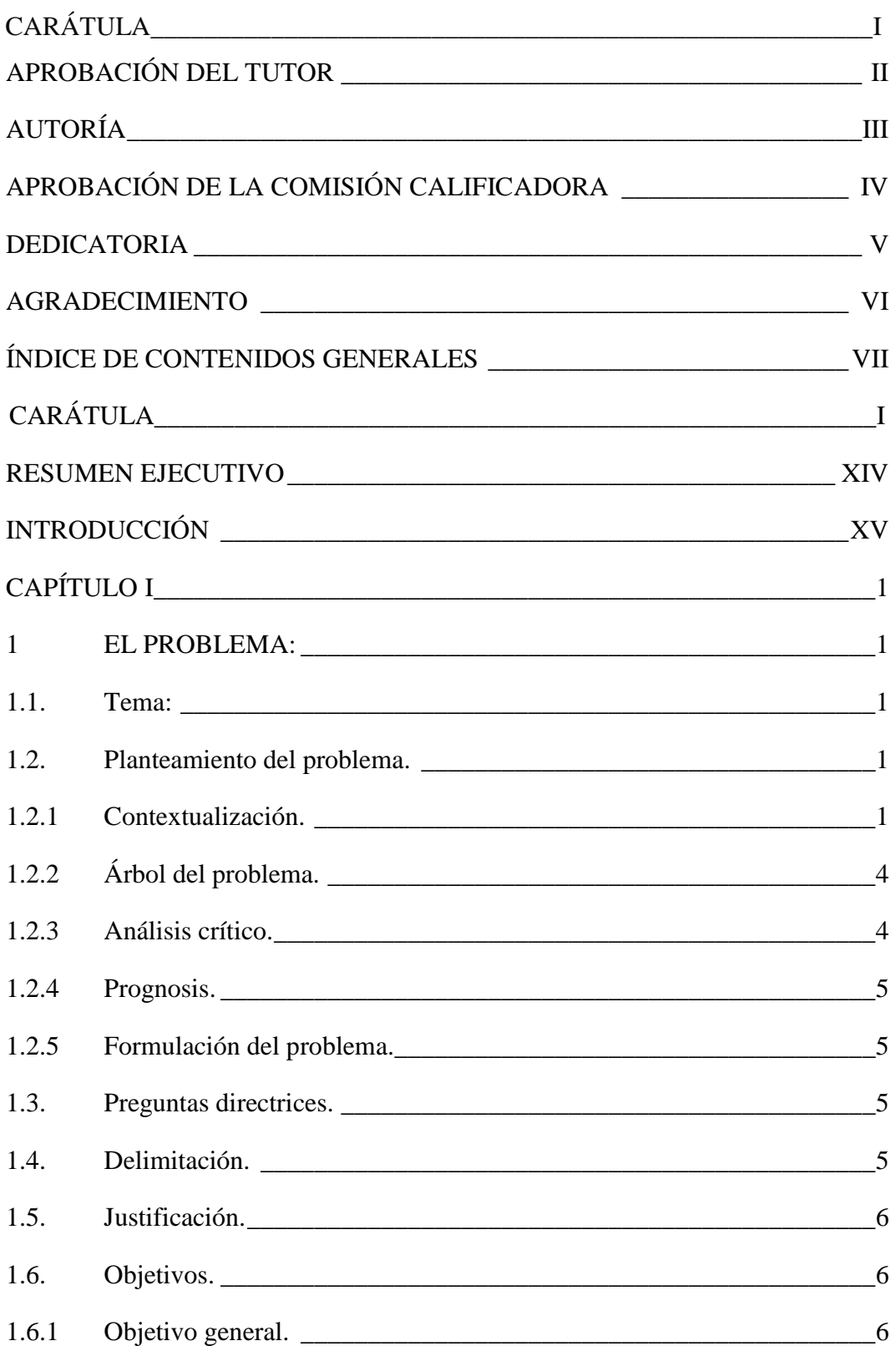

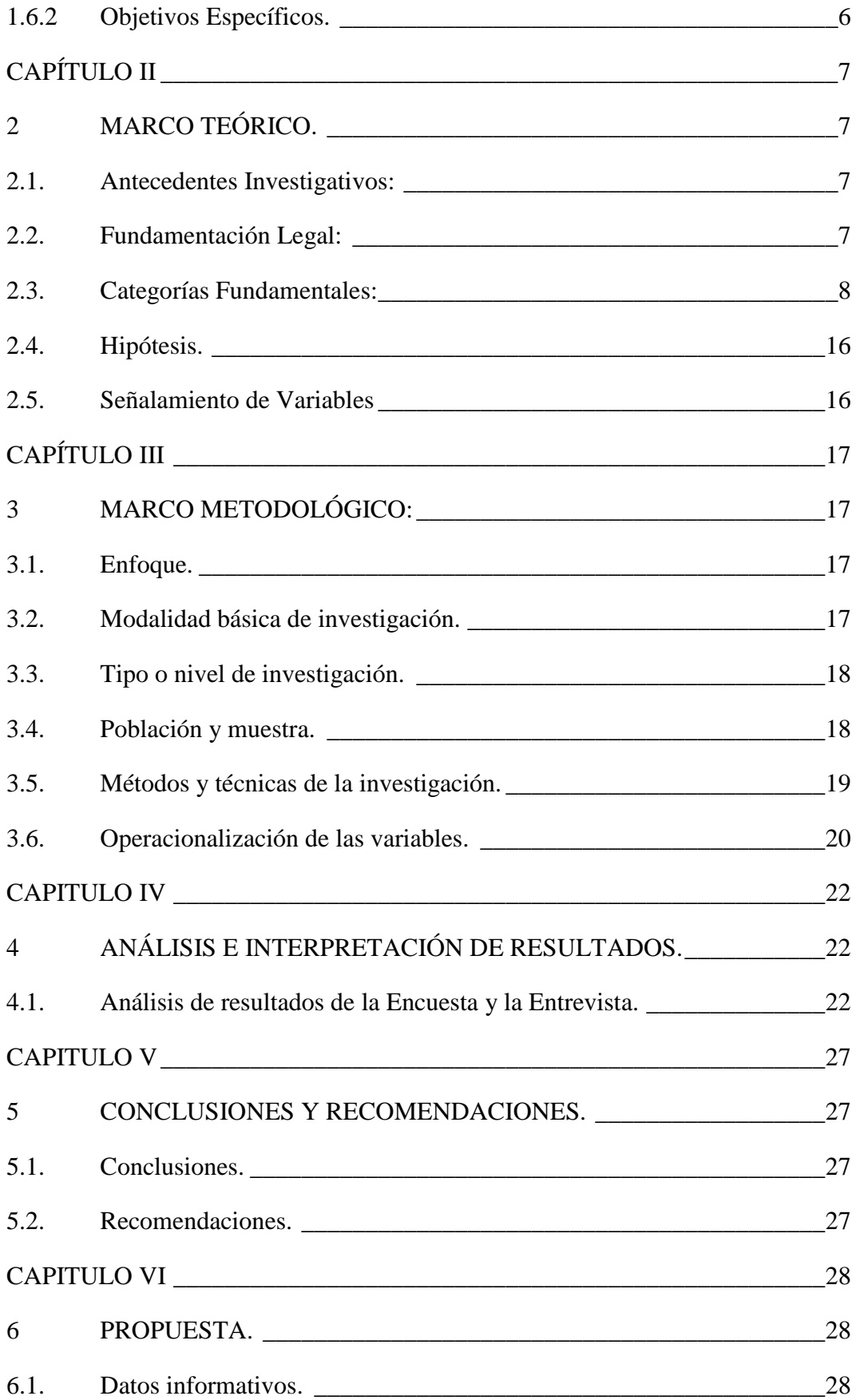

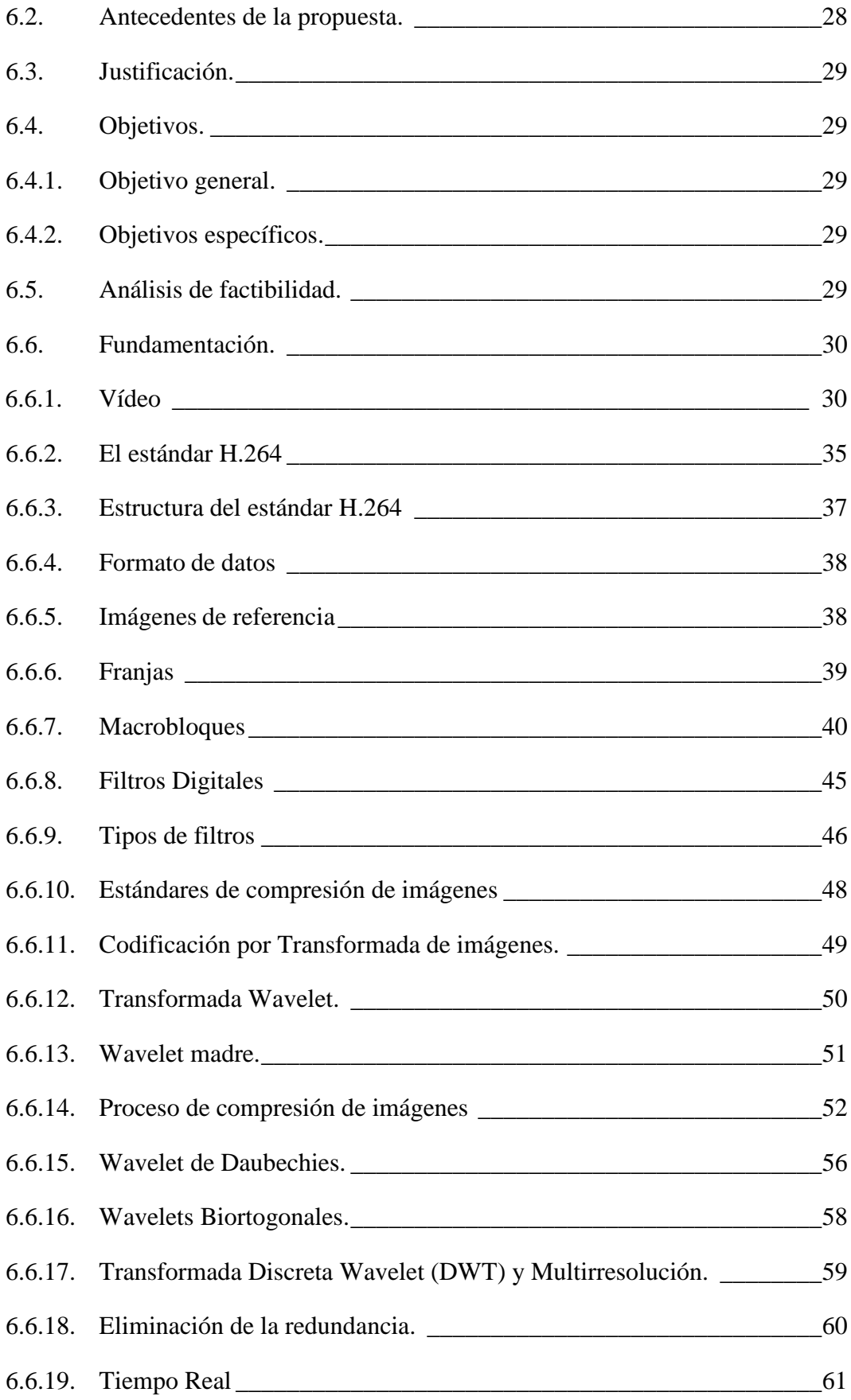

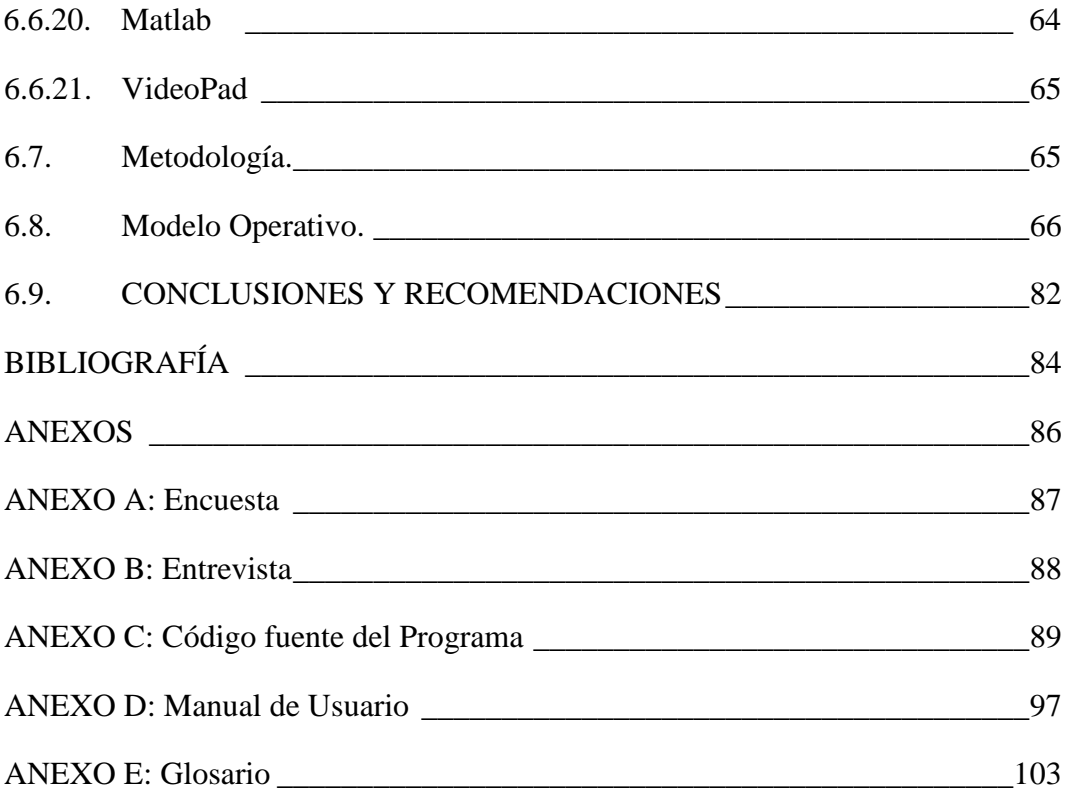

# **ÍNDICE DE FIGURAS**

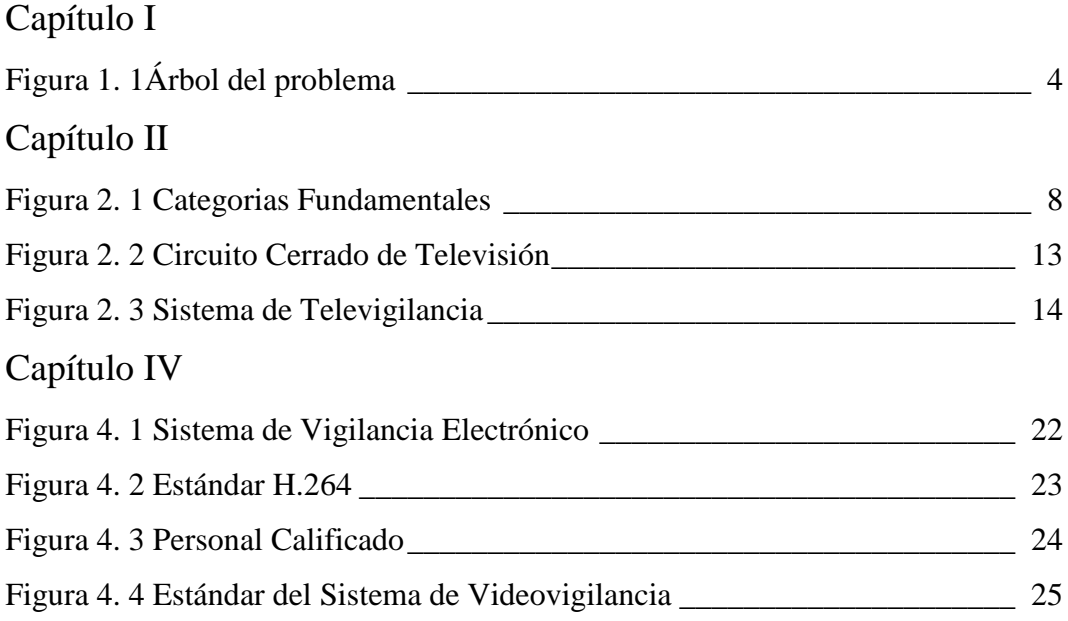

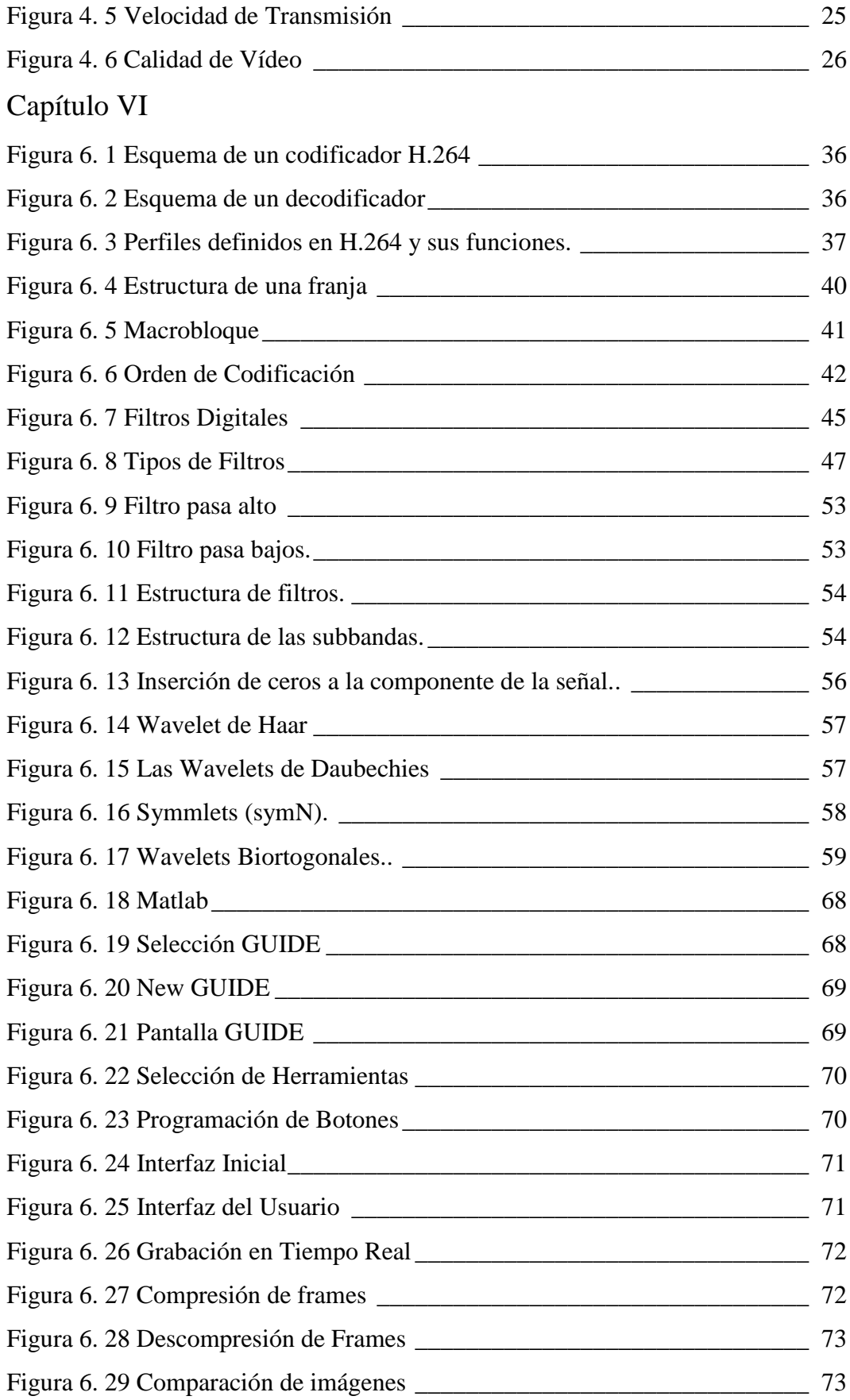

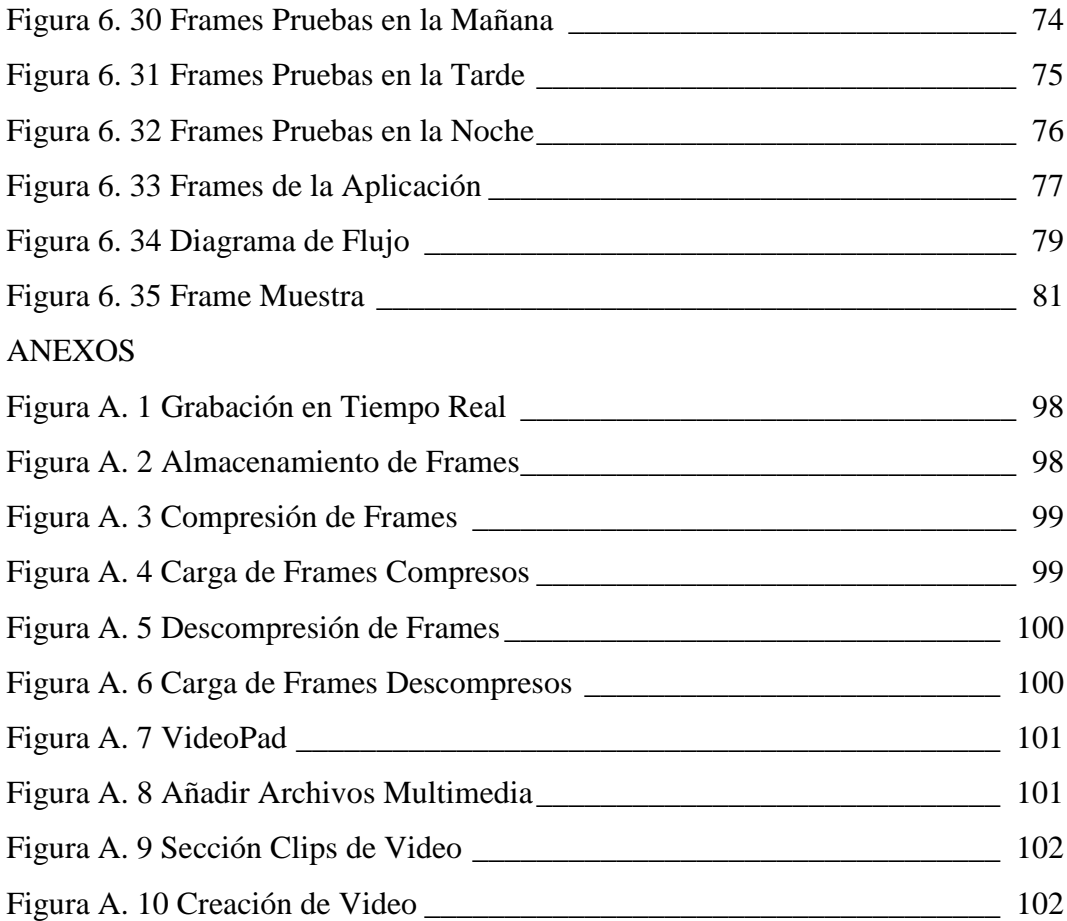

# **ÍNDICE DE TABLAS**

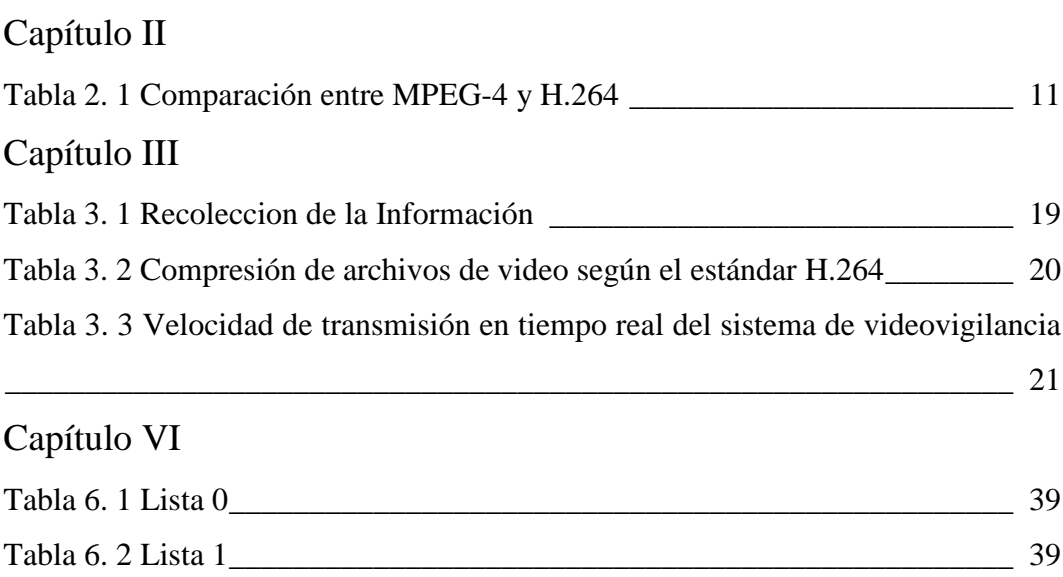

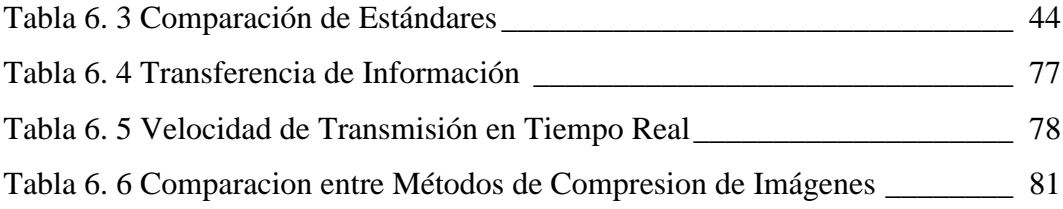

#### **RESUMEN EJECUTIVO**

<span id="page-13-0"></span>Este proyecto trata sobre la creación de un software de compresión de archivos de video según el estándar H.264 para el mejoramiento de la velocidad de transmisión en tiempo real del sistema de videovigilancia de GLOBAL COMPU. A continuación se presenta de manera sencilla, el resumen por capítulos de toda la investigación realizada y los resultados obtenidos en el proceso de simulación.

**En el capítulo I**, se detalla el planteamiento del problema; donde, se analiza y se contextualiza mediante una perspectiva crítica de la situación actual del sistema de videovigilancia. Además toda la investigación percibe un objetivo que es optimizar la velocidad de transmisión en tiempo real.

**El capítulo II**, se presenta el marco teórico; el cual, constituye la fundamentación legal y teórica, los conceptos básicos que guiaran en la búsqueda de una posible solución al problema planteado; formulándose la hipótesis a través de la definición de las variables dependiente e independiente.

**En el Capítulo III**, se muestra la orientación de la modalidad primordial de investigación, los tipos de investigación, la población y muestra con la cual se trabajará, la operacionalización de las variables para un análisis posterior.

**En el Capítulo IV**, se realiza el análisis e interpretación de los resultados de la encuesta y la entrevista realizada; y de esta manera confirmar la necesidad de dar una solución al problema planteado.

**En el Capítulo V**, se puntualizan las conclusiones y recomendaciones provenientes del análisis efectuado en el capítulo anterior, las mismas que serán la base para dar inicio al desarrollo de la propuesta.

**El Capítulo VI**, se plantea la propuesta, en este caso es la compresión de archivos de video según el estándar H.264 para el mejoramiento de la velocidad de transmisión en tiempo real, donde se describirá el análisis, conceptos técnicos, codificación, y finalmente las pruebas para dar solución al problema planteado.

# **INTRODUCCIÓN**

<span id="page-14-0"></span>La compresión de archivos de vídeo en la actualidad es necesaria para la optimización de recursos económicos y la conservación de tiempo que a futuro puede ser de vital importancia como en el caso de los sistemas de videovigilancia en tiempo real.

La velocidad de transmisión es la rapidez con la cual se transfiere desde un dispositivo electrónico hacia otro los distintos tipos de datos como pueden ser audio, imagen y vídeo; si estos datos son transferidos en tiempo real se le conoce como streaming.

En los sistemas de videovigilancia empleados en la actualidad ocupan el estándar MPEG-4 que es el estándar más común en los dispositivos electrónicos, pero este estándar poco a poco va a ir desapareciendo por su sucesor el H.264 conocido también como MPEG-4 Parte 10/AVC, este es el estándar MPEG más reciente para la codificación de vídeo.

La compresión de imágenes en movimiento o frames de vídeo tiene como propósito reducir el tamaño del frame original y seguir conservando sus características principales; y de esta manera se optimizara la velocidad de transmisión en tiempo real.

Al descomprimir los frames la calidad de los mismos deben ser asemejes a los frames originales y de esta manera demostrar el procesamiento de imágenes en tiempo real.

La interfaz para el usuario se desarrolla en el programa Matlab que es una herramienta de programación y tratamiento de imágenes eficaz, esto posibilita la simulación de la compresión y descompresión de frames de vídeo en tiempo real.

# **CAPÍTULO I**

#### <span id="page-15-1"></span><span id="page-15-0"></span>**1 EL PROBLEMA:**

#### <span id="page-15-2"></span>**1.1. Tema:**

"Compresión de archivos de vídeo según el estándar H.264 para el mejoramiento de la velocidad de transmisión en tiempo real del sistema de videovigilancia de GLOBAL COMPU"

#### <span id="page-15-3"></span>**1.2. Planteamiento del problema.**

#### <span id="page-15-4"></span>**1.2.1 Contextualización.**

Los países industrializados (Estados Unidos, Alemania, Japón, Inglaterra, Francia y otros) son los que poseen la tecnología de punta en la actualidad, es por esto que son potencias mundiales económica y tecnológicamente; en la actualidad también están otros países proyectándose a ser grandes potencias en el futuro como es el caso de Brasil, China, Sudáfrica, etc. Estos países se han desarrollado mucho en el ámbito tecnológico y tienen a su haber un gran potencial en lo que respecta a personal y material en dicho campo.

Así también estos países industrializados emplean diferentes estándares para la compresión de archivos multimedia en los distintos sistemas de videovigilancia; entre los estándares más utilizados tenemos: M-JPEG, MPEG, MPEG-4, H263 y en la actualidad está surgiendo un nuevo estándar llamado H.264 o MPEG-4 Parte 10/AVC que mejora las características de los anteriores estándares.

"El estándar H.264 es el fruto del trabajo conjunto de las organizaciones responsables de la definición de estándar para los sectores de las telecomunicaciones (Vídeo Coding Experts Group de ITU-T) e IT (Moving Picture Experts Group de ISO/IEC) y es destinado a tener una difusión aún más amplia respecto a los estándares anteriores. En el sector de videovigilancia, es muy probable que el estándar de compresión H.264 venga rápidamente aprobado para las aplicaciones que requieren resoluciones y velocidad de transmisión elevadas, por ejemplo para la vigilancia de autopistas, aeropuertos, casinos."<sup>1</sup>

En lo que respecta a la videovigilancia estos países están muy avanzados ya que tienen distintos sistemas de videovigilancia instalados en las principales ciudades, de esta manera se reduce el índice de inseguridad. Los sistemas de videovigilancia se los encuentra en parqueaderos, restaurants, casinos, en las principales avenidas; es decir en la parte céntrica de cada ciudad.

En el Ecuador los sistemas de videovigilancia se encuentran en las calles de las principales ciudades que sirven para optimizar la seguridad de las mismas; también podemos encontrar estos sistemas en las grandes y medianas empresas pero el inconveniente que tienen es que la tasa de transmisión de datos y la calidad de la imagen de estos sistemas es baja debido a los equipos y estándares empleados.

Los sistemas de videovigilancia más conocidos en el territorio nacional son los llamados "ojos de águila" situados en las esquinas de las calles más transitadas, de esta manera se redujeron los robos, atracos y asaltos a transeúntes.

Como una de las debilidades del sistema de videovigilancia "Ojos de Águila" se tiene la falta de luminosidad y de color en la noche, ya que no se puede identificar a las personas. El sistema de cable es ineficiente en fuertes lluvias y se produce la desprogramación de las cámaras.

 $\overline{a}$ 

<sup>1</sup> videovigilancia.eu Recuperada: en junio 18,2010

http://www.videovigilancia.eu.com/blog/videovigilancia/estandar-de-compresion-de-video

En las empresas se encuentran sistemas de seguridad llamados CCTV que emplean desde tecnología analógica hasta la tecnología digital y cada una de estas con sus respectivos estándares como es el caso de la utilización del estándar MPEG-4 que es el más empleado en este tipo de sistemas, ya que brinda una transmisión de datos mejorada y una calidad de imagen aceptable.

En nuestro país poco a poco se tiene avances en lo que respecta a tecnología de videovigilancia, pero en lo que es vigilancia en tiempo real es escaso el avance que ha tenido debido a la falta de recursos económicos y el apoyo de las autoridades.

GLOBAL COMPU es una organización que importa y distribuye computadoras de escritorio, portátiles y suministros; da mantenimiento de redes entre otros servicios ofertantes, por estas razones la empresa ha implementado un sistema de videovigilancia cuya velocidad de transmisión en tiempo real es relativamente lenta.

# <span id="page-18-0"></span>**1.2.2 Árbol del problema.**

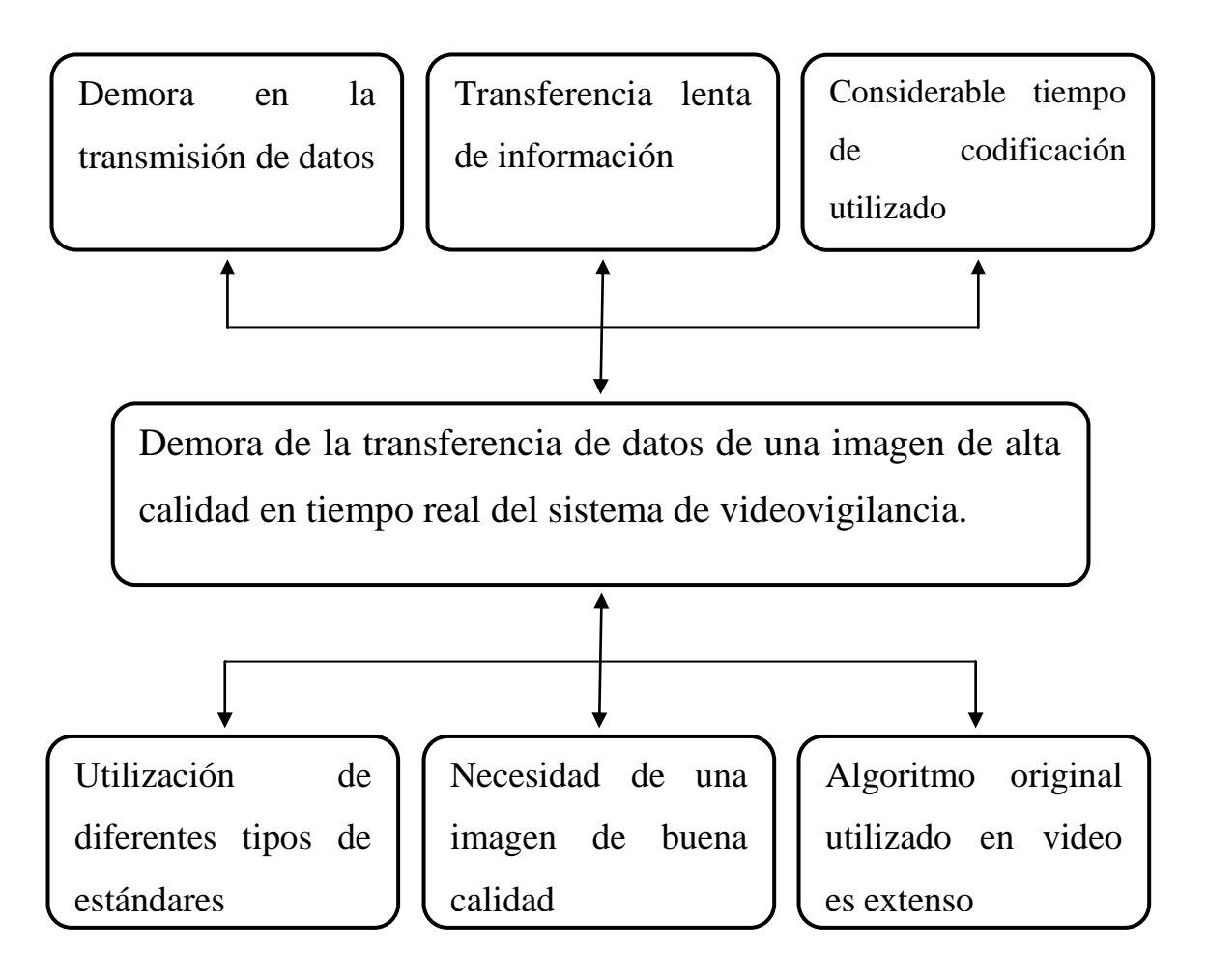

**Figura 1. 1**Árbol del problema Elaborado por: Investigador

#### <span id="page-18-2"></span><span id="page-18-1"></span>**1.2.3 Análisis crítico.**

En la actualidad se han implementado distintos sistemas de videovigilancia en tiempo real utilizando diferentes tipos de estándares en cada empresa lo que ocasiona la demora de transmisión de datos entre el servidor y usuario. Las empresas que utilizan algún sistema de videovigilancia lo hacen a través de un CCTV (circuito cerrado de televisión), pero el problema de este tipo de sistemas es la baja calidad de la imagen por lo que surge la necesidad de una imagen de alta calidad, lo que produce la transferencia lenta de información debido a la cantidad de bits empleados; además el algoritmo original utilizado en la compresión de

vídeo es extenso lo que ocasiona un considerable tiempo de codificación de la imagen. Por estas razones la empresa sufriría pérdidas económicas.

#### <span id="page-19-0"></span>**1.2.4 Prognosis.**

Si no se logra una calidad de imagen elevada con una tasa de transmisión rápida el estándar H.264 no tendrá mucha acogida para el uso de diversos tipos de sistemas de videovigilancia.

#### <span id="page-19-1"></span>**1.2.5 Formulación del problema.**

¿Cómo disminuir el intervalo de tiempo en la compresión de una imagen de alta calidad utilizando el estándar H.264 de un sistema de videovigilancia?

#### <span id="page-19-2"></span>**1.3. Preguntas directrices.**

- ¿Cómo se realiza la compresión de archivos multimedia en el estándar H.264?
- ¿Cuál es la velocidad actual de transmisión en tiempo real del sistema de videovigilancia de la empresa Global Compu?
- ¿Es viable plantear una propuesta que a través de un software de procesamiento digital de señales permita mejorar la velocidad de transferencia en tiempo real de un sistema de videovigilancia basado en el estándar H.264?

#### <span id="page-19-3"></span>**1.4. Delimitación.**

**CAMPO:** Comunicaciones Digitales

**ÁREA:** Comunicaciones

**ASPECTO:** Control y Seguridad

**DELIMITACIÓN ESPACIAL:** La presente investigación se realizará en la ciudad de Ambato, específicamente en la empresa GLOBAL COMPU.

**DELIMITACIÓN TEMPORAL:** El presente proyecto de investigación tendrá una duración de 6 meses, a partir de que este sea aprobado por el Honorable Consejo de la Facultad de Ingeniería en Sistemas, Electrónica e Industrial.

#### <span id="page-20-0"></span>**1.5. Justificación.**

Es importante este tema porque en la actualidad la seguridad es parte vital en las empresas desarrolladas y las que están en vías de desarrollo y cada día exigen mejor calidad de los sistemas empleados, con un menor tiempo de transferencia de bits, características que se encuentra en el estándar H.264.

Los beneficiados de la solución en general se podrían decir que son las empresas públicas y privadas que necesiten de un sistema de videovigilancia que sea rápida en velocidad de transmisión en tiempo real y ofrezca una calidad de imagen elevada.

El aporte de esta investigación en lo científico es la selección de un algoritmo adecuado que aumente la velocidad de transmisión en tiempo real de un sistema de videovigilancia.

#### <span id="page-20-1"></span>**1.6. Objetivos.**

#### <span id="page-20-2"></span>**1.6.1 Objetivo general.**

Optimizar la compresión de archivos de vídeo según el estándar H.264 para el mejoramiento de la velocidad de transmisión en tiempo real del sistema de videovigilancia de GLOBAL COMPU.

#### <span id="page-20-3"></span>**1.6.2 Objetivos Específicos.**

- Realizar un estudio sobre los métodos empleados para la compresión de archivos multimedia en el estándar H.264.
- Indagar acerca de la realidad actual en lo referente a la velocidad de transmisión en tiempo real del sistema de videovigilancia de Global Compu.
- Plantear una propuesta que a través de un software de procesamiento digital de señales permita mejorar la velocidad de transmisión en tiempo real del sistema de videovigilancia basado en el estándar H.264 en la empresa Global Compu.

# **CAPÍTULO II**

# <span id="page-21-1"></span><span id="page-21-0"></span>**2 MARCO TEÓRICO.**

#### <span id="page-21-2"></span>**2.1. Antecedentes Investigativos:**

En la biblioteca de la Facultad de Ingeniería en Sistemas Electrónica e Industrial no se encontró un tema relacionado con la compresión de archivos de video según el estándar H.264 para el mejoramiento de la velocidad de transmisión en tiempo real del sistema de videovigilancia**.**

#### <span id="page-21-3"></span>**2.2. Fundamentación Legal:**

La presente investigación se basará en:

Las políticas y reglas de la empresa "GLOCIMSA GLOBAL COMPU IMPORTADORA SOCIEDAD ANÓNIMA" que se constituyo como compañía anónima en la ciudad de Ambato el día miércoles 27 de agosto del año 2008. En las políticas y la ley de reglamentación de la Universidad Técnica de Ambato. Reglas de Propiedad Intelectual.

## **2.3. Categorías Fundamentales:**

<span id="page-22-0"></span>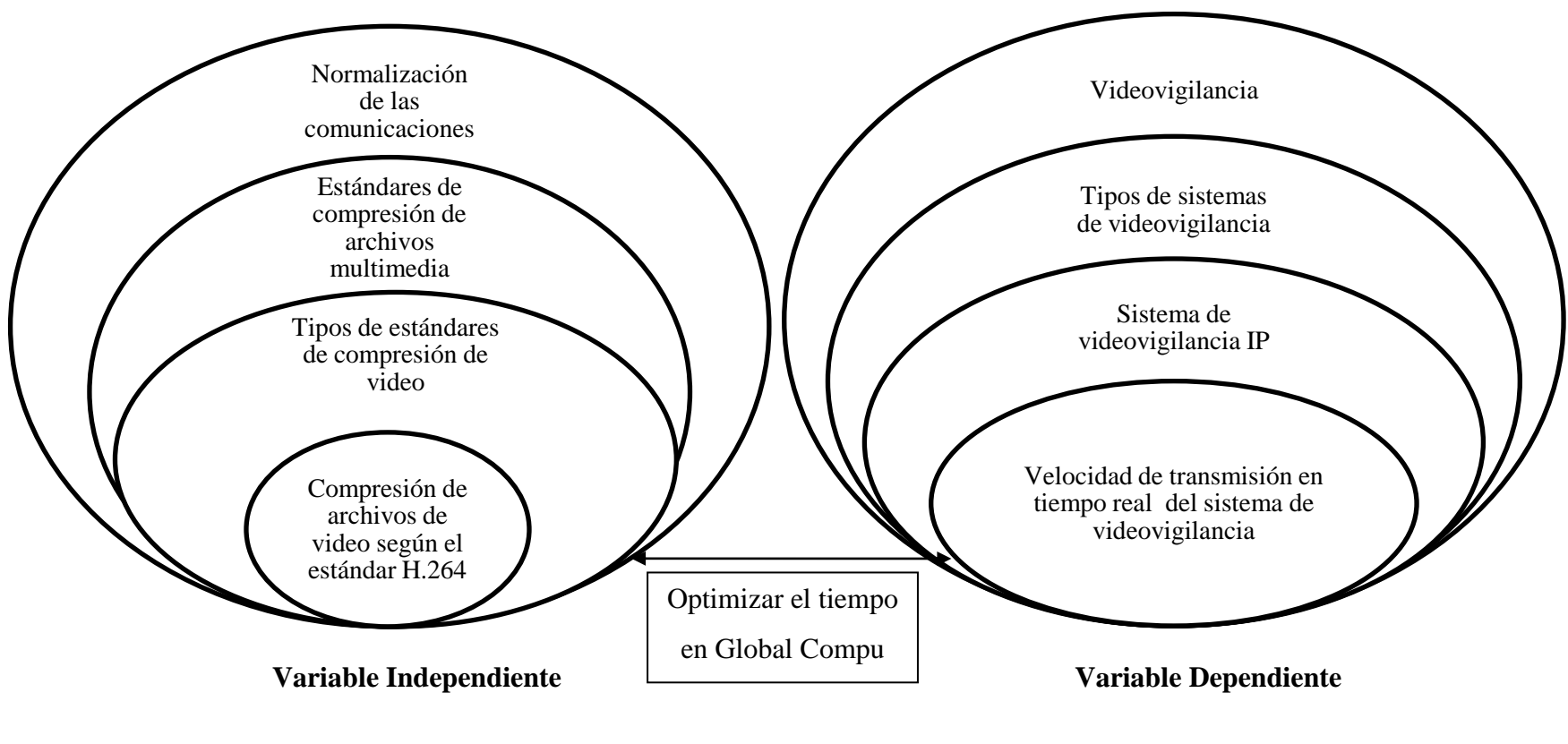

<span id="page-22-1"></span>**Figura 2. 1** Categorias Fundamentales Elaborado por: Investigador

#### **Normalización de las Comunicaciones**

Son las distintas normas, reglas o leyes, también llamadas estándares de comunicación, estipuladas por los organismos máximos como la ITU y la IEEE, para obtener una comunicación exitosa.

Entre los distintos estándares de comunicación tenemos los de datos, audio, imagen, vídeo.

Para la transmisión de mayor cantidad de información en menor tiempo a los distintos archivos se les realiza un proceso de compresión.

Entre la compresión de archivos multimedia existe la compresión de archivos de audio, imágenes, vídeo, datos; etc.

Entre los estándares de compresión de archivos de audio tenemos:

MP3, AAC, WAV.OGG, etc.

Algunos estándares de compresión de imágenes son:

JPG, GIF, PNG, TIFF.

Los estándares de video son:

M-JPEG, MPEG, MPEG-4, H.264.

#### **Estándar de compresión de vídeo**

"Para la transmisión de las imágenes, dada la gran cantidad de datos que compone los archivos audio/vídeo, es necesario recurrir a las herramientas de compresión. La ventaja que se obtiene con estas herramientas es la disminución de datos para transferir, pero por otro lado la compresión conlleva también una alta degradación de la calidad de la imagen. Existe una gran selección de algoritmos de compresión:

#### **M-JPEG**

El Motion JPEG o M-JPEG es tal vez el más usado entre los algoritmos de compresión de vídeo. Este algoritmo de compresión toma el nombre de Motion JPEG porque de hecho se transmiten tantas imágenes completas con el mismo nivel de compresión y calidad en el formato JPEG.

#### **MPEG y MPEG-4**

El MPEG es muy usado en el streaming audio/vídeo, a diferencia del M-JPEG este algoritmo se basa en la confrontación entre imágenes únicas adquiridas de las cámaras digitales transmitiendo una sola imagen completa y compresa y sucesivamente trasmitiendo sólo las diferencias con la imagen indicada.

#### **H.264**

El H.264 forma parte de una nueva generación de algoritmos de compresión en vías de desarrollo cuyo fin es obtener una elevada compresión de datos pero manteniendo una alta calidad de las imágenes y teniendo también un bit rate inferior a los estándares anteriores. El estándar H.264, conocido también como MPEG-4 Parte 10/AVC, donde AVC es la sigla de Advanced Video Coding, es el estándar MPEG más reciente para la codificación de vídeo. Seguramente es destinado a llegar a ser el estándar de vídeo más difundido en el futuro.

El estándar H.264 es el fruto del trabajo conjunto de las organizaciones responsables de la definición de estándar para los sectores de las telecomunicaciones (Video Coding Experts Group de ITU-T) e IT (Moving Picture Experts Group de ISO/IEC) y es destinado a tener una difusión aún más amplia respecto a los estándares anteriores. En el sector de [videovigilancia,](http://www.videovigilancia.eu.com/) es muy probable que el estándar de compresión H.264 venga rápidamente aprobado para las aplicaciones que requieren resoluciones y velocidad de transmisión elevadas, por ejemplo para la vigilancia de autopistas, aeropuertos y casinos. Estos últimos son de hecho ámbitos en los que la reducción del ancho de banda y del espacio de memorización necesarios puede ofrecer las ventajas más significativas."<sup>2</sup>

 $\overline{a}$ 2videovigilancia.eu Recuperada: en junio 18,2010

http://www.videovigilancia.eu.com/blog/videovigilancia/estandar-de-compresion-de-video

### **Tabla comparativa entre el estándar MPEG-4 y H.264.**

En la tabla 2.1 se muestra una comparación en los aspectos más relevantes de los estándares mencionados.

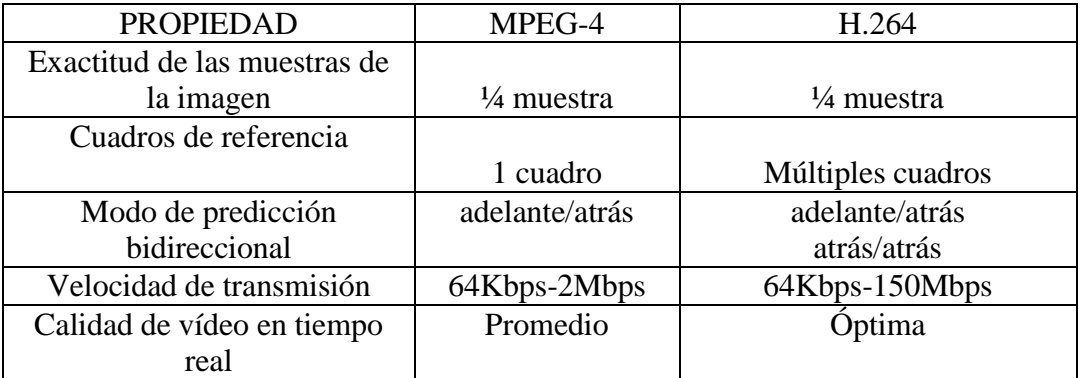

**Tabla 2. 1** Comparación entre MPEG-4 y H.264 **Fuente:** http://www.scielo.org.mx/img/revistas/iit/v8n3/a4t8.pdf

<span id="page-25-0"></span>Al comparar el estándar MPEG-4 empleado actualmente por los distintos sistemas de videovigilancia y también por los dispositivos electrónicos fijos y móviles, se observa que el estándar H.264 es el estándar que a futuro remplazara al MPEG-4 por todas sus mejorías.

# **Vigilancia**

"La vigilancia es el monitoreo del [comportamiento.](http://es.wikipedia.org/wiki/Comportamiento) La palabra vigilancia suele usarse para describir la observación desde una distancia por medio de equipo electrónico u otros medios tecnológicos." <sup>3</sup>

La vigilancia en la actualidad se ha dividido en dos categorías la vigilancia manual y la automática, la vigilancia manual la realizan las personas encargadas de la seguridad ya sea domiciliaria o empresarial; en cambio la vigilancia automática o semiautomática la realiza los aparatos electrónicos o maquinas programadas para el cuidado de un sitio o lugar específico.

 $\overline{a}$ 3 wiki.org Recuperada: en mayo 10, 2010 http://es.wikipedia.org/wiki/Vigilancia

Los tipos de sistemas de vigilancia se los clasifica de la siguiente manera:

- Circuito Cerrado de Televisión
- Televigilancia
- Videovigilancia

 $\overline{a}$ 

# **Circuito Cerrado de Televisión**

"Circuito cerrado de televisión o CCTV (siglas en inglés de closed circuit television) es una tecnología de videovigilancia visual diseñada para supervisar una diversidad de ambientes y actividades.

Se le denomina circuito cerrado ya que, al contrario de lo que pasa con la difusión, todos sus componentes están enlazados. Además, a diferencia de la televisión convencional, este es un sistema pensado para un número limitado de espectadores.

El circuito puede estar compuesto, simplemente, por una o más cámaras de vigilancia conectadas a uno o más monitores de vídeo o televisores, que reproducen las imágenes capturadas por las cámaras.

Se encuentran fijas en un lugar determinado, como se observa en la figura 2.2. En un sistema moderno las cámaras que se utilizan pueden estar controladas remotamente desde una sala de control, donde se puede configurar su panorámica, enfoque, inclinación y zoom. A este tipo de cámaras se les llama PTZ (siglas en inglés de pan-tilt-zoom)." 4

<sup>4</sup> wiki.org Recuperada: en mayo 10, 2010 http://es.wikipedia.org/wiki/Circuito\_cerrado\_de\_televisi%C3%B3n

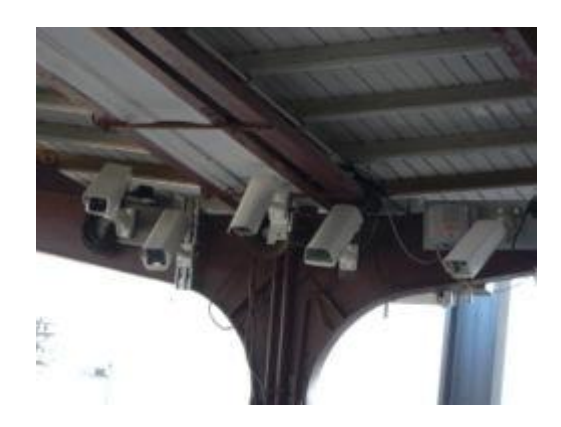

**Figura 2. 2** Circuito Cerrado de Televisión Fuente: es.wikipedia.org/wiki/Circuito\_cerrado\_de\_televisi%C3%B3n

### <span id="page-27-0"></span>**CCTV en videovigilancia**

"En esta aplicación el circuito estará compuesto, aparte de las cámaras y monitores, de un dispositivo de almacenamiento de video (DVR Digital Video Recorder, NVR Network Video Recorder) dependiendo la estructura del circuito ya sea analógico o basado en redes IP, aunque se pueden realizar combinaciones dependiendo las necesidades del sitio. Las cámaras pueden ser fijas, con zoom, móviles o PT (Pan, Tilt) o PTZ (Pan, Tilt, Zoom). La tecnología de las cámaras permiten actualmente según los modelos, captar imágenes térmicas en total oscuridad, o imágenes en oscuridad iluminadas con infrarrojos que la vista no es capaz de ver."<sup>5</sup>

## **Televigilancia**

 $\overline{a}$ 

La televigilancia consiste en monitorear, grabar y revisar ya sea el hogar u oficina desde cualquier parte del mundo gracias a la telaraña mundial llamada internet, que permite la comunicación entre los distintos usuarios del mundo. En la figura 2.3 se tiene un sistema de televigilancia con un servidor central y sus distintos terminales remotos como computadoras personales, palms, celulares inteligentes.

<sup>&</sup>lt;sup>5</sup> wiki.org Recuperada: en mayo 10, 2010 http://es.wikipedia.org/wiki/Circuito\_cerrado\_de\_televisi%C3%B3n

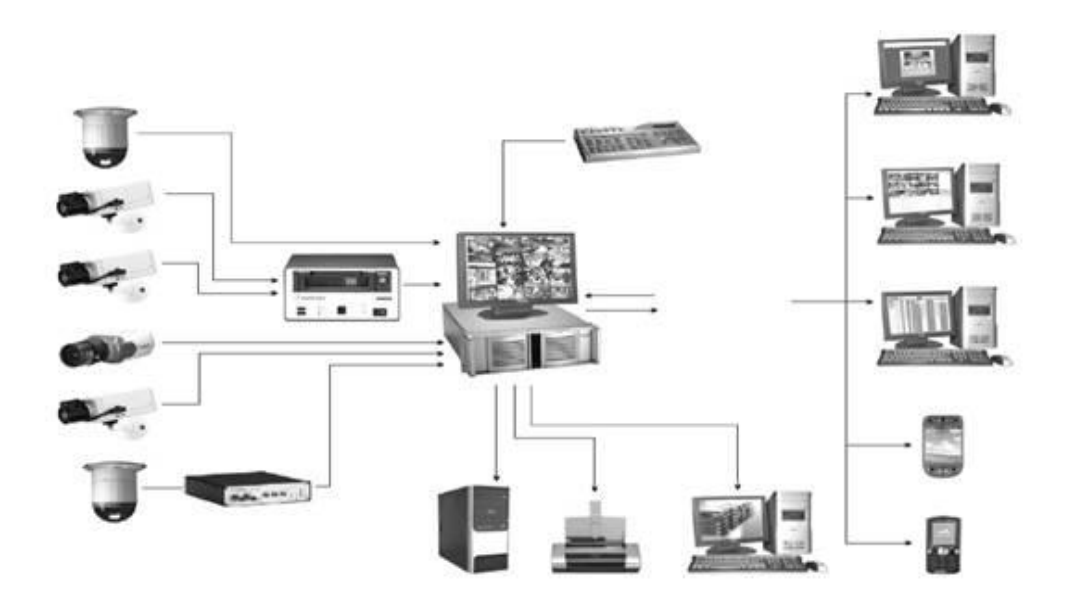

**Figura 2. 3** Sistema de Televigilancia Fuente: es.wikipedia.org/wiki/V%C3%ADdeovigilancia\_IP

#### <span id="page-28-0"></span>**Videovigilancia IP**

 $\overline{a}$ 

"Videovigilancia IP es una tecnología de vigilancia visual que combina los beneficios analógicos de los tradicionales CCTV (Circuito Cerrado de Televisión) con las ventajas digitales de las redes de comunicación IP (Internet Protocol), permitiendo la supervisión local y/o remota de imágenes y audio así como el tratamiento digital de las imágenes, para aplicaciones como el reconocimiento de matriculas o reconocimiento facial entre otras.

Entre los avances más destacados de los últimos años, además de las capacidades inalámbricas que eliminan, incluso, el tendido de cables, se encuentran la alta resolución de imagen que ofrecen las cámaras megapixel (1,3 megapíxeles), la inclusión de sistemas de inteligencia para el tratamiento de video y gestión de eventos o contadores digitales. A la mejora de la resolución le acompañan elevadas tasas de compresión para evitar altos consumos de ancho de banda y espacio de almacenamiento, con estándares como H.264, que simplifican significativamente el almacenamiento en los NVR (Network Video Recorders)." <sup>6</sup>

<sup>&</sup>lt;sup>6</sup> wiki.org Recuperada: en mayo 10, 2010 http://es.wikipedia.org/wiki/V%C3%ADdeovigilancia\_IP

#### **Velocidad de transmisión de datos**

"La velocidad de transmisión de datos mide el tiempo que tarda un host o un servidor en poner en la línea de transmisión el paquete de datos a enviar. El tiempo de transmisión se mide desde el instante en que se pone el primer bit en la línea hasta el último bit del paquete a transmitir. La unidad de medida en el Sistema Internacional (de estar contemplado en el mismo) sería en bits/segundo (b/s o también bps), o expresado bytes (B/s)."<sup>7</sup>

La transferencia de datos siempre se la realiza en bytes u octetos, en la transmisión de datos en video el tiempo de transmisión empleado es relativamente extenso debido a la cantidad de bytes ocupados y más aun si se es una imagen de alta calidad el tiempo de transmisión será más amplio.

#### **Velocidad de transferencia de datos en video**

En los archivos de video existe un parámetro denominado velocidad de transferencia o velocidad de transmisión, que es la cantidad de información que el sistema debe procesar por segundo para poseer en la computadora la imagen y el audio.

La velocidad de transmisión depende de varios factores, como el algoritmo de compresión o los cuadros por segundo; o simplemente el tamaño de la imagen y su resolución. Si es imagen a color implica más información que si simplemente es imagen en blanco y negro. Además de la calidad del audio. Y en la actualidad las imágenes de alta calidad requieren mucha más cantidad de bits. Mientras mayor es este número (la tasa de transferencia o streaming) más alta la calidad del video y/o del audio; que van medidos generalmente en Kbps (kb por segundo).

 $\overline{a}$ 

<sup>7&</sup>lt;br>wiki.org Recuperada: en mayo 10, 2010 http://es.wikipedia.org/wiki/Velocidad\_detransmisi%C3%B3nde\_datos

# <span id="page-30-0"></span>**2.4. Hipótesis.**

¿La optimización de la compresión de archivos de vídeo utilizando el estándar H.264 mejoraría la velocidad de transmisión en tiempo real del sistema del videovigilancia de Global Compu.?

# <span id="page-30-1"></span>**2.5. Señalamiento de Variables**

# **Variable Dependiente:**

Velocidad de transmisión en tiempo real del sistema de videovigilancia.

# **Variable Independiente:**

Compresión de archivos de vídeo en el estándar H.264

# **CAPÍTULO III**

# <span id="page-31-1"></span><span id="page-31-0"></span>**3 MARCO METODOLÓGICO:**

#### <span id="page-31-2"></span>**3.1. Enfoque.**

La investigación de la compresión de archivos de vídeo según el estándar H.264 para el mejoramiento de la velocidad de transmisión en tiempo real del sistema de videovigilancia de Global Compu tuvo un enfoque cualicuantitativo ya que se basó en la interacción de los sujetos investigados y el investigador para saber sus necesidades en lo que respecta al sistema de videovigilancia. Eventualmente se realizó procesos matemáticos para presentar la propuesta final.

#### <span id="page-31-3"></span>**3.2. Modalidad básica de investigación.**

La presente investigación se contextualizo en la modalidad de investigación de campo y documental-bibliográfica.

De campo porque se realizó un estudio sistemático de los hechos en el lugar donde se producen los acontecimientos y documental-bibliográfica porque el propósito fue detectar, profundizar y ampliar diferentes enfoques, teorías, conceptualizaciones y criterios de diversos autores, basándonos en diferentes documentos, como por ejemplo libros, diarios, revistas y otras publicaciones.

#### <span id="page-32-0"></span>**3.3. Tipo o nivel de investigación.**

La investigación asumió un nivel **exploratorio** ya que se buscó la realidad que enfrenta la empresa Global Compu con respecto a la velocidad de transmisión en tiempo real del sistema de videovigilancia que posee la empresa. Un nivel **descriptivo** que permitió dar pronósticos básicos, para lo cual se requirió un conocimiento suficiente del tiempo de transferencia de vídeo en tiempo real en el sistema de videovigilancia.

El nivel **explicativo** fue una de las herramientas utilizadas ya que se dio una explicación a fondo de las variables a estudiar. Por último la **asociación de variables** también estuvo presente evaluando las variables de comportamiento, midiendo el grado de relación entre las mismas.

#### <span id="page-32-1"></span>**3.4. Población y muestra.**

La población en la que se llevó a cabo el presente trabajo consta de:

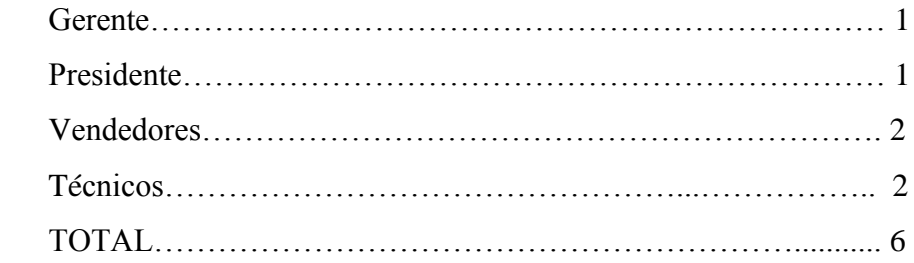

#### **Muestra:**

Tomando en consideración el tamaño de la población se va a trabajar con todos sus componentes integrados por el Gerente de la Empresa, el Presidente de la misma, los Ingenieros encargados del área técnica de la empresa y los vendedores, lo cual nos permitió obtener resultados más confiables

# <span id="page-33-0"></span>**3.5. Métodos y técnicas de la investigación.**

Se utilizará la encuesta para obtener información a los implicados acerca de la seguridad existente en la empresa.

Además se utilizará la observación para poder constatar la seguridad con la que cuenta la empresa, el tiempo de transmisión de datos y la calidad de video. Y por último se empleará la entrevista para constatar la realidad de la misma.

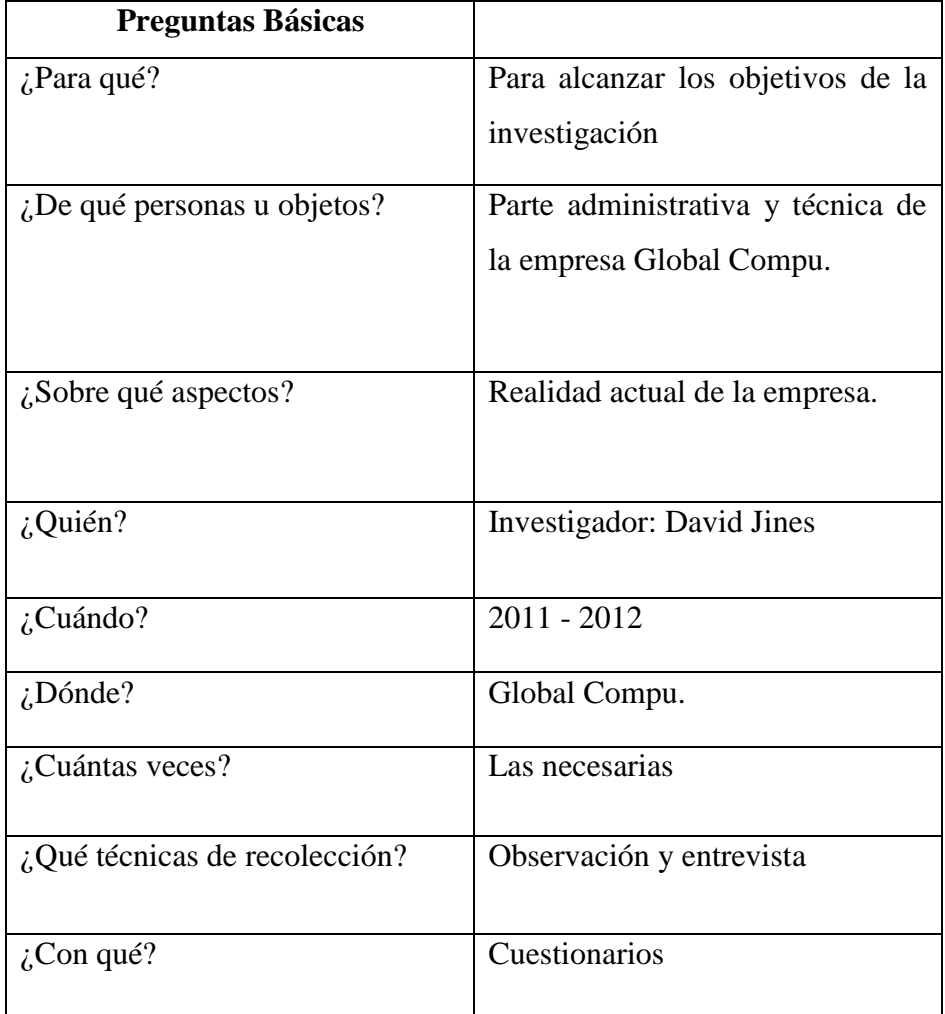

# **RECOLECCIÓN DE LA INFORMACIÓN**

<span id="page-33-1"></span>**Tabla 3. 1 Recoleccion de la Información** Elaborado por**:** Investigador

# <span id="page-34-0"></span>**3.6. Operacionalización de las variables.**

**Variable Independiente**: Compresión de archivos de vídeo según el estándar H.264.

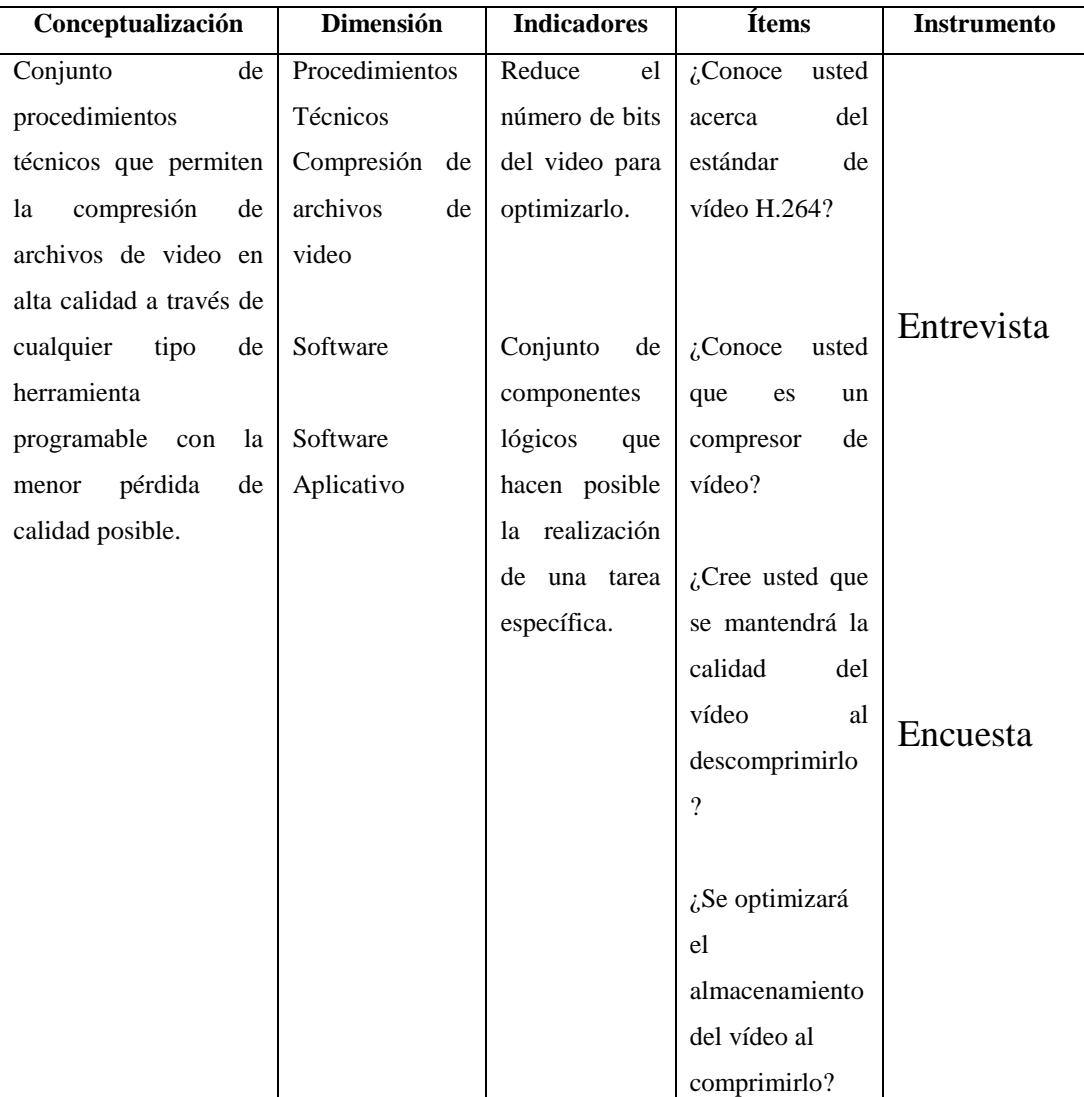

<span id="page-34-1"></span>**Tabla 3. 2** Compresión de archivos de video según el estándar H.264 Elaborado por**:** Investigador

**Variable dependiente**: Velocidad de transmisión en tiempo real del sistema de videovigilancia.

| Conceptualización         | <b>Dimensión</b> | <b>Indicadores</b>    | Ítems              | Instrumento |
|---------------------------|------------------|-----------------------|--------------------|-------------|
| Cantidad<br>de            | Información      | Todo lo que está      | $i$ Cree usted que |             |
| digital<br>información    | digital          | representado<br>a     | se mejorará la     |             |
| segundo<br>que<br>por     |                  | través de ceros y     | velocidad<br>de    |             |
| procesa el sistema        |                  | unos dentro de un     | transmisión<br>en  |             |
| el<br>tener<br>en<br>para |                  | computador            | tiempo real del    |             |
| ordenador la imagen       |                  |                       | sistema<br>de      |             |
| y el audio en tiempo      |                  | Aparato capaz de      | videovigilancia    | Observación |
| orientado<br>actual       |                  | información<br>tratar | de la empresa al   |             |
| hacia el conjunto de      |                  | automáticamente       | comprimir<br>el    |             |
| dispositivos<br>que       | Ordenador        | mediante              | vídeo?             |             |
| proporcionan              |                  | operaciones           |                    | Encuesta    |
| cuidado<br>a<br>una       |                  | matemáticas<br>y      |                    |             |
| empresa, domicilio o      |                  | lógicas realizadas    |                    |             |
| local en un espacio       |                  | con mucha rapidez     |                    |             |
| físico determinado.       |                  | y controladas por     |                    |             |
|                           |                  | programas             |                    |             |
|                           |                  | informáticos.         |                    |             |
|                           |                  |                       |                    |             |
|                           | Dispositivos     | Componentes<br>que    |                    |             |
|                           | de seguridad.    | brindan seguridad a   |                    |             |
|                           |                  | un sitio específico.  |                    |             |

<span id="page-35-0"></span>**Tabla 3. 3 Velocidad de transmisión en tiempo real del sistema de videovigilancia** Elaborado por**:** Investigador
# **CAPITULO IV**

# **4 ANÁLISIS E INTERPRETACIÓN DE RESULTADOS.**

## **4.1. Análisis de resultados de la Encuesta y la Entrevista.**

**Resultados de la Encuesta realizada a todo el personal de Global Compu.**

## **¿Considera Ud. que la empresa tenga un sistema de vigilancia electrónico?**

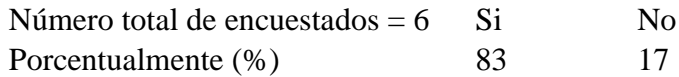

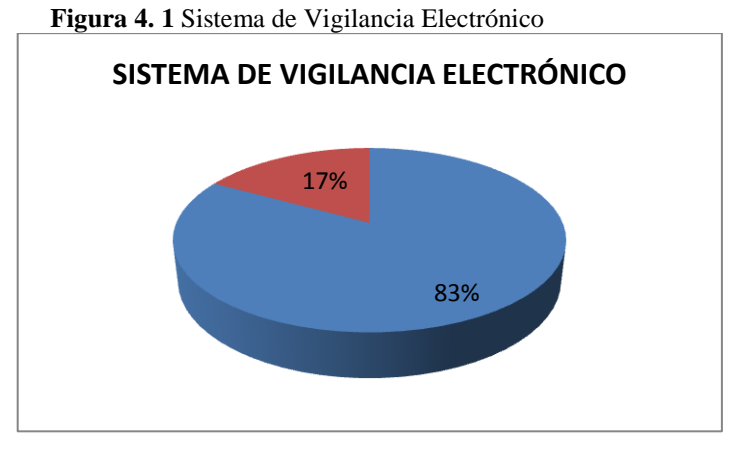

Fuente: Investigador Elaborado por: Investigador Según la gráfica el 83% de los encuestados considera que Global Compu posea un sistema de vigilancia electrónico y el 17% considera que no es necesario un sistema de vigilancia.

Es por esto que se considera la necesidad de que la empresa tenga un sistema de videovigilancia en tiempo real para que el personal y la clientela se sienta segura.

## **¿Ha escuchado usted acerca del estándar de vídeo H.264?**

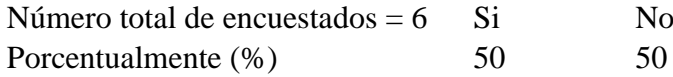

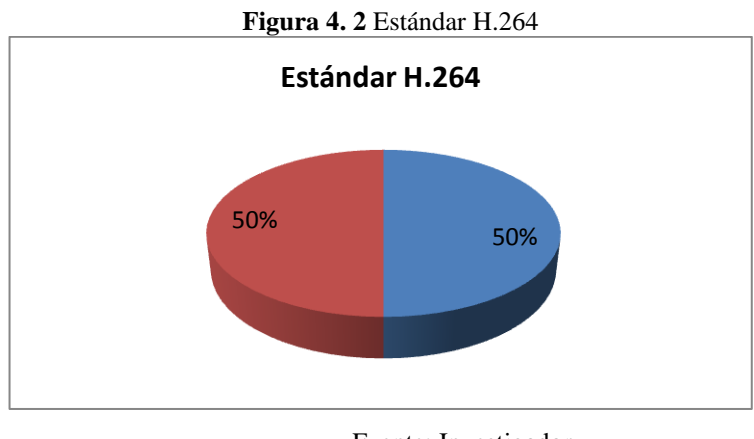

Fuente: Investigador Elaborado por: Investigador

Según la gráfica el 50% de los encuestados ha escuchado acerca del estándar H.264 y el otro 50% no lo ha escuchado.

Por consiguiente es necesario dar una explicación técnica acerca del nuevo estándar H.264 para poder tener una mayor compresión acerca de dicho estándar en los distintos sistemas, aparatos y dispositivos electrónicos.

# **¿Posee la empresa personal calificado para administrar el sistema de seguridad electrónico?**

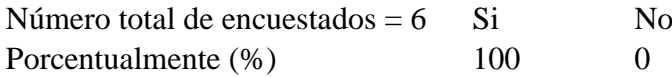

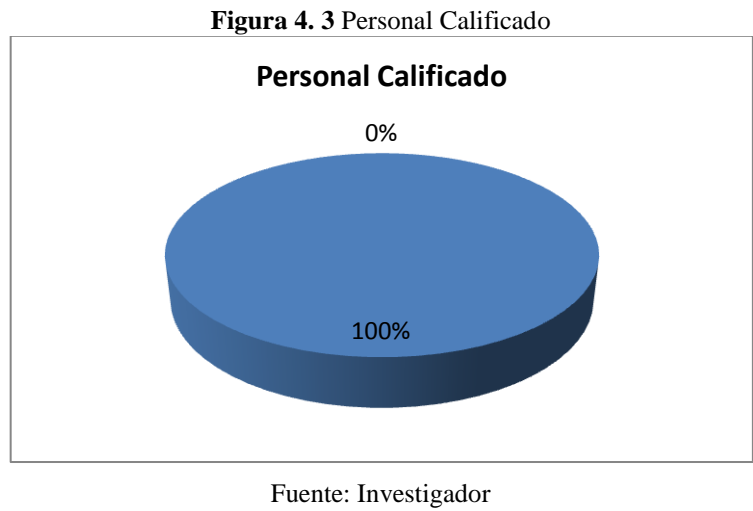

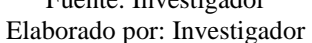

Según la gráfica el 100% de los encuestados considera que Global Compu cuenta con el suficiente personal calificado para administrar el sistema de seguridad electrónico.

Por consiguiente si la empresa cambia de dispositivos electrónicos no tendría ningún inconveniente en acoplarse a la nueva tecnología en este caso el estándar H.264 empleado en los distintos sistemas de video.

 **Resultados de la entrevista realizada al personal técnico de Global Compu.**

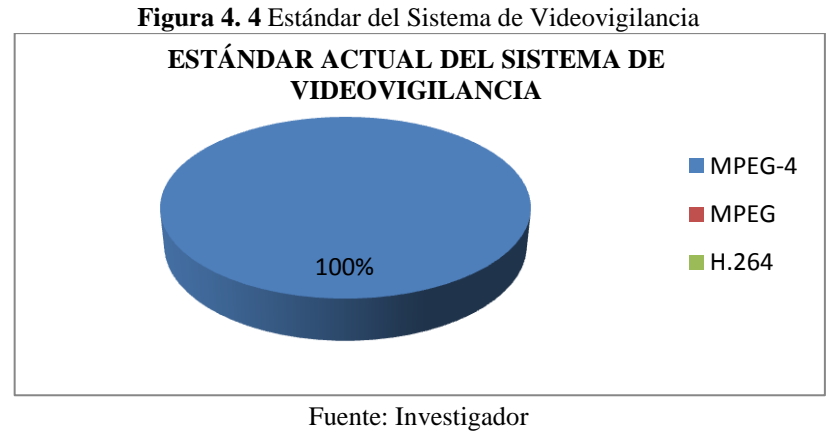

**¿Qué tipo de estándar emplea el sistema actual de videovigilancia?**

Según la gráfica el 100% del personal técnico de Global Compu confirma que el estándar empleado por el sistema de videovigilancia es el MPEG-4.

Por lo que se afirma si se quiere cambiar del estándar actual al H.264 es necesario adquirir nuevos dispositivos electrónicos para el sistema de videovigilancia que soporten dicho estándar.

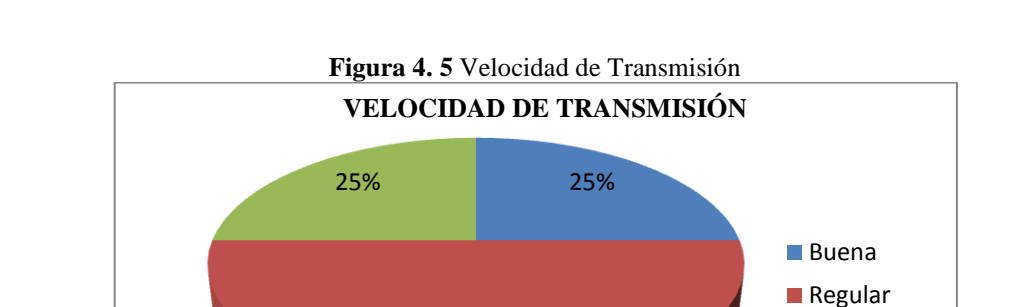

50%

## **¿Cómo considera a la velocidad de transmisión de video en tiempo real?**

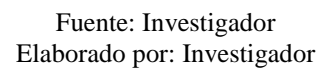

Mala

Elaborado por: Investigador

Según la gráfica el 25% del personal técnico de Global Compu señala que la velocidad de transmisión en tiempo real es buena mientras que el 25% indica que es mala y el 50% restante expresa que es regular.

Es por esto que para mejorar la velocidad de transmisión se debe cambiar del estándar actual al H.264 que es el estándar que a futuro adoptaran los distintos dispositivos electrónicos.

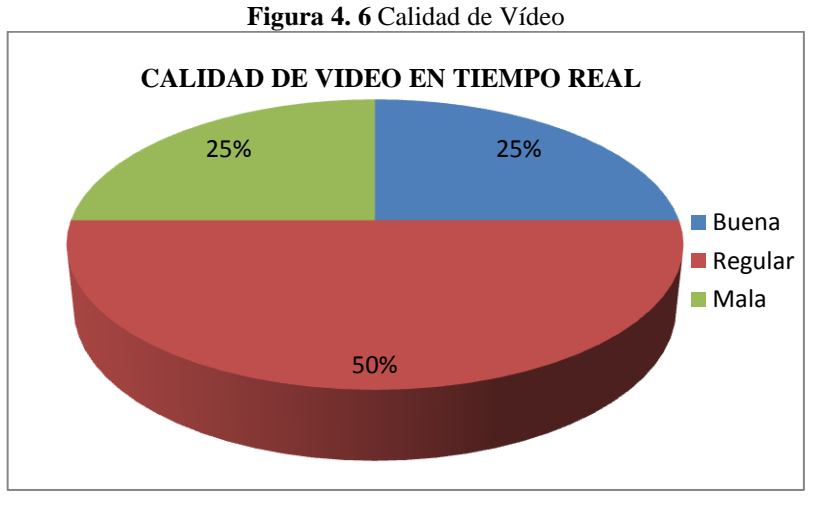

## **¿Cómo considera la calidad de la imagen de vídeo en tiempo real?**

Fuente: Investigador Elaborado por: Investigador

Según la gráfica el 25% del personal técnico de Global Compu expresa que la calidad de video en tiempo real es buena mientras que el 25% dice que es mala y el 50% restante manifiesta que es regular.

Por consiguiente al cambiar del estándar actual al H.264 se mejorará la calidad de imagen en tiempo real y se podrán observar con mayor precisión los detalles de dicha imagen.

# **CAPITULO V**

## **5 CONCLUSIONES Y RECOMENDACIONES.**

## **5.1. Conclusiones.**

- De la información recopilada se puede concluir que Global Compu posee un sistema de videovigilancia electrónico en tiempo real.
- El estándar H.264 no es empleado en la actualidad por los diversos sistemas de videovigilancia en tiempo real.
- La velocidad de transmisión en tiempo real del sistema de videovigilancia no es la más óptima.
- La calidad de vídeo en tiempo real del sistema de videovigilancia no es la más recomendable.
- El empleo del estándar H.264 optimizaría la velocidad de transmisión en tiempo real del sistema de videovigilancia.

## **5.2. Recomendaciones.**

- Se recomienda mejorar la seguridad electrónica indagando acerca de los distintos estándares utilizados por los sistemas de videovigilancia.
- Se recomienda optimizar la velocidad de transmisión en tiempo real del sistema de videovigilancia utilizando el estándar H.264.
- Se recomienda capacitar al personal antes de adquirir la nueva tecnología de videovigilancia en tiempo real.

## **CAPITULO VI**

## **6 PROPUESTA.**

COMPRESIÓN DE ARCHIVOS DE VIDEO SEGÚN EL ESTÁNDAR H.264 PARA EL MEJORAMIENTO DE LA VELOCIDAD DE TRANSMISIÓN EN TIEMPO REAL DEL SISTEMA DE VIDEOVIGILANCIA DE GLOBAL **COMPU** 

## **6.1. Datos informativos.**

**Beneficiarios:** Los beneficiarios de este proyecto serán los clientes y empleados de Global Compu.

**Ubicación:** Empresa Global Compu.

**Tiempo estimado de ejecución:** este proyecto se lo realizara en un lapso de un año.

**Responsable:** Investigador, empresa Global Compu.

## **6.2. Antecedentes de la propuesta.**

De acuerdo a la información antes recopilada se puede decir que la empresa Global Compu cuenta con un sistema de videovigilancia que emplea el estándar MPEG-4 y la velocidad de transmisión en tiempo real no es óptima por lo que es necesario el uso de cámaras IP que soporten el estándar H.264 que tiene mayor velocidad de transmisión en tiempo real.

## **6.3. Justificación.**

La importancia del tema es porque en la actualidad la videovigilancia en tiempo real es una necesidad de las empresas para evitar robos y cualquier otro tipo de inconvenientes.

Los beneficiados de la solución en general se podrían decir que es el público y la empresa; y esto también ayuda al desarrollo de la provincia y el país.

El aporte de esta investigación en lo científico es la búsqueda de tecnología moderna, de fácil entendimiento y que cubra las necesidades del público.

## **6.4. Objetivos.**

## **6.4.1. Objetivo general.**

 Realizar un programa para la compresión de archivos de vídeo según el estándar H.264 para el mejoramiento de la velocidad de transmisión en tiempo real del sistema de videovigilancia de GLOBAL COMPU.

## **6.4.2. Objetivos específicos.**

- Establecer un proceso de compresión de imágenes en movimiento según el estándar H.264.
- Comparar los distintos tipos de estándares de compresión de imágenes.
- Realizar una aplicación de compresión de imágenes en movimiento utilizando la herramienta Matlab.

## **6.5. Análisis de factibilidad.**

El planteamiento de la idea de la compresión de un archivo de vídeo según el estándar H.264 para la transmisión en tiempo real es una idea innovadora e interesante que optimizara la transferencia de archivos de video en streaming con mayor velocidad y de esta manera dicho estándar tendrá más acogida en los

distintos tipos de sistemas de videovigilancia en tiempo real empleados en domicilios, restaurants, cafeterías, empresas públicas y privadas, etc. consecuentemente en estos lugares las personas se sentirán más seguras y confiadas de estar ahí.

#### **6.6. Fundamentación.**

En la fundamentación se detallara todo lo relacionado con respecto a la realización del proyecto en lo referente al concepto técnico de vídeo, al estándar H.264, los filtros digitales, los distintos estándares de imágenes, transformadas empleadas en compresión de imágenes estáticas, diseño del programa, el tipo de lenguaje de programación empleada para la compresión de las imágenes en tiempo real y otros conceptos necesarios para dicho proyecto.

Se va a explicar los distintos tipos de filtros y transformadas de compresión de imágenes estáticas debido a que son la base para llegar a la compresión de imágenes en movimiento o secuencia de imágenes; también llamado vídeo. Asimismo me enfocare primordialmente en la trasformada wavelet Daubechies porque es esta la que va a ser la principalmente empleada en la realización del programa en el software Matlab.

#### **6.6.1. Vídeo**

 $\overline{a}$ 

[Etimológicamente](http://es.wikipedia.org/wiki/Etimolog%C3%ADa) la palabra vídeo proviene del verbo [latino](http://es.wikipedia.org/wiki/Lat%C3%ADn) video, vides, videre, que se traduce como el verbo 'ver'. <sup>8</sup>

Es un conjunto de técnicas utilizadas para capturar, grabar, procesar, transmitir y reproducir una secuencia de imágenes representativas de una escena que se encuentra en movimiento.

La tecnología de vídeo fue desarrollada por primera vez para los sistemas de [televisión,](http://es.wikipedia.org/wiki/Televisi%C3%B3n) pero ha derivado en muchos formatos para permitir la grabación de vídeo de los clientes y que además pueda ser visto a través de Internet.

<sup>8</sup> Alegsa.com.ar Recuperada: junio 17,2006 http//www.alegsa.com.ar/Dic/vídeo.php

#### **Características**

#### **Número de imágenes por segundo**

Velocidad de carga de las imágenes: número de imágenes por unidad de tiempo de video, para viejas cámaras mecánicas cargas de seis a ocho imágenes por segundo (fps) o 120 imágenes por segundo o más para las nuevas cámaras profesionales. Los estándares PAL (Europa, Asia, Australia, etc.) y SECAM (Francia, Rusia, partes de África, etc.) especifican 25 fps, mientras que NTSC (EE. UU., Canadá, Japón, etc.) específica 29,97 fps. El cine es más lento con una velocidad de 24fps, lo que complica un poco el proceso de transferir una película de cine a vídeo. Para lograr la ilusión de una imagen en movimiento, la velocidad mínima de carga de las imágenes es de unas quince imágenes por segundo.

## **Resolución de vídeo**

El tamaño de una imagen de vídeo se mide en píxeles para vídeo digital, o en líneas de barrido horizontal y vertical para vídeo analógico.

En el dominio digital, la televisión de definición estándar (SDTV) se especifica como 720/704/640  $\times$  480i60 para NTSC y 768/720  $\times$  576i50 para resolución PAL o SECAM. Sin embargo, en el dominio analógico, el número de líneas activas de barrido sigue siendo constante (486 NTSC/576 PAL), mientras que el número de líneas horizontal varía de acuerdo con la medición de la calidad de la señal: aproximadamente 320 píxeles por línea para calidad VCR, 400 píxeles para las emisiones de televisión, y 720 píxeles para DVD.

Los nuevos televisores de alta definición (HDTV) son capaces de resoluciones de hasta  $1920 \times 1080p60$ , es decir, 1920 píxeles por línea de barrido por 1080 líneas, a 60 fotogramas por segundo. La resolución de vídeo en 3D para vídeo se mide en voxels.

Por ejemplo,  $512 \times 512 \times 512$  voxels, de resolución, se utilizan ahora para vídeo 3D simple, que pueden ser mostrados incluso en algunas PDA.

#### **Espacio de color y bits por píxel**

El nombre del modelo del color describe la representación de color de vídeo. El sistema YIQ se utilizó en la televisión NTSC. Se corresponde estrechamente con el sistema YUV utilizado en la televisión NTSC y PAL; y con el sistema YDbDr utilizado por la televisión SECAM. El número de colores distintos que pueden ser representados por un pixel depende del número de bits por pixel (bpp).

Una forma de reducir el número de bits por píxel en vídeo digital se puede realizar por submuestreo de croma (por ejemplo, 4:2:2, 4:1:1, 4:2:0).

## **Calidad de vídeo**

La calidad de vídeo se puede medir con métricas formales como PSNR o subjetivas con calidad de vídeo usando la observación de expertos.

La calidad de vídeo subjetiva de un sistema de procesamiento de vídeo puede ser evaluada así:

- Se elige las secuencias de vídeo (SDV) a usar para la realización de la prueba.
- Se elige los ajustes del sistema a evaluar (ADS).
- Se elige un método de prueba para presentar las secuencias de vídeo a los expertos y recopilar su valoración.
- Se invita a un número suficiente de expertos, preferiblemente un número no menor de 15.
- Se realiza las pruebas.
- Se calcula la media para cada ADS basándose en la valoración de los expertos y no expertos.

Uno de los métodos estandarizados es el Double Stimulus Impairment Scale (DSIS). En este método, cada experto ve una referencia intacta del vídeo seguida de una versión dañada del mismo video.

El experto valora entonces el vídeo dañado utilizando una escala que va desde "los daños son imperceptibles" hasta "los daños son muy molestos".

## **Método de compresión de vídeo digital**

Se usa una amplia variedad de métodos para comprimir secuencias de vídeo. Los datos de vídeo contienen redundancia temporal, espacial y espectral.

En términos generales, se reduce la redundancia espacial registrando diferencias entre las partes de una misma imagen (frame); esta tarea es conocida como compresión intraframe y está estrechamente relacionada con la compresión de imágenes.

Así mismo, la redundancia temporal puede ser reducida registrando diferencias entre imágenes (frames); esta tarea es conocida como compresión interframe e incluye la compensación de movimiento y otras técnicas.

Los estándares mor satélite y MPEG-4 usado para los sistemas de vídeo domésticos.

#### **Tasa de bits en vídeo digital**

La tasa de bits es una medida de la tasa de información contenida en un flujo o secuencia de vídeo. La unidad en la que se mide es bits por segundo (bit/s o bps) o también Megabits por segundo (Mbit/s o Mbps). Una mayor tasa de bits permite mejor calidad de video.

Por ejemplo, el VideoCD, con una tasa de bits de cerca de 1Mbps, posee menos calidad que un DVD que tiene una tasa de alrededor de 20Mbps. La VBR es una estrategia para maximizar la calidad visual del vídeo y minimizar la tasa de bits. En las escenas con movimiento rápido, la tasa variable de bits usa más bits que los que usaría en escenas con movimiento lento pero de duración similar logrando una calidad visual estable.

En los casos de vídeo streaming en tiempo real y sin buffer, cuando el ancho de banda es fijo por ejemplo en videoconferencia emitida por canales de ancho de banda constante se debe usar CBR.

#### **Vídeo Digital**

Es una secuencia de imágenes ejecutadas en secuencia simulan un movimiento, y se almacenan en un determinado formato digital de vídeo como puede ser AVI, MPG, WMV, etc.; en lugar de emplear la tecnología analógica.

En la actualidad, con la propagación de medios digitales, el [uso](http://www.definicionabc.com/tecnologia/video.php) de videos digitales ha alcanzado un carácter masivo.

Con el uso de Internet, es posible apreciar videos personales de gente de todas partes del mundo. Otro punto importante a considerar es el abaratamiento de los medios tecnológicos de grabación, que se hacen cada día más accesibles.

En la actualidad la grabación de vídeo se la realiza por medios tecnológicos móviles como cámaras digitales, videograbadoras, celulares, etc.

#### **Historia de Video digital**

El vídeo digital se introdujo por primera vez en 1983 con el formato D-1 de [Sony,](http://es.wikipedia.org/wiki/Sony) que grababa una señal no comprimida de [vídeo componente](http://es.wikipedia.org/w/index.php?title=V%C3%ADdeo_componente&action=edit&redlink=1) de [definición](http://es.wikipedia.org/wiki/Definici%C3%B3n_est%C3%A1ndar)  [estándar](http://es.wikipedia.org/wiki/Definici%C3%B3n_est%C3%A1ndar) en forma digital en vez de en las formas analógicas de banda alta que habían sido frecuentes. Debido al costo, el formato D-1 fue usado principalmente por grandes [cadenas de televisión.](http://es.wikipedia.org/wiki/Cadena_de_televisi%C3%B3n)

Y finalmente sería reemplazado por sistemas más baratos que usaban datos comprimidos, más notablemente por el [Betacam Digital](http://es.wikipedia.org/wiki/Betacam_Digital) de Sony, aún muy usado como un formato de grabación de campo por productores de televisión profesionales.

El vídeo digital para consumo general apareció por primera vez en la forma de [QuickTime,](http://es.wikipedia.org/wiki/QuickTime) la arquitectura de [Apple Computer](http://es.wikipedia.org/wiki/Apple_Computer) para los formatos de datos basados en tiempo y streaming, que apareció en forma básica alrededor de 1990. Las primeras herramientas de creación de contenido a nivel del mercado de consumo eran básicas, requiriendo digitalizar una fuente de vídeo analógica a un formato legible por el ordenador.

Aunque al principio era de baja calidad, el vídeo digital para el consumo general mejoró rápidamente su calidad, primero con la introducción de estándares de reproducción como [MPEG-1](http://es.wikipedia.org/wiki/MPEG-1) y MPEG-2, y después la introducción del formato de cinta [DV](http://es.wikipedia.org/wiki/DV) permitiendo grabar directamente a datos digitales y simplificando el proceso de edición, permitiendo utilizar computadoras de mesa.

## **6.6.2. El estándar H.264**

El estándar H.264, desarrollado por el MPEG y el VCEG obtiene una mayor eficiencia de compresión que estándares anteriores, y lo consigue gracias un aumento en la complejidad de codificación, con el uso de bloques de varios tamaños, múltiples imágenes de referencia, etc. Todo esto hará que el tiempo empleado en el proceso de codificación sea mayor.

Como en estándares anteriores, no se define un CODEC (enCoder/DECoder). A cambio, se define la sintaxis que ha de tener una cadena de bits codificada, así como el método de decodificación de la cadena de bits. A pesar de esto, casi todos los codificadores y decodificadores incluyen los elementos mostrados en las figuras 6.1 y 6.2, siendo estos en su mayoría comunes con estándares anteriores. Las principales diferencias, más que en el diseño global, se darán dentro de cada bloque específico.

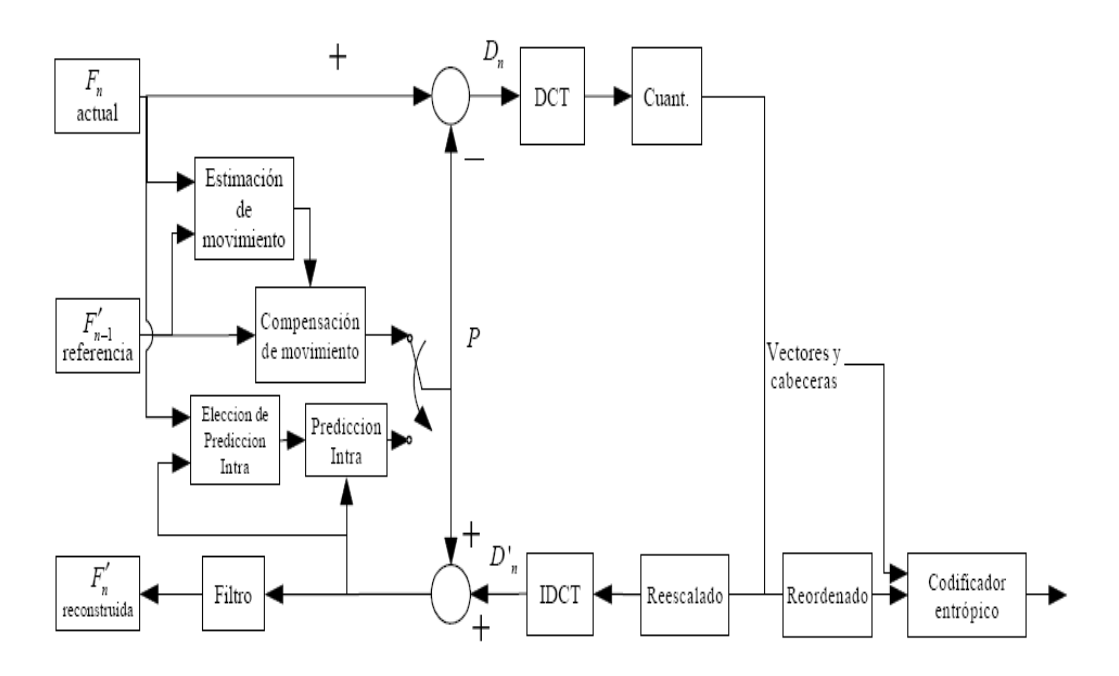

**Figura 6. 1** Esquema de un codificador H.264 Fuente: http://www.ejournal.unam.mx/ict/vol0803/ICT000800304.pdf

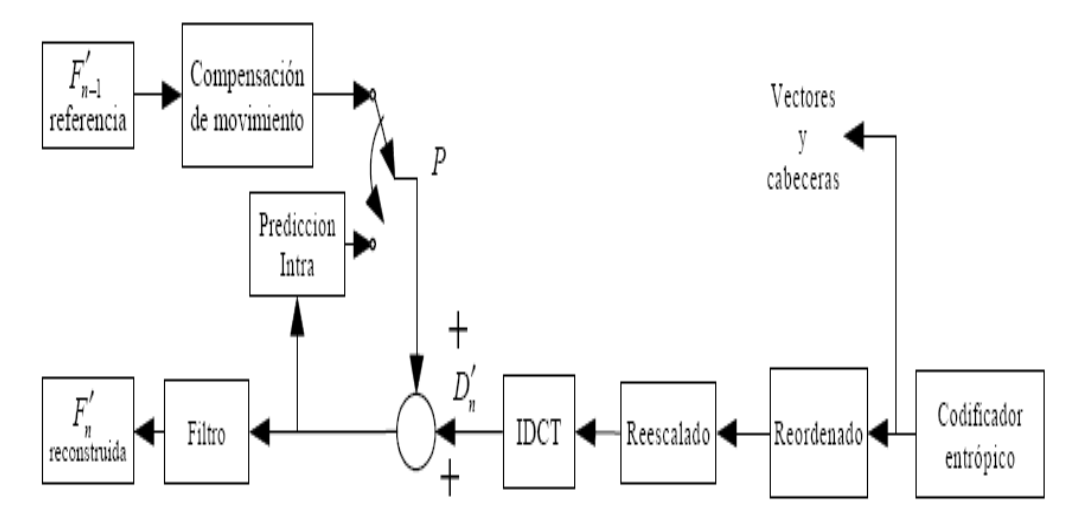

**Figura 6. 2** Esquema de un decodificador Fuente: http://www.ejournal.unam.mx/ict/vol0803/ICT000800304.pdf

#### **6.6.3. Estructura del estándar H.264**

#### **Perfiles y niveles**

 $\overline{a}$ 

El estándar define tres perfiles, cada uno de los cuales tienen un conjunto de funciones de codificación, y para los cuales se especifican los requisitos del codificador y decodificador para que cumpla con el perfil. Estos perfiles son: Main Profile, Baseline Profile y Extended Profile, y sus principales funciones pueden verse en la siguiente figura.<sup>9</sup>

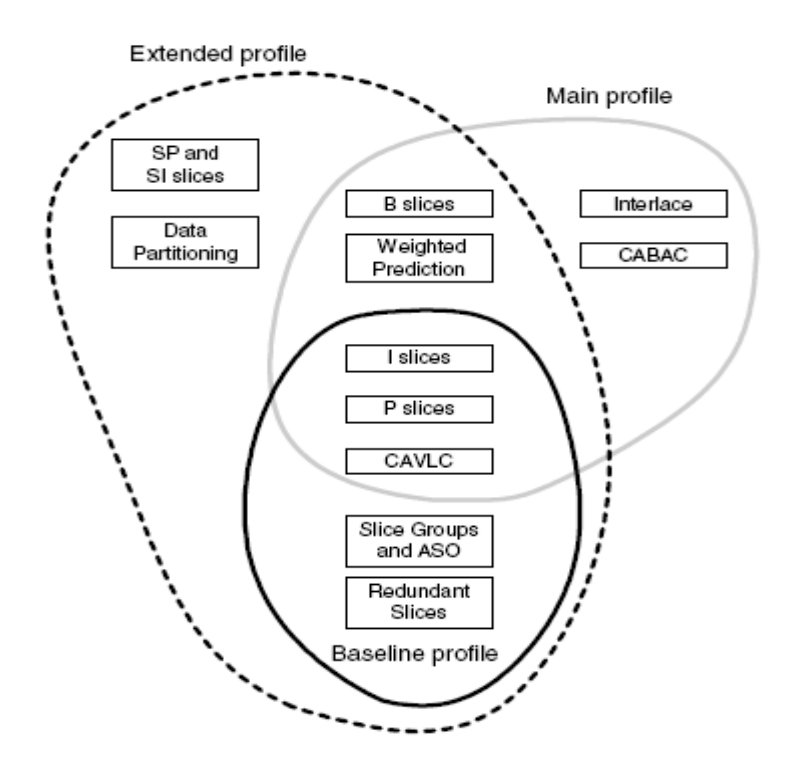

**Figura 6. 3** Perfiles definidos en H.264 y sus funciones. Fuente: http://www.ejournal.unam.mx/ict/vol0803/ICT000800304.pdf

El perfil Baseline proporciona codificación Intra e Inter y codificación entrópica con codificación adaptativa según el contexto de longitud variable (CAVLC). El perfil Main incluye soporte para vídeo entrelazado, codificación Inter con tiras B, predicción ponderada, y codificación aritmética basada en contexto (CABAC).

<sup>&</sup>lt;sup>9</sup> jvuletich.org Recuperada: julio 7, 2005 http//www.jvuletich.org/Research/TesisVuletich.pdf

El perfil Extended no soporta vídeo entrelazado, ni CABAC, pero tiene modos que permiten un eficiente cambio entre flujos codificados, y una mejor capacidad de recuperación ante errores.

La existencia de varios perfiles se debe a la gran cantidad de usos que tiene el vídeo actualmente, así como los aparatos que lo utilizan, haciendo que las funciones de codificación varíen según la aplicación. El perfil Baseline está pensado para su uso en videotelefonía, videoconferencia, y comunicaciones wireless. El perfil Main se orienta más a su uso en televisión y almacenamiento de vídeo, ya que aporta una mayor calidad de codificación y el perfil extended proporciona suficiente flexibilidad como para ser utilizado en un amplio rango de aplicaciones.

#### **6.6.4. Formato de datos**

El estándar H.264 hace distinción entre dos capas de datos, una de vídeo, la Video Coding Layer (VCL) y otra de red, la Network Abstraction Layer (NAL). La salida del proceso de codificación serán datos VCL, los cuales son mapeados en NAL, antes de su transmisión o almacenamiento. Una secuencia de vídeo se representa como una secuencia de unidades NAL, que pueden ser transmitidas por una red, o guardadas en un archivo.

#### **6.6.5. Imágenes de referencia**

Un codificador H.264 puede usar varias imágenes, de las anteriormente codificadas, como referencia para la predicción por compensación de movimiento de cada macrobloque Inter que va a ser codificado. Esto permite al codificador buscar una predicción temporal del actual macrobloque más ajustada que si sólo pudiese utilizar la última imagen codificada.

Para que la predicción sea la misma tanto en el codificador como en el decodificador, ambos guardan una o dos listas de imágenes de referencia, que contienen imágenes que han sido previamente codificadas y reconstruidas. Según el número de referencias utilizadas para generar la predicción, se hablara de franjas P, o de franjas B. Las predicciones codificadas de forma Inter en franjas P

son generadas a partir de referencias en una sola lista, la lista 0. Las que pertenezcan a franjas B, serán obtenidas de dos listas, lista 0 y lista 1.

A continuación se muestra las listas de las cuales se obtienen las distintas predicciones de imagen.

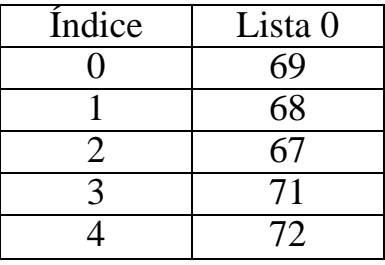

 **Tabla 6. 1 Lista 0**

Fuente: http://www.ejournal.unam.mx/ict/vol0803/ICT000800304.pdf

| Índice | Lista 1 |
|--------|---------|
|        | 71      |
|        | 72      |
|        | 69      |
|        | 68      |
|        |         |

 **Tabla 6. 2 Lista 1** Fuente: http://www.ejournal.unam.mx/ict/vol0803/ICT000800304.pdf

## **6.6.6. Franjas**

Un plano de vídeo se divide para su codificación en una o más franjas, cada una de las cuales contiene un número de macrobloques que puede variar de uno, al total de los que componen el plano. El número de macrobloques por franja no tiene por qué ser constante durante la codificación, ni siquiera dentro del mismo plano. Durante el desarrollo de este proyecto se ha trabajado solamente con franjas que ocupan la totalidad de un plano. Hay cinco tipos de franjas, y cada plano puede estar compuesto de distintos tipos de franjas.

A continuación se los detalla:

Franja I: Están compuestas por macrobloques I, cuya predicción se realiza mediante el uso de macrobloques previamente codificados pertenecientes a la misma franja, es decir, utilizando predicción Intra. Se encuentra definida en todos los perfiles.

Franja P: Están compuestas por macrobloques P y/o macrobloques I.

Para cada macrobloque P la predicción se genera a partir de las referencias pertenecientes a la lista 0. Se encuentra definida en todos los perfiles.

Franjas B: Contiene macrobloques B y/o macrobloques I. Para cada macrobloque B, las predicciones se generan a partir de las referencias pertenecientes a la lista 0 y/o lista 1. Está definida en los perfiles Main y Extended.

A continuación se detalla el contenido de una franja

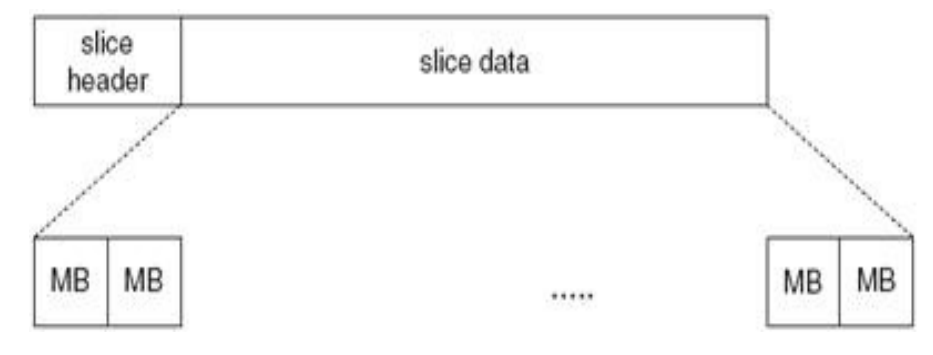

**Figura 6. 4** Estructura de una franja Fuente: http://www.ejournal.unam.mx/ict/vol0803/ICT000800304.pdf

Se puede ver que cada franja contiene dos partes bien diferenciadas, la cabecera y los datos. En la cabecera se definen el tipo de franja del que se trata, el plano al que pertenece, datos referentes al manejo de las referencias para dicha franja, etc. mientras que los datos son los macrobloques codificados (MB en la figura 6.4).<sup>10</sup>

#### **6.6.7. Macrobloques**

 $\overline{a}$ 

Los macrobloques contienen datos codificados pertenecientes a una región de 16x16 píxeles de un plano del vídeo. En la figura 6.5 se muestra un macrobloque con sus campos más importantes.

<sup>&</sup>lt;sup>10</sup> ivuletich.org Recuperada: julio 7, 2005 http//www.jvuletich.org/Research/TesisVuletich.pdf

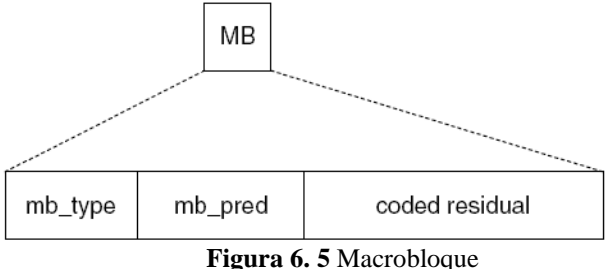

Fuente:http://www.ejournal.unam.mx/ict/vol0803/ICT000800304.pdf

El campo mb\_type determina si el macrobloque está codificado en Intra o Inter (P o B). Mb\_pred indica la predicción Intra utilizada, en el caso de los macrobloques I, o las listas utilizadas como referencia en los macrobloques P y B. El campo coded residual contiene los coeficientes de la transformada codificados correspondientes al residuo.

#### **Orden de codificación y visualización**

Es importante destacar que el orden de codificación no tiene que ser el mismo que el de visualización de un vídeo, si no que éste dependerá del patrón de franjas con que se vaya a codificar.

Cuando se codifica una franja I, los macrobloques de tipo I que la componen son codificados utilizando predicciones generadas a partir de los macrobloques vecinos superior e izquierdo, por lo que siguiendo un orden de codificación dentro de la franja que vaya de izquierda a derecha y de arriba hacia abajo, estos macrobloques, en caso de que existan, siempre estarán disponibles. No ocurre así con las franjas P, que pueden contener macrobloques de tipo P, y que por tanto necesitarán que existan macrobloques ya codificados pertenecientes a planos anteriores (en el orden de visualización), los cuales son guardados en la lista 0. Es por ello que para poder codificar un macrobloque de tipo P, se necesitará haber codificado algún plano temporalmente anterior.

Por último, las franjas de tipo B, pueden hacer uso de referencias tanto anteriores como posteriores. Debido a esto, antes de codificar un macrobloque de tipo B será necesario disponer de macrobloques ya codificados pertenecientes a planos anteriores y posteriores al actual. Estas restricciones condicionarán el orden de codificación y harán que pueda ser distinto del de visualización. Se puede comprobar que en el caso de que sólo se utilicen franjas de tipo I y P, el orden de codificación y visualización será el mismo, pero si se quiere hacer uso de franjas de tipo B, estas serán distintas.

A continuación en la figura 6.6 se muestra un ejemplo del orden de codificación cuando intervienen este tipo de franjas:

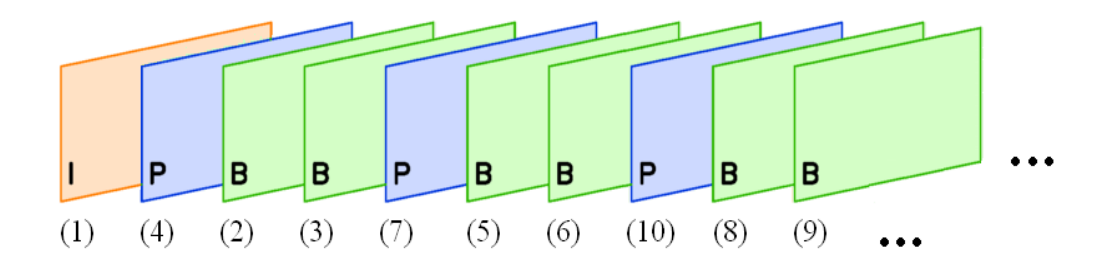

**Figura 6. 6** Orden de Codificación Fuente:http/ejournal.unam.mx/ict/vol0803/IC000300800304pdf

En la figura 6.6, el primer plano a codificar es de tipo I, el único posible en este caso, ya que no se dispone de ningún plano anterior codificado, ni por tanto de referencias. A continuación, se codifica un plano P, que puede contener macrobloques I y macrobloques P, y que podrá utilizar como referencia el plano 1 ya codificado. Aquí se puede ver que ya no coincide el orden de codificación con el de visualización, ya que este plano, el segundo en ser codificado, se corresponde con el cuarto en el orden de visualización. Esto se hace para que los dos planos siguientes, el 2 y el 3, que son de tipo B, dispongan de referencias futuras ya codificadas. A continuación se codificará el plano 2 de tipo B, que tendrá disponibles como referencias el plano 1 y el plano 4, y después el 3 que dispondrá como referencias pasadas del plano 1 y 2, y como referencia futura el plano 4. Se puede ver en la figura 6.6, que estas alteraciones en el orden de codificación continúan durante todo el proceso de codificación.

#### **Mejora del Estándar H.264 con respecto a sus predecesores**

El nuevo estándar de vídeo H.264, no sólo es eficiente para el almacenamiento de vídeo, sino que también proporciona un alto rendimiento en compresión y es más sólido a errores de transmisión que sus antecesores MPEG–2, H.263 y MPEG–4 parte 2. $^{11}$ 

El H.264 cuenta con los mismos elementos o bloques funcionales que sus antecesores, ya que también adopta un algoritmo hibrido de predicción y transformación para la reducción de la correlación espacial y de la señal residual, control de la velocidad binaria o bit rate, predicción por compensación de movimiento para reducir la redundancia temporal, así como la codificación de la entropía para reducir la correlación estadística. Sin embargo, lo que hace que este estándar proporcione mayor eficiencia de codificación, es la manera en que opera cada bloque funcional.

Por ejemplo, el H.264 incluye predicción intra cuadro (4x4), anteriormente, se incluía transformación de 8x8 muestras, referencia múltiple para predicción temporal, tamaño variable de los macrobloques a comprimir, precisión de un cuarto de píxel para la compensación de movimiento, filtro de desbloqueo, codificador de entropía mejorado.

El H.264 utiliza métodos para incrementar la resistencia a errores. Por ejemplo, utiliza el ordenamiento flexible de macrobloques (FMO), la transmisión de rebanadas redundantes de cuadros de video e incluye el particionamiento de datos.

En el H.264 se definen diferentes perfiles y niveles dentro de cada uno, los cuales especifican restricciones en el tren de bits o bitstream. Cada perfil especifica un conjunto de características y los límites del decodificador, aunque los codificadores no requieren de ningún conjunto particular de características de un perfil. Los niveles especifican los límites de los valores que deben tomar los elementos de la sintaxis de la recomendación o estándar.

 $\overline{a}$ 

<sup>&</sup>lt;sup>11</sup> Scielo.org Recuperada: 8 julio, 2007

http://www.scielo.org.mx/scielo.php?pid=S1405-77432007000300004&script=sci\_arttext

#### **Comparación de estándares**

Al comparar los rendimientos de los estándares MPEG-4 y H.264, es importante tener en cuenta que los resultados pueden variar entre codificadores que usen el mismo estándar, esto se debe a que el diseñador de un codificador puede elegir implementar diferentes conjuntos de herramientas definidas por un estándar. Siempre que los datos de salida de un codificador se ajusten al formato de un estándar, se pueden realizar implementaciones diferentes; un decodificador, a diferencia de un codificador, debe implementar todas las partes necesarias de un estándar para decodificar una transmisión de bits compatible.

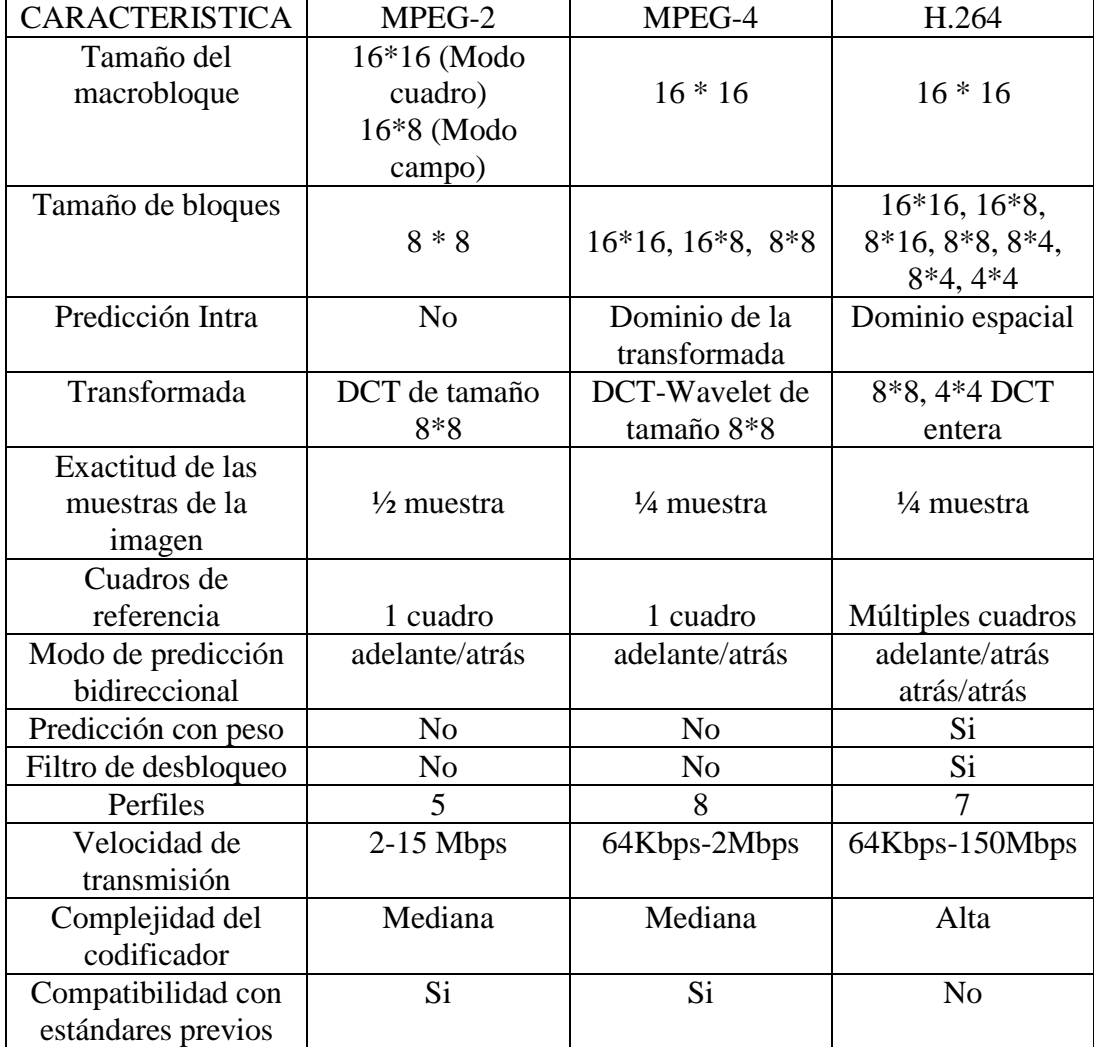

## **Comparación entre los estándares MPEG-2, MPEG-4 y H.264**

**Tabla 6. 3** Comparación de Estándares

**Fuente:** http://www.scielo.org.mx/scielo.php?pid=S1405-77432007000300004&script=sci\_arttext

#### **6.6.8. Filtros Digitales**

Un filtro se puede definir como todo proceso que altera la naturaleza de una señal de una forma o de otra. Los objetivos comunes del proceso de filtrado son mejorar la calidad de la señal, por ejemplo removiendo o atenuando el nivel de ruido, extrayendo información de dos o más señales previamente combinadas para hacer uso eficiente de un canal de comunicación, etc.

Un filtro digital es un algoritmo implementado en hardware y/o software que opera sobre una señal de entrada digital (discreta en tiempo y cuantizada en amplitud) y genera una señal digital de salida, con la finalidad de efectuar un proceso de filtrado. El término "filtro digital" se refiere al hardware o software específico que ejecuta el algoritmo. Los filtros digitales trabajan sobre valores numéricos asociados a muestras de esas señales analógicas previamente digitalizadas por conversores A/D o simplemente sobre un conjunto de números almacenados en la memoria de una computadora o microprocesador.

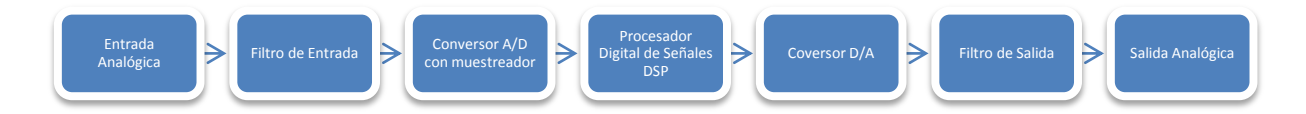

**Figura 6. 7** Filtros Digitales Elaborado por:Investigador

Los filtros digitales juegan un papel muy importante en el procesamiento digital de señales. En gran número de aplicaciones, como compresión de datos, procesamiento de señales biomédicas, procesamiento de señales de voz, procesamiento de imágenes, transmisión de datos, audio digital, cancelamiento de ecos telefónicos, se prefieren por sobre los filtros analógicos por uno o más de los siguientes motivos:

 Los filtros digitales pueden tener características que son imposibles de conseguir con filtros analógicos, como por ejemplo una respuesta de fase exactamente lineal.

- El desempeño de los filtros digitales no varía con las condiciones ambientales (temperatura, humedad, etc.) como sí ocurre con los filtros analógicos, lo que elimina la necesidad de calibrarlos periódicamente.
- Si el filtro se implementa utilizando un procesador programable la respuesta en frecuencia de un filtro digital puede ajustarse a voluntad (filtrado adaptivo).
- El mismo filtro puede procesar varias señales o canales de entrada sin necesidad de replicar el hardware.
- Las señales filtradas y sin filtrar pueden almacenarse para uso o análisis posterior.
- Los avances en las técnicas de integración VLSI hacen que sea posible fabricar filtros digitales pequeños, de bajo consumo, y de muy bajo costo.
- La precisión con que un filtro digital verifica las especificaciones de diseño está limitada solamente por la longitud de palabra (bits) utilizada para representar los coeficientes del filtro y ejecutar las operaciones aritméticas; con los filtros analógicos es difícil lograr atenuaciones que excedan los 60 o 70 dB en la banda de rechazo (utilizando componentes convencionales).
- El desempeño de los filtros digitales es repetible de unidad a unidad.
- Los filtros digitales pueden utilizarse a muy bajas frecuencias, como las que se encuentran en aplicaciones biomédicas, donde el empleo de filtros analógicos es poco práctico por los valores muy elevados de los componentes pasivos involucrados (capacitores, inductancias). Además, los filtros digitales pueden trabajar sobre un amplio rango de frecuencias simplemente cambiando la frecuencia de muestreo.

## **6.6.9. Tipos de filtros**

Los filtros se pueden clasificar:

## **Según la frecuencia de corte:**

 Los filtros paso bajo (LP) dejan pasar las frecuencias que están por debajo de una determinada frecuencia.

- Los filtros paso alto (HP) dejan pasar las frecuencias que están por encima de una determinada frecuencia.
- Los filtros paso banda (BP) dejan pasar las frecuencias que están situadas en una determinada banda de frecuencia, es decir, entre dos determinadas frecuencias.
- Los filtros rechazo de banda (BR) dejan pasar todas las frecuencias excepto las que están situadas en una determinada banda de frecuencia, es decir, entre dos determinadas frecuencias f1 y f2.

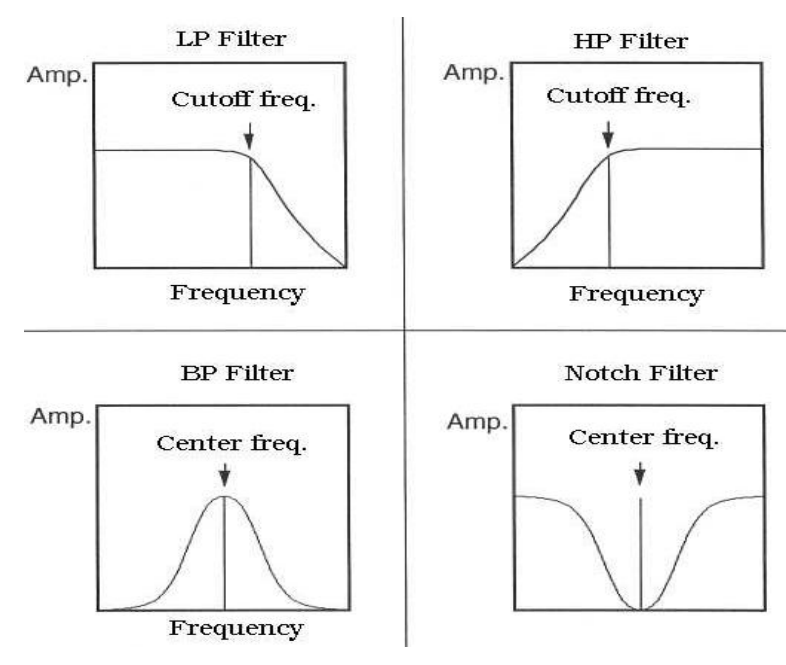

**Figura 6. 8** Tipos de Filtros Fuente:http://www.rnds.com.ar/articulos/044/RNDS\_140W.pdf

## **Por su respuesta impulsional:**

## **Filtros FIR**

En el caso de un filtro con respuesta impulsional finita (FIR), una muestra de la salida se puede definir como una combinación lineal de muestras de la entrada presentes y pasadas.

#### **Filtros IIR**

Los filtros con respuesta impulsional infinita (IIR) se distinguen de los filtros FIR por la presencia de una recursividad: la señal de salida del filtro se reinyecta a la entrada del mismo, constituyendo un circuito recursivo o con feedback. Este método permite implementar filtros con respuesta más compleja y con menos datos. Como inyectamos constantemente energía en el circuito, la respuesta impulsional tiene una duración potencial infinita, y de ahí le viene el nombre.

#### **6.6.10. Estándares de compresión de imágenes**

Entre los distintos estándares de compresión se tiene:

**TIFF** es un formato muy flexible con o sin pérdida, los detalles del algoritmo de almacenamiento de la imagen se incluyen como parte del archivo. En la práctica, TIFF se usa casi simplemente como formato de almacenamiento de imágenes sin pérdidas y sin ninguna compresión. Los archivos en este formato suelen ser muy grandes.

**PNG** es también un formato de almacenamiento sin pérdida.; al contrario que ocurre con el formato TIFF se puede comprimir la imagen. Además tal compresión es totalmente reversible y por tanto la imagen que se recupera es exacta a la original.

**GIF** crea una tabla de 256 colores a partir de una de 16 millones, si la imagen tiene menos de 256 colores, GIF puede almacenar la imagen sin pérdidas., cuando la imagen contiene muchos colores, el software que crea el archivo GIF usa algún algoritmo para aproximar los colores de la imagen con una paleta limitada de 256 colores disponibles.

**JPG** es el método de compresión más adecuado para fotografías e imágenes de tonos continuos similares que contienen muchos colores, y permite obtener unos radios de compresión muy altos manteniendo a su vez una calidad en la imagen muy elevada, un aspecto importante es que el método JPG permite distintos

niveles de compresión; de esa forma, se puede elegir convenientemente la calidad y el tamaño del fichero deseado.

**RAW** es la imagen de salida que ofrece algunas cámaras digitales, aunque es un método sin pérdida, ofrece un factor de tres o cuatro menor que el formato TIFF de la misma imagen. La desventaja es que el método RAW no está estandarizado y cada marca tiene su propia versión de dicho método, por tanto, se debe usar el software de la cámara para poder visualizar las imágenes.

**BMP** es un formato de almacenamiento sin compresión de imágenes propiedad de Microsoft.

**PSP, PSD** son formatos usados en distintos programas básicos (Paint Shop Pro, Photoshop).

En resumen, los métodos de compresión TIFF, PNG, GIF y JPG son públicos y por tanto se pueden implementar en cualquier programa gráfico. PNG, GIF y JPG son los más usados en las páginas web.

Al comparar estos estándares el mejor en lo que se refiere a compresión de imágenes es el estándar JPG ya que con este estándar se logra una compresión óptima de la imagen procesada; es decir conservando las características de la imagen.

## **6.6.11. Codificación por Transformada de imágenes.**

La codificación por transformada es la base en la mayoría de los estándares y sistemas de codificación de imágenes. Las componentes espaciales de la imagen son llevadas al dominio de la transformada que se utilice.

Las razones para realizar la transformación de imágenes son:

- Los datos espaciales de la imagen son muy difíciles de comprimir.
- Las muestras de pixeles vecinos están altamente correlacionadas y la energía tiende a estar distribuida en toda la imagen, lo que hace difícil descartar datos o reducir la precisión de los datos sin afectar la calidad de la imagen.
- La codificación por transformada ayuda a reducir la correlación de los datos, tratando de dejar un pequeño número de coeficientes visualmente importantes y un gran número de coeficientes insignificantes que puedan ser descartados o eliminados. Al elegir correctamente la transformada, los datos son fáciles de comprimir en el dominio de la transformada. La elección de la transformada depende de ciertos criterios:
- Los datos en el dominio de la transformada deben ser decorrelacionados, es decir, separados en componentes con mínima interdependencia.
- Compactación.- La energía en los datos transformados debe concentrarse en un pequeño número de valores.
- La transformada debe ser reversible.
- La transformada debe ser computacionalmente tratable lo que implica: bajos requerimientos de memoria, que sea realizable utilizando aritmética de precisión limitada, bajo número de operaciones aritméticas, etc.

## **6.6.12. Transformada Wavelet.**

La Transformada Wavelet constituye una técnica relativamente nueva de procesamiento de señales e imágenes y ha sido propuesta por los investigadores como una poderosa herramienta en el análisis sobre el comportamiento local de una señal basándose en el análisis de multirresolución. Consiste en comparar la señal con ciertas funciones wavelet, las cuales se obtienen a partir de las wavelet madre. La comparación permite obtener coeficientes que son fáciles de manipular, almacenar, transmitir e interpretar con la posibilidad de invertir la transformada, recuperando la señal a partir de esos coeficientes wavelet calculados.

La transformada wavelet es un caso especial de la transformada de Fourier, y así como para la transformada de Fourier se usan unos algoritmos discretos como el FFT (Transformada rápida de Fourier), así mismo en la transformada Wavelet se usa la DWT (Transformada Wavelet Discreta).

El cálculo de la transformada wavelet para todas las posibles escalas supone una gran cantidad de información. Escoger solo aquellas escalas y posiciones que resulten interesantes para ciertos estudios es una tarea difícil. Si se escogen aquellas escalas y posiciones basadas en potencias de dos, los resultados serán más eficaces. Este análisis se denomina DWT.

El análisis de Wavelet se puede utilizar para dividir la información de una imagen en subseñales de aproximación y de detalles de ella misma para así lograr un mejor resultado.

## **6.6.13. Wavelet madre.**

El término Wavelet significa onda pequeña ya que esta función es de duración finita y comportamiento oscilatorio. El término madre envuelve que las funciones con distintas regiones de soporte que se usan en el proceso de transformación se derivan de una función principal, lo que viene a ser la Wavelet madre. Es decir, la función Wavelet madre es un prototipo a partir del cual se obtienen las demás funciones derivadas.

Esta función Wavelet debe cumplir con ciertos criterios o propiedades:

1) El área total sobre la curva de la función es cero, es decir.

$$
\int_{-\infty}^{\infty}\!\psi(t)dt=0^{\,12}
$$

Esta propiedad sugiere una función que oscila tanto arriba como abajo del eje del tiempo (t). Esta función tiende a tener una apariencia ondulada.

 $\overline{a}$ 

<sup>12</sup> exa.unicen Recuperada:abril 12, 2006

http://www.exa.unicen.edu.ar/escuelapav/cursos/wavelets/apunte.pdf

2) El área total de  $(|\psi(t)|^2)$  es finita.

$$
\int_{-\infty}^{\infty} |\psi(t)|^2 dt < \infty^{13}
$$

Esta condición implica que la energía de la función es finita, sugiriendo que la función está localizada en algún intervalo finito y es cero o casi cero fuera de este intervalo. Estas dos propiedades le dan el nombre a estas funciones de wavelet y presentan similitud con las ondas.

3) La condición de admisibilidad.

Un número infinito de funciones satisfacen estas condiciones, y algunas de estas han sido investigadas y son comúnmente usadas por trasformadas wavelets.

Transformar los valores de los pixeles, y codificar los valores de la transformada.

## **6.6.14. Proceso de compresión de imágenes**

### **Descomposición de la frecuencia.**

El análisis discreto Wavelet en dos dimensiones es realizado usando el concepto de banco de filtros con diferente frecuencia de corte.

Una manera de implementar la DWT (Transformada Discreta Wavelet) es utilizando filtros. Se aplican dos filtros, uno de baja frecuencia y otro de alta frecuencia:

 $\bullet$  Un filtro pasa-alto g[n]

Elimina todas las frecuencias desde cero hasta la frecuencia de corte, *fc*y permite el paso de todas las frecuencias por encima de dicho valor. En la figura 6.9 se muestra el filtro pasa-alto.

 $\overline{a}$ 

<sup>13</sup> exa.unicen Recuperada:abril 12, 2006

http://www.exa.unicen.edu.ar/escuelapav/cursos/wavelets/apunte.pdf

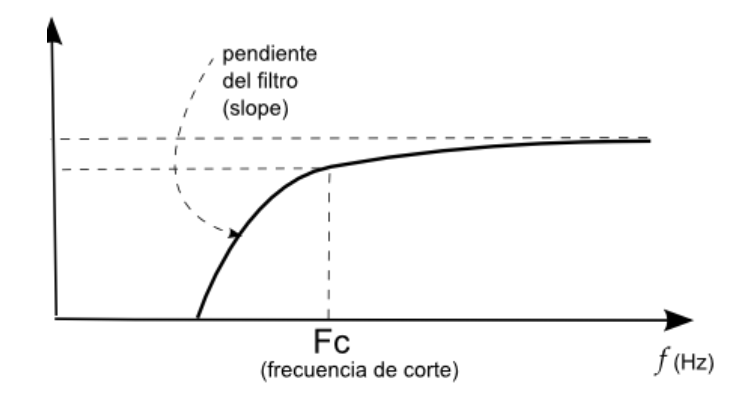

**Figura 6. 9** Filtro pasa alto Fuente: http://www.dspace.espol.edu.ec/bitstream/123456789/13513/1/D-42644.pdf

• Un filtro pasa-bajos h[n]

Hace exactamente lo contrario que el filtro pasa alto, es decir se caracteriza por permitir el paso de las frecuencias más bajas y atenuar las frecuencias más altas. En la figura 6.10 se muestra el filtro pasa-bajos.

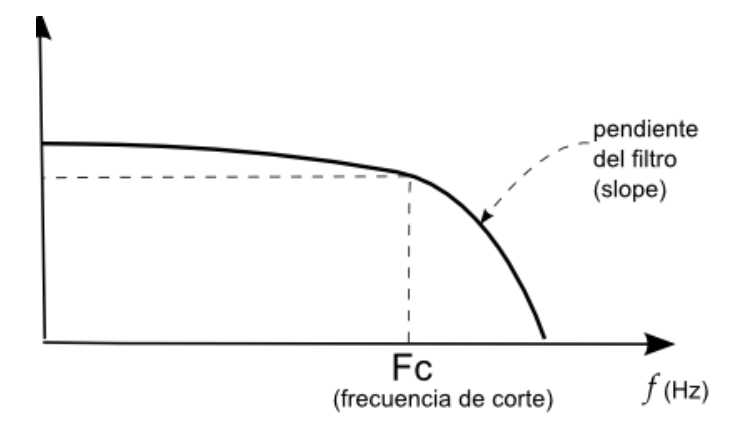

**Figura 6. 10** Filtro pasa bajos**.** Fuente: http://www.dspace.espol.edu.ec/bitstream/123456789/13513/1/D-42644.pdf

Los filtros pasabajos h[n] y pasa altos g[n] que actúan primero en una dirección y luego en la otra, se muestra en la figura 6.11 como la unidad básica que realiza la descomposición en multirresolución:

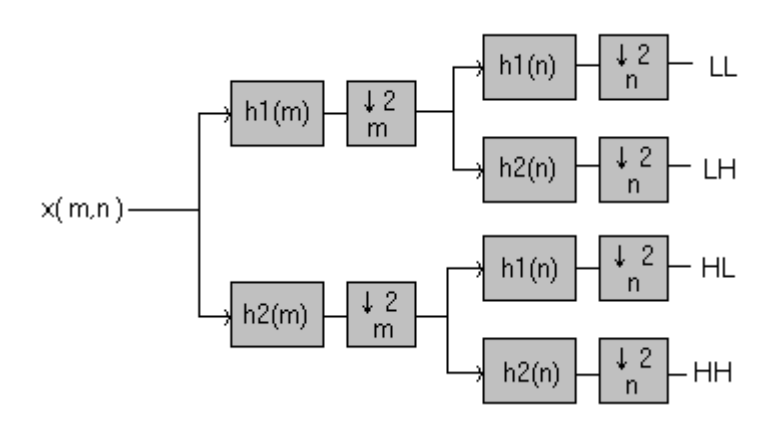

**Figura 6. 11** Estructura de filtros. Fuente: http://ebookbrowse.com/difusion-multimedia-quijada-doc-d103015613

- Con el de baja frecuencia se obtienen datos de aproximación, el contenido es importante y le da a la señal su identidad.
- Con el de alta frecuencia se obtienen datos de detalle que imparten complementación.

Visto desde una perspectiva bidimensional.

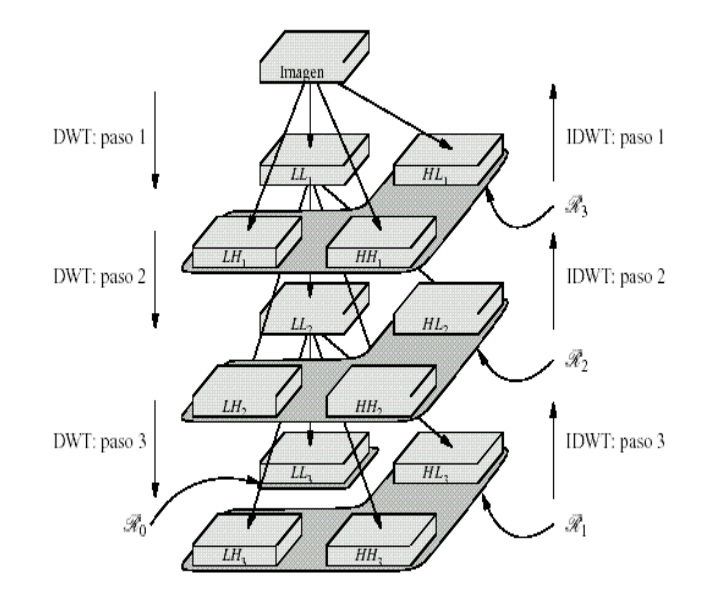

**Figura 6. 12** Estructura de las subbandas. Fuente: http://ebookbrowse.com/difusion-multimedia-quijada-doc-d103015613

La subbanda LL (del inglés Low, Low) o  $\Phi(x, y)$ , proviene de la aplicación del filtro de análisis paso bajo en ambas direcciones, la horizontal y la vertical. La subbanda HL (del inglés High, Low) o  $\Psi_{\mu}(x,y)$ , se obtiene aplicando el filtro paso bajo en la dirección vertical y el filtro paso alto en horizontal. Las otras subbandas, se identificarían como LH (del inglés Low, High) o  $\Psi_{(x,y)}$  y HH (del inglés High, High) o  $\Psi_{\nu}(x,y)$ , respectivamente. El nivel D de la DWT se obtiene aplicando D veces la DWT de la manera que se indica en la Figura 6.2. Esto es, a la subbanda LL producida por la primera aplicación de la DWT se le aplica otra vez la DWT y así sucesivamente. Las subbandas producidas por el paso d de la transformada se denotan como LLd, HLd, LHd y HHd. Las subbandas intermedias no tienen muestras por sí mismas, sino que son un nodo en el árbol y podemos considerar que sus muestras son las de las hojas de las ramas que cuelgan de él.

La descomposición wavelet puede ser interpretada entonces como una descomposición de la imagen en un conjunto de canales o bandas de frecuencia independientes entre sí y espacialmente orientados.

#### **Reconstrucción de la señal.**

Consiste en ensamblar los componentes obtenidos en el proceso de descomposición, obteniendo la señal original sin pérdida de información. A este proceso se le denomina Transformada Inversa de Wavelet (IDWT).

Mientras que en la descomposición se realiza filtrado y downsampling, y en la reconstrucción se realiza upsampling y filtrado.

## **Downsampling.**

Mediante un submuestreo se elimina la duplicación de los datos.

## **Upsampling.**

El sobremuestreo (upsampling) es el proceso de alargar la señal componente insertando ceros entre muestreos.

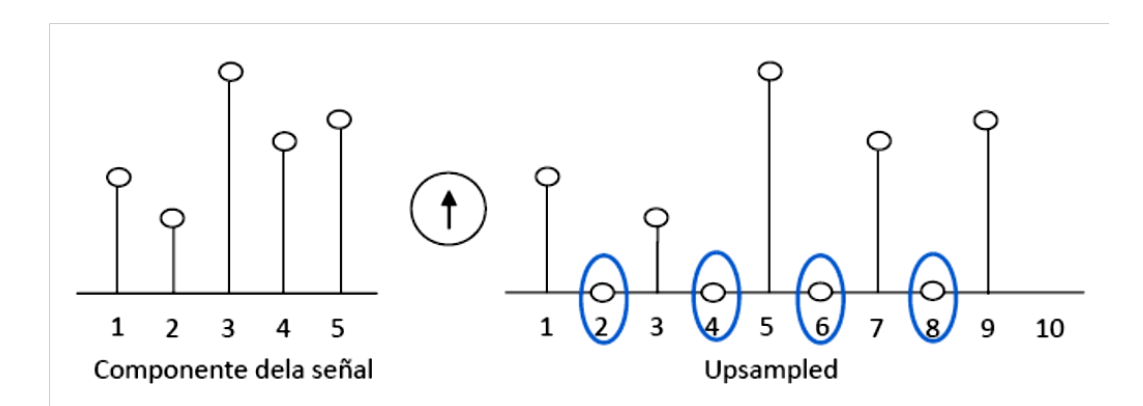

**Figura 6. 13** Inserción de ceros a la componente de la señal.. Fuente: http://www.dspace.espol.edu.ec/bitstream/123456789/13513/1/D-42644.pdf

## **6.6.15. Wavelet de Daubechies.**

Nombrado así por su creadora [Ingrid Daubechies](http://en.wikipedia.org/wiki/Ingrid_Daubechies) , las wavelets de Daubechies son una familia de [wavelets ortogonales](http://en.wikipedia.org/wiki/Orthogonal_wavelet) que definen una [transformada wavelet](http://en.wikipedia.org/wiki/Discrete_wavelet_transform)  [discreta](http://en.wikipedia.org/wiki/Discrete_wavelet_transform) y se caracteriza por un número máximo de fuga.

Con cada tipo wavelet de esta clase, existe una función de escalado (también llamado wavelet padre) que genera un análisis multiresolución ortogonal.

Dentro de la familia de las Wavelets Daubechies, se encuentra la notación 'dbN' donde N indica el orden y N∈*Z*. 14

Esta wavelet posee soporte compacto y con N momentos de desvanecimiento. Puede ser ortogonal, biortogonal y no posee simetría (de hecho en algunas wavelets la asimetría es muy pronunciada).

 $\overline{a}$ 

<sup>14</sup>Catarina.udlap.mx Recuperada:mayo 22, 2008

http://catarina.udlap.mx/u\_dl\_a/tales/documentos/lem/perez\_r\_oa/capitulo2.pdf

El número de momentos de desvanecimiento para Ψes N. El número de filtros es 2N. Estas Wavelets no tienen una expresión determinada, excepto por la Wavelet de Haar o db1, la cual se muestra en la figura 6.14:

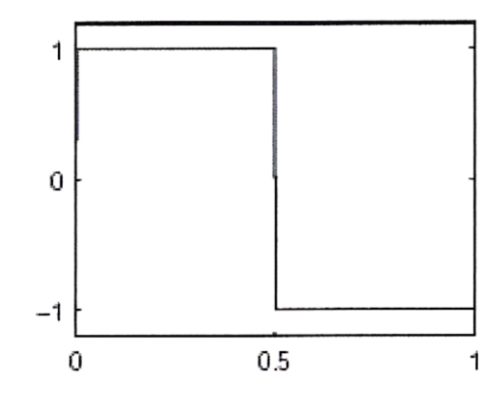

**Figura 6. 14** Wavelet de Haar Fuente: http://catarina.udlap.mx/u\_dl\_a/tales/documentos/lem/perez\_r\_oa/capitulo2.pdf

La Wavelet de Haar o Daubechies de orden 1, es la primera y la más sencilla de las Wavelets. Y aunque tiene soporte compacto, no tiene buena localización tiempo-frecuencia. Esta Wavelet no es continua, y por ende es no diferenciable. La apariencia de las Wavelets de Daubechies se muestra en la figura 6.15.

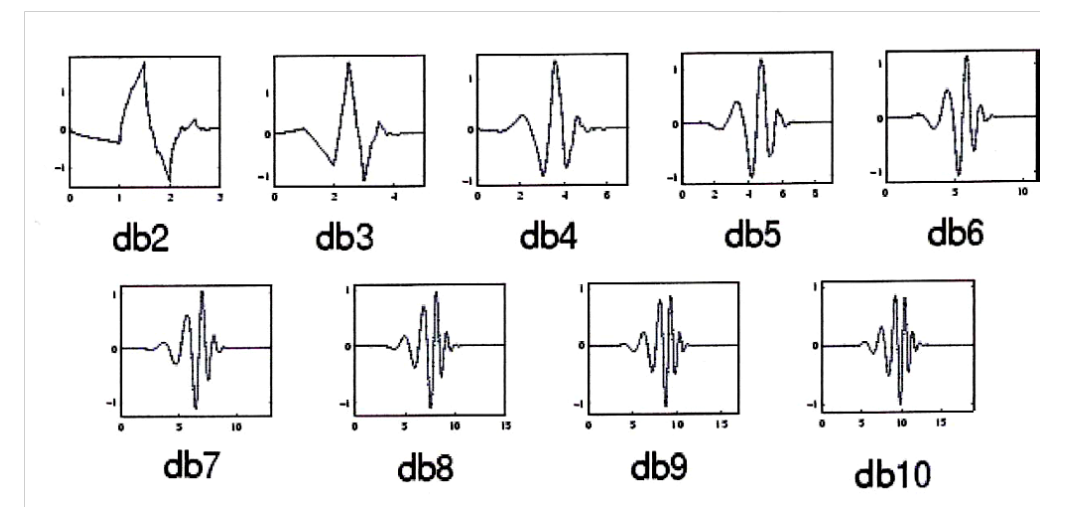

**Figura 6. 15** Las Wavelets de Daubechies Fuente: http://catarina.udlap.mx/u\_dl\_a/tales/documentos/lem/perez\_r\_oa/capitulo2.pdf

Con el fin de agregar un poco de simetría a sus wavelets, Daubechies creó la familia de Wavelets Symmlets. Esta familia es de soporte compacto y puede realizar la transformada continua y discreta Wavelet. Las Symmlets pueden ser
ortogonales, biortogonales, y están cerca de ser simétricas. El número de momentos de desvanecimiento es N.

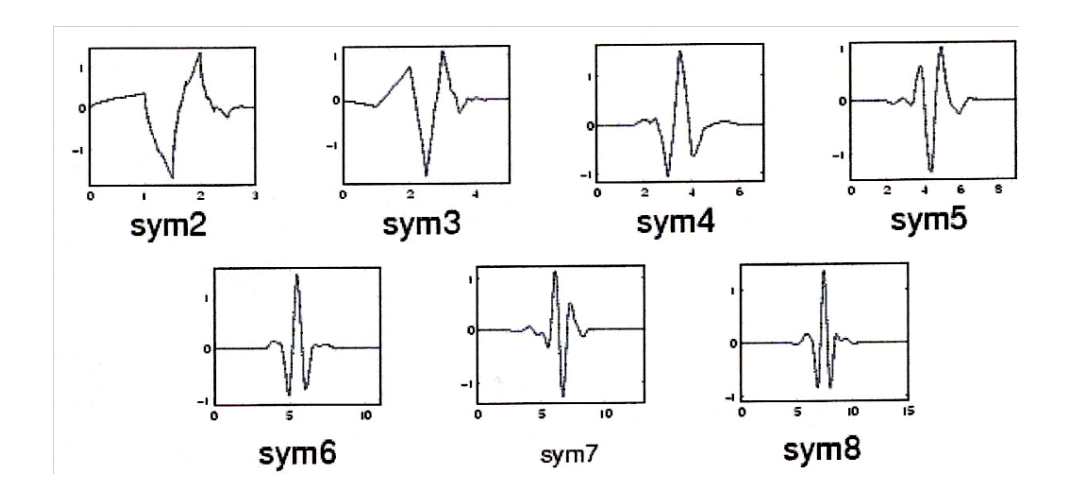

**Figura 6. 16** Symmlets (symN). Fuente: http://catarina.udlap.mx/u\_dl\_a/tales/documentos/lem/perez\_r\_oa/capitulo2.pdf

## **6.6.16. Wavelets Biortogonales.**

Estas Wavelets poseen soporte compacto y simetría, así como la reconstrucción exacta de la señal que son posibles con filtros FIR (Finite Impulse Response), lo cual en las Wavelets ortogonales es imposible excepto en la Wavelet Haar. El orden de estas Wavelets está dado por Nr y Nd, la primera para la reconstrucción y la segunda para la descomposición.

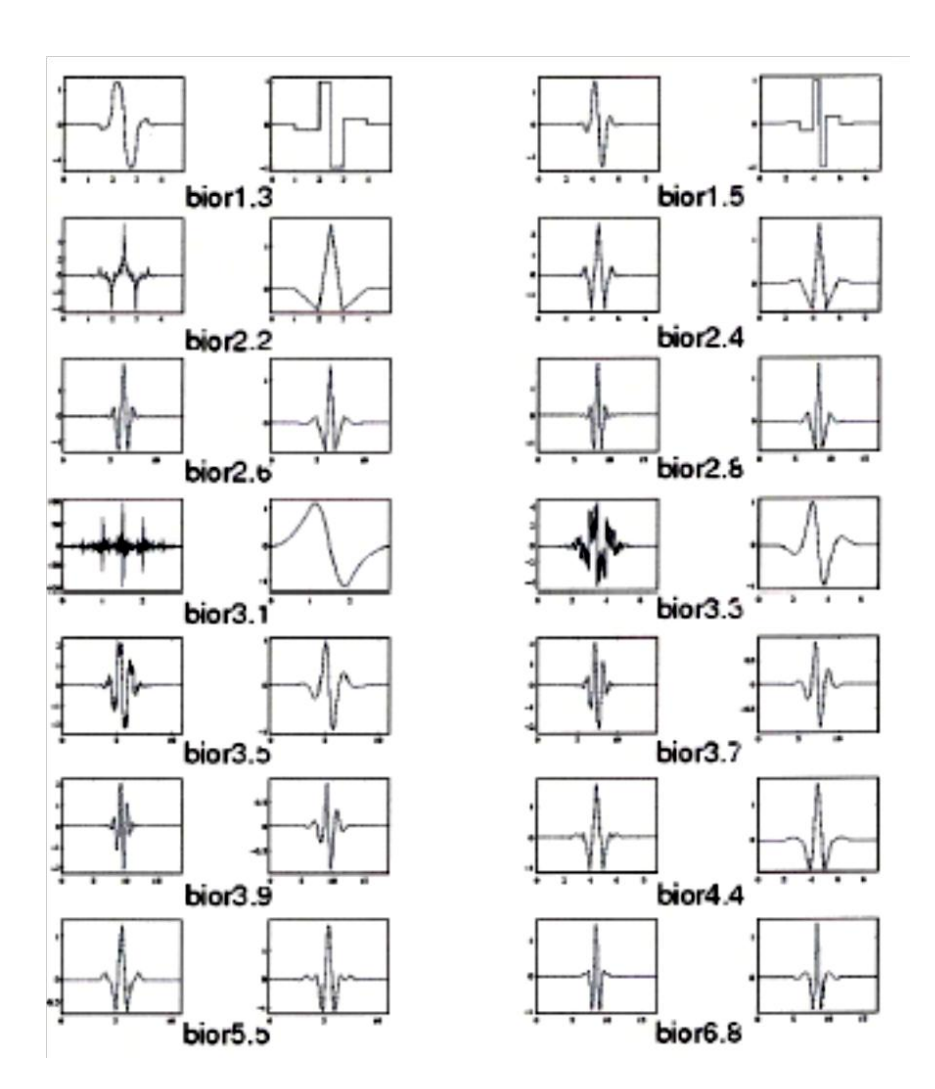

**Figura 6. 17** Wavelets Biortogonales.. Fuente: http://catarina.udlap.mx/u\_dl\_a/tales/documentos/lem/perez\_r\_oa/capitulo2.pdf

# **6.6.17. Transformada Discreta Wavelet (DWT) y Multirresolución.**

Dentro de los desarrollos más importantes de la teoría de Wavelets se encuentra el análisis de multirresolución. Dada una señal se puede obtener una versión de menor resolución perdiendo poca información, luciendo similar a la original requiriendo menos datos buscando aumentar la redundancia entre los valores de la señal. Para muchas señales la información más importante se encuentra en las frecuencias bajas, mientras que en las altas frecuencias se encuentran los detalles o matices de la señal.

Por ejemplo, en el caso de la voz humana, si se eliminan los componentes con altas frecuencias, la voz suena diferente pero se sigue entendiendo su mensaje. En cambio, si lo que se elimina son las componentes de bajas frecuencias, el mensaje se vuelve irreconocible. El análisis wavelet permite descomponer la señal en aproximaciones y detalles.

## **6.6.18. Eliminación de la redundancia.**

La redundancia de una imagen es causada por la correlación entre pixeles, de modo que la transformación de pixeles a una representación donde ellos son decorrelacionados elimina la redundancia.

La redundancia se elimina en la descomposición, debido a que las funciones son ortogonales. Esta descomposición define una representación multirresolución denominada representación por wavelets, que para el caso discreto se calcula por medio del empleo de un algoritmo piramidal basado en convoluciones por filtros espejo en cuadratura. La transformada bidimensional por wavelets se puede calcular a partir de una extensión separable del algoritmo de descomposición unidimensional.

En DWT se analizan partes diferentes de la onda que pueden ser vistas a través de ventanas de diferentes anchos en lugar de examinar la señal completa a través de una misma ventana. Las partes de alta frecuencia de la señal usan ventanas pequeñas para obtener una buena resolución en tiempo, las partes de baja frecuencia de la señal usan una ventana grande para obtener una buena información en frecuencia. Una cuestión importante que hay que notar es que las ventanas tienen igual área a pesar de que se varíe la altura y el ancho durante el análisis wavelet. El área de las ventanas es controlada por el principio de incertidumbre de Heisnberg.

El principio de incertidumbre de **Heisenberg** es un teorema sobre ciertos pares de operadores matemáticos. En mecánica cuántica se aplica a la posición y momento de cualquier partícula. En procesamiento de señales se aplica a la representación temporal y frecuencial de cualquier señal. Ambos son casos particulares de pares de operadores que cumplen las hipótesis del teorema.

En mecánica cuántica, significa que no es posible determinar simultáneamente la posición y velocidad (o posición y energía) de una partícula. En procesamiento de señales, el principio de incertidumbre establece una cota a la localización en el tiempo y en la frecuencia de cualquier señal. Esto significa que si se busca concentrar la mayor parte de la energía de la señal en un intervalo lo más reducido posible de tiempo y en un intervalo lo más reducido posible de frecuencia, una mejora en un dominio implica una pérdida en el otro.<sup>15</sup>

#### **6.6.19. Tiempo Real**

#### **Conceptos Básicos de Tiempo Real**

El concepto de Tiempo Real (RT por sus siglas en inglés) está por todo el mundo. Se habla de juegos en RT, transacciones en Tiempo Real, etc. Sin embargo se desconoce la diferencia entre rapidez de respuesta y Tiempo Real. Para aclarar esta diferencia es necesario conocer tres conceptos básicos referentes a la descripción temporal del programa y el impacto de no cumplir con las exigencias de tiempo de dicho programa.

## **Conceptos importantes para describir un programa de Tiempo Real**

La mayoría de los Sistemas Operativos son diseñados para tener buen rendimiento de procesamiento y buen tiempo de respuesta. La gran mayoría tienen un planificador de trabajos equitativo para seleccionar el siguiente proceso a ejecutarse. Sin embargo, un Sistema Operativo de Tiempo Real debe ser capaz de planificar procesos para cumplir los plazos requeridos por las aplicaciones. Esto implica un planificador de trabajos el cual puede que no sea equitativo pero si correcto para seleccionar el próximo proceso a ejecutar.

 $\overline{a}$ 

<sup>15</sup> Jvuletic.org Recuperada: en julio 7, 2005

http://www.jvuletich.org/Research/TesisVuletich.pdf

Antes de poder discutir la diferencia entre rapidez de respuesta y Tiempo Real, es importante tener claros tres conceptos. Cada uno de estos conceptos permitirá describir claramente un programa o proceso de Tiempo Real.

Estos conceptos son Plazo, Resolución de tiempo y Periodicidad de acontecimientos.

# **Plazo**

También conocido como Dead-line se refiere al hecho de terminar una tarea, trabajo o ejecución a un tiempo pre-determinado o pre-acordado. Por ejemplo, la construcción de una casa en tres meses, un sistema de los multimedia en el cual una imagen se debe poner al día cada trigésimo de un segundo, imprimir una página cada 10 segundos, etc.

En cada uno de los ejemplos anteriores existe un plazo que se debe cumplir, en el caso del sistema multimedia, el plazo es un trigésimo de segundo, en el ejemplo de la casa el plazo es tres meses, etc.

#### **Resolución de tiempo**

Se refiere a la unidad mínima de tiempo que el sistema es capaz de registrar para medir un plazo. En sistemas operativos como Linux esta resolución es de 10 milisegundos. Es decir que podemos fijar un plazo en términos de centésimas de segundo. En cambio en un reloj de pulsera comúnmente la máxima resolución de tiempo es de un segundo.

#### **Acontecimientos periódicos**

Son los que suceden cada período predefinido de tiempo. Por ejemplo, el día dura 24 horas y tendremos un nuevo día cada 24 horas. El año consta de 365 dias, etc.

Un acontecimiento aperiódico es el que sucede eventualmente o de vez en cuando sin un espacio de tiempo igual entre acontecimientos. Un ejemplo puede ser la llegada de personas a una parada de autobuses, ya que no llegan igualmente al mismo tiempo.

#### **Clasificación de aplicaciones**

Las aplicaciones se pueden clasificar por el impacto que tiene al fallar un plazo y su resolución de tiempo. El impacto puede ser muy severo o muy tolerable. Es posible que el fallar un plazo no sea tan severo si el margen es muy pequeño o por el contrario que sea catastrófico. En estos escenarios existen varias clasificaciones. Basados en la literatura existente se ha propuesto tres clasificaciones.

Estos son Tiempo Real no estricto (Soft RT), Tiempo Real estricto (Hard RT) y Tiempo Real firme (Firm RT).

#### **Aplicación de Tiempo Real no estricta.**

Al no cumplir un plazo y que no traiga consecuencias graves, este plazo es considerado un plazo no estricto. Ahora si una aplicación tiene plazos no estrictos y la resolución de tiempo no es muy fina, a esta aplicación se le llama Aplicación Tiempo Real no estricta.

Un buen ejemplo de una aplicación de Tiempo Real suave es un editor de texto. No importa que tan rápido se teclee mientras se pueda ver los caracteres que se acaban de teclear. Además se puede permitir un retardo de algunos milisegundos.

#### **Aplicación de Tiempo Real estricta.**

En algunos casos no cumplir un plazo puede tener consecuencias catastróficas, a este tipo de plazo se le llama plazo estricto. Si una aplicación tiene plazos estrictos y una resolución de tiempo muy fina, a esta se le conoce como Aplicación de Tiempo Real estricta.

Un buen ejemplo podría ser un robot que maneja autos. Si el robot detecta un escenario de peligro en el cual debe frenar lo más rápido posible y pospone esta tarea para bajar un cristal, las consecuencias pueden ser catastróficas.

#### **Aplicación de Tiempo Real firme.**

Existen aplicaciones que permiten fallar algunos plazos pero que requieren de una resolución de tiempo muy fina. A este tipo la denominaremos Aplicación de Tiempo Real firme.

Por ejemplo, un sistema de videoconferencia el cual permite que no actualicemos una imagen por cada 1000. Esta aplicación a pesar de tener un plazo suave requiere una resolución de tiempo muy fina.

#### **Rapidez de respuesta vs Tiempo Real**

Ahora se puede entender la diferencia entre rapidez de respuesta y RT. Rapidez de respuesta es que tan rápido va responder el sistema. Esto muchas veces se puede lograr al tener equipos con capacidad rebasada de lo normal. En cambio RT significa obtener esa rapidez de respuesta basada en la administración de los recursos del sistema.

#### **6.6.20. Matlab**

.

El nombre de **MATLAB** proviene de la contracción de los términos MATrixLABoratory, este software es un entorno de computación y desarrollo de aplicaciones totalmente integrado orientado para llevar a cabo proyectos en donde se encuentren implicados elevados cálculos matemáticos y la visualización gráfica de los mismos.

Entre sus beneficios básicos se hallan: la manipulación de [matrices,](http://es.wikipedia.org/wiki/Matriz_(matem%C3%A1tica)) la representación de datos y funciones, la implementación de [algoritmos,](http://es.wikipedia.org/wiki/Algoritmo) la creación de interfaces de usuario [\(GUI\)](http://es.wikipedia.org/wiki/GUI) y la comunicación con programas en otros [lenguajes](http://es.wikipedia.org/wiki/Lenguaje_de_programaci%C3%B3n) y con otros dispositivos [hardware](http://es.wikipedia.org/wiki/Hardware)

MATLAB dispone de dos herramientas adicionales que expanden sus beneficios, como son Simulink (plataforma de simulación multidominio) y GUIDE (editor de interfaces de usuario - GUI). Además, se pueden ampliar las capacidades de MATLAB con las cajas de herramientas (toolboxes); y las de Simulink con los paquetes de bloques (blocksets).

Se puede usar Matlab en una amplia gama de aplicaciones, incluyendo la señal y el procesamiento de imágenes, comunicaciones, diseño de control, prueba y medición modelado y análisis financiero y biología computacional. Por estas razones a Matlab se le considera como un lenguaje de cálculo técnico.

# **6.6.21. VideoPad**

.

Es una herramienta que permite editar videos de casi cualquier formato, ya que es compatible con una gran cantidad de ellos, por lo que se puede editar cualquier tipo de videos y añadirle o editar el sonido sin ningún tipo de complicaciones. Permite cortar fragmentos de películas, cambiar el orden, añadir transiciones, colocar textos a videos, pasarlos a blanco y negro.

Además permite crear un video a partir de imágenes estáticas o frames de video.

#### **6.7. Metodología.**

- Primero se efectuará el análisis de la situación actual del sistema de videovigilancia en tiempo real para determinar qué tipo de estándar es el utilizado por las cámaras IP.
- Después se realizará un análisis de la velocidad de transmisión en tiempo real del sistema de videovigilancia.
- En base al análisis alcanzado se realizará una explicación de las ventajas, y desventajas del sistema del sistema de videovigilancia en tiempo real.
- Luego se procederá a analizar el cambio de estándar del sistema de videovigilancia.
- Posteriormente se buscara el software de procesamiento digital de señales más óptimo para efectuar la simulación de la compresión de imágenes en tiempo real.
- Se creara una interfaz amigable con el usuario a través del software de procesamiento digital de señales elegido.
- Luego se empleara las herramientas necesarias para la creación del programa que realice la simulación de la compresión de imágenes en tiempo real.
- Consecutivamente se mostrara el diseño de la interfaz del programa.
- Posteriormente se realizaran las distintas pruebas de compresión de las imágenes con los distintos estándares existentes.
- A continuación se ejecutaran las distintas pruebas y validación de los frames adquiridos en el sistema de videovigilancia comparándolos con los frames de la aplicación.
- En seguida se detallara el diagrama de flujo del programa para una mejor comprensión de la aplicación realizada.
- Subsiguientemente se comparara algunos métodos de compresión de imágenes con el utilizado en este proyecto.
- Después de esto se efectuará un presupuesto estimado para la empresa si quiere cambiar del estándar utilizado actualmente por el H.264.
- Por último se anexara un manual de usuario para el mejor uso del programa creado.

# **6.8. Modelo Operativo.**

# **6.8.1. Situación actual del sistema de videovigilancia en tiempo real**

Al analizar la situación actual del sistema de videovigilancia en tiempo real se indica que este sistema emplea el estándar MPEG-4 en sus dos cámaras IP y en el servidor DVR; también se indica que la velocidad de transmisión en tiempo real alcanza 54 Kbps obteniendo una calidad de imagen estándar en la monitor o pantalla usada para vigilar la empresa.

Al verificar el estándar empleado por el sistema de videovigilancia enumerare algunas ventajas y desventajas del mismo

# **Ventajas**

Costos mínimos en equipos.

Compatibilidad con mayor número de equipos electrónicos.

Calidad de imagen aceptable.

# **Desventajas**

La velocidad de transmisión en tiempo real no es la más óptima. No se proyecta hacia el futuro de los dispositivos electrónicos móviles.

El cambio de estándar MPEG-4 por el estándar H.264 es lo más apropiado debido a que en el futuro los distintos dispositivos aparatos ordenadores y demás mecanismos electrónicos utilizaran el estándar H.264 ya que ofrecerá mayores prestaciones tecnológicas.

El mejor software de procesamiento digital de señales que encontré es Matlab debido a que es una herramienta poderosa de programación en lo que se refiere al tratamiento de imágenes, cálculos matemáticos, comunicaciones, etc.

# **6.8.2. Creación de la interfaz en Matlab**

El primer paso a realizar es abrir el programa Matlab

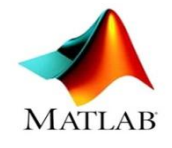

| MATLAB 7.12.0 (R2011a)                       |                          | EMich Av. Scraft Stal                                          | $\begin{array}{c c c c c} \hline \multicolumn{3}{c }{\mathbf{0} & \mathbf{x}} \end{array}$ |
|----------------------------------------------|--------------------------|----------------------------------------------------------------|--------------------------------------------------------------------------------------------|
| File Edit Debug Parallel Desktop Window      |                          | Help                                                           |                                                                                            |
| る脂肪のだ<br>na                                  | 加盟目<br>$\bullet$         | $\mathbf{F}$<br>Current Folder: C:\Program Files\MATLAB\R2011a |                                                                                            |
| Shortcuts <b>El How to Add El What's New</b> |                          |                                                                |                                                                                            |
| <b>Current Folder</b>                        | $H = \Box$ $\bar{z}$ $X$ | <b>Command Window</b><br>中日さ×                                  | $*$ 5 $\Box$<br>Workspace                                                                  |
| « MATLAB > R2011a >                          | ▼○国券                     | $fx \rightarrow$                                               | 国国国<br>Select data to v                                                                    |
| Name =                                       |                          |                                                                | Value<br>Name $\triangle$                                                                  |
| a) video.mdl                                 | ۸                        |                                                                |                                                                                            |
| trademarks.txt                               |                          |                                                                |                                                                                            |
| $\sqrt[k]{\phantom{a}}$ Tesis.m              |                          |                                                                |                                                                                            |
| Tesis.fig                                    |                          |                                                                |                                                                                            |
| patents.txt<br>E                             |                          |                                                                |                                                                                            |
| output.avi                                   |                          |                                                                |                                                                                            |
| license.bt                                   |                          |                                                                |                                                                                            |
| K11.bmp                                      |                          |                                                                |                                                                                            |
| Dct.m                                        |                          |                                                                |                                                                                            |
| 创<br>compresion1.m<br>la uninstall           |                          |                                                                |                                                                                            |
| ⊞<br>toolbox<br>Œ                            |                          |                                                                |                                                                                            |
| ⊞<br><b>Sys</b>                              |                          |                                                                |                                                                                            |
| stateflow<br>Œ                               |                          |                                                                | $\leftarrow$<br>m.                                                                         |
| slprj<br>Œ                                   |                          |                                                                |                                                                                            |
| Œ<br>simulink                                |                          |                                                                | Command History<br>$H \Box R$                                                              |
| Œ<br>runtime                                 |                          |                                                                | CLC                                                                                        |
| rtw<br>Œ                                     |                          |                                                                | $-c1c$                                                                                     |
| Œ<br>resources                               |                          |                                                                | $-4$ - 4/25/2012 5:45 PM $-4$                                                              |
| notebook<br>Œ                                |                          |                                                                | <b>E-%-- 4/26/2012 2:12 PM --%</b>                                                         |
| <b>licenses</b><br>⊞                         |                          |                                                                | $-c1c$                                                                                     |
| <b>E</b> lib                                 |                          |                                                                | $-$ \$-- 4/26/2012 2:17 PM $-$ \$                                                          |
| El java                                      |                          |                                                                | <sup>□-%--</sup> 5/21/2012 8:45 PM --%                                                     |
| E ja                                         | ٠                        |                                                                | $-c1c$                                                                                     |
| <b>The Book</b><br><b>Details</b>            | $\checkmark$             |                                                                |                                                                                            |
|                                              |                          |                                                                | G-%-- 5/21/2012 8:51 PM --%                                                                |
|                                              |                          |                                                                | $-c1c$                                                                                     |
|                                              |                          |                                                                | $-$ \$-- 5/29/2012 12:57 PM -- \$                                                          |
| Select a file to view details                |                          |                                                                | 日·%-- 5/29/2012 6:21 PM --%                                                                |
|                                              |                          |                                                                | $-{\rm CLC}$                                                                               |
|                                              |                          |                                                                | $-c1c$                                                                                     |
|                                              |                          |                                                                | -8-- 5/30/2012 1:31 PM --                                                                  |
| Start Ready                                  |                          |                                                                | OVR                                                                                        |

**Figura 6. 18** Matlab Elaborado por: Investigador

A continuación se selecciona el botón file luego new y aquí se elige la herramienta guide (GUI) que va a ser la empleada en este proceso.

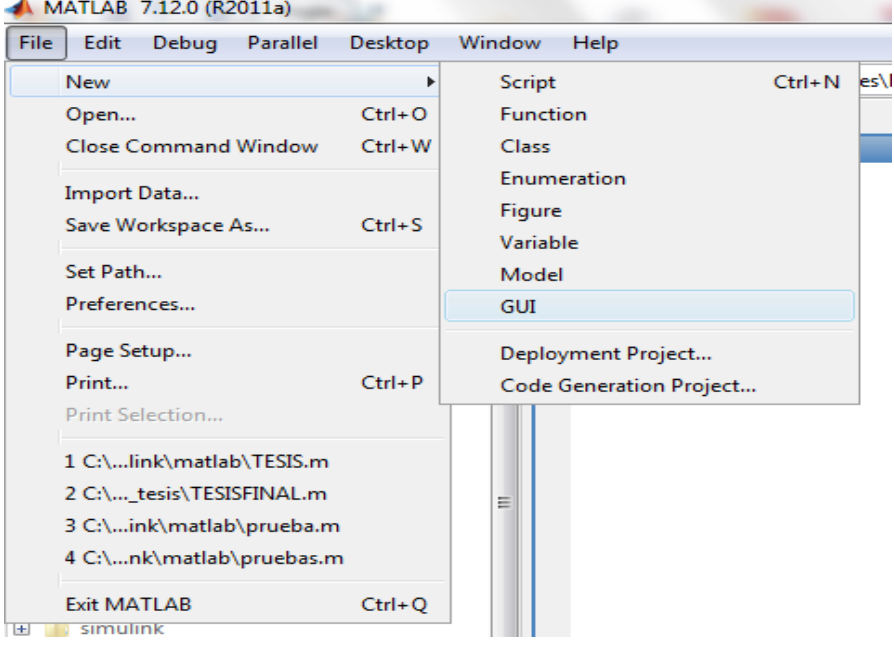

**Figura 6. 19** Selección GUIDE Elaborado por: Investigador

Aquí se selecciona Create New GUI

| <b>GUIDE Quick Start</b><br>Create New GUI   Open Existing GUI                                                          | 23<br>⊟<br>$\equiv$  |  |  |  |
|----------------------------------------------------------------------------------------------------|----------------------|--|--|--|
| <b>GUIDE</b> templates                                                                                                  | Preview              |  |  |  |
| <b>A</b> Blank GUI (Default)<br><b>GUI with Uicontrols</b><br><b>A</b> GUI with Axes and Menul<br>Modal Question Dialog | <b>BLANK</b>         |  |  |  |
| Save new figure as: C:\Program Files\MATLAB\R2011a\untitled.1<br>Browse                                                 |                      |  |  |  |
|                                                                                                    | Cancel<br>OK<br>Help |  |  |  |

**Figura 6. 20** New GUIDE Elaborado por: Investigador

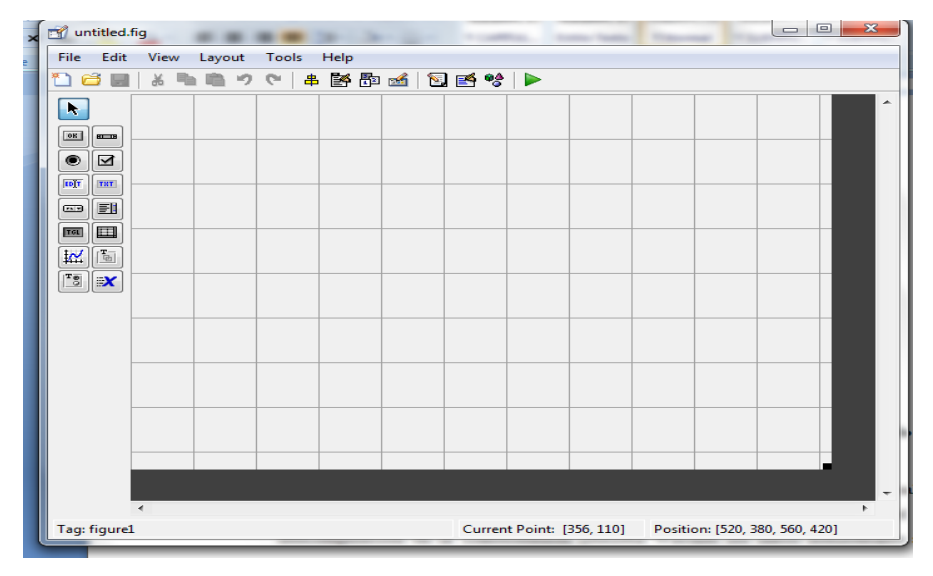

**Figura 6. 21** Pantalla GUIDE Elaborado por: Investigador

En el panel de herramientas ubicado en la parte derecha elegimos los distintos botones (Push botton), textos (Static Text) y axes que van a ser las herramientas empleadas en el diseño de la interfaz.

| untitled.fig                                                                                                    |                                  |                         |        | $\Box$ | $\mathbf{x}$<br>▣ |
|----------------------------------------------------------------------------------------------------|----------------------------------|-------------------------|--------|--------|-------------------|
|                                                                                                    | File Edit View Layout Tools Help |                         |        |        |                   |
| อ 6 ต                                                                                                    | * 白白っぺ   + 啓即凶   2   2   2   ▶   |                         |        |        |                   |
| k<br>OK<br>80000<br>☑<br>◉<br>EDIT<br>TXT<br>刯<br>$\overline{\mathbf{r}}$<br>$\Box$<br>TGL<br>$\mathbf{r}_{\text{b}}$<br>区<br>$\mathbf{r}_{\overline{5}}$<br>∣≍x | <b>Push Button</b>               | <b>Static Text</b><br>п | axes1, |        | ۸                 |

**Figura 6. 22** Selección de Herramientas Elaborado por: Investigador

La programación se la realiza en los botones (Push botton) para que cada botón ejecute un proceso especifico.

Para programar se da clic derecho en el botón que se quiere realizar algún procedimiento específico, se escoge la opción View Callback y luego clic en Callback.

| untitled1.fig<br>Edit<br><b>File</b><br>View | Layout<br>Tools<br>Help                                  |            |                                                       | $\mathbf{x}$<br>$\Box$<br>$\qquad \qquad =$ |
|----------------------------------------------|----------------------------------------------------------|------------|-------------------------------------------------------|---------------------------------------------|
| x =<br>r3<br>H                               | 牛酪即凶 医肾分<br>$\mathbb{C}^n$<br>■ り                        | ▶          |                                                       |                                             |
| R,<br>[0]<br>$rac{1}{2}$<br>⊠<br>۰           | <b>Push Button</b><br>Cut                                | $Ctrl+X$   |                                                       | ≁                                           |
| TXT                                          | Copy                                                     | $Ctrl + C$ |                                                       |                                             |
| EDIT<br>围<br>$\overline{\mathbb{Z}}$         | Paste<br>Clear                                           | $Ctrl + V$ |                                                       |                                             |
| $\Box$<br>TOL                                | Duplicate                                                | $Ctrl + D$ |                                                       |                                             |
| $\frac{1}{2}$                                | <b>Bring to Front</b>                                    | $Ctrl + F$ |                                                       |                                             |
| $\mathbb{F}_3^{\bullet}$ x                   | <b>Send to Back</b>                                      | $Ctrl + B$ |                                                       |                                             |
|                                              | <b>Object Browser</b><br>Editor                          |            |                                                       |                                             |
|                                              | <b>View Callbacks</b>                                    | Þ.         | Callback                                              |                                             |
|                                              | <b>Property Inspector</b><br>Push Button Property Editor |            | CreateFcn<br><b>DeleteFcn</b><br><b>ButtonDownFcn</b> |                                             |
|                                              |                                                          |            | KeyPressFcn                                           |                                             |
|                                              |                                                          |            |                                                       |                                             |
|                                              |                                                          |            |                                                       |                                             |
| ٠<br>Tag: pushbutton1                        |                                                          |            | Current Point: [99, 377]                              | ь.<br>Position: [0, 352, 120, 68]           |

**Figura 6. 23** Programación de Botones Elaborado por: Investigador

Finalmente con todas y cada una de las herramientas mencionadas se llego a obtener el diseño de la interfaz de la compresión de video en tiempo real.

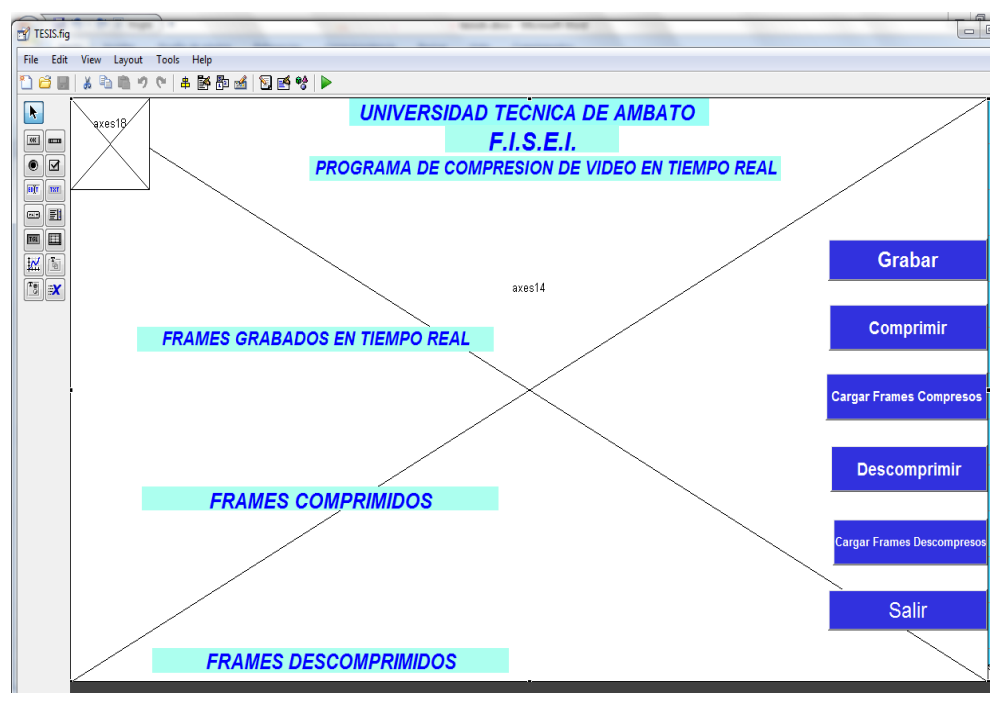

**Figura 6. 24** Interfaz Inicial Elaborado por: Investigador

Para ejecutar esta interfaz gráfica se da clic en el botón superior verde llamado RUN FIGURE y se obtendré la siguiente interfaz que es esta la que será empleada por el usuario.

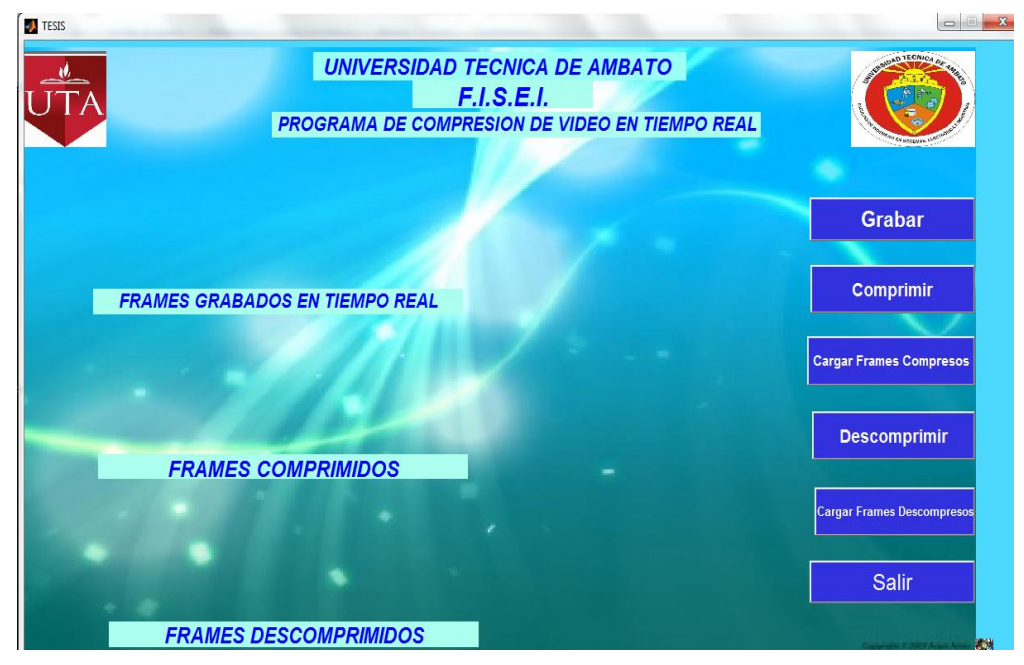

**Figura 6. 25** Interfaz del Usuario Elaborado por: Investigador

# **6.8.3. Pruebas de compresión de imágenes en tiempo real**

**a.** Primero se obtiene la grabación en tiempo real, guardando sus respectivos frames en un tiempo establecido en la programación.

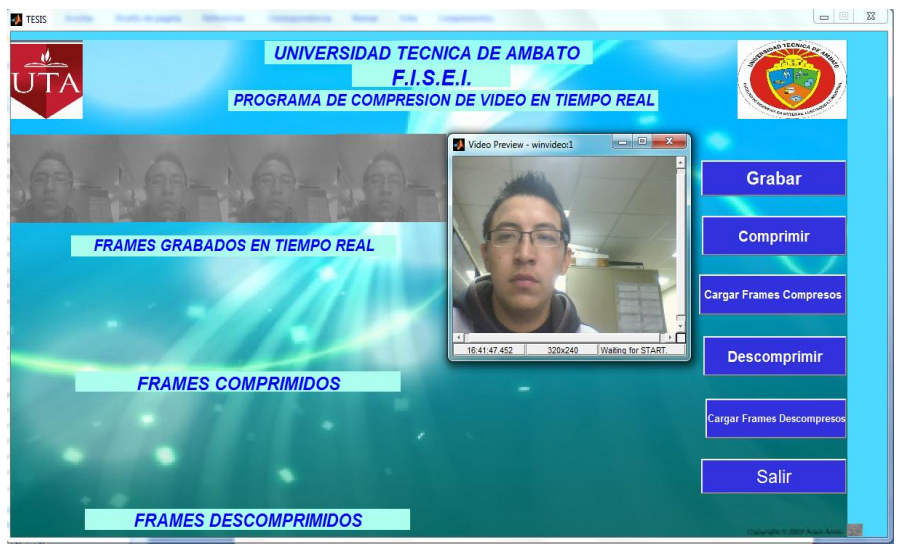

**Figura 6. 26** Grabación en Tiempo Real Elaborado por: Investigador

**b.** Después se comprime los frames almacenados y posteriormente se cargan los frames compresos.

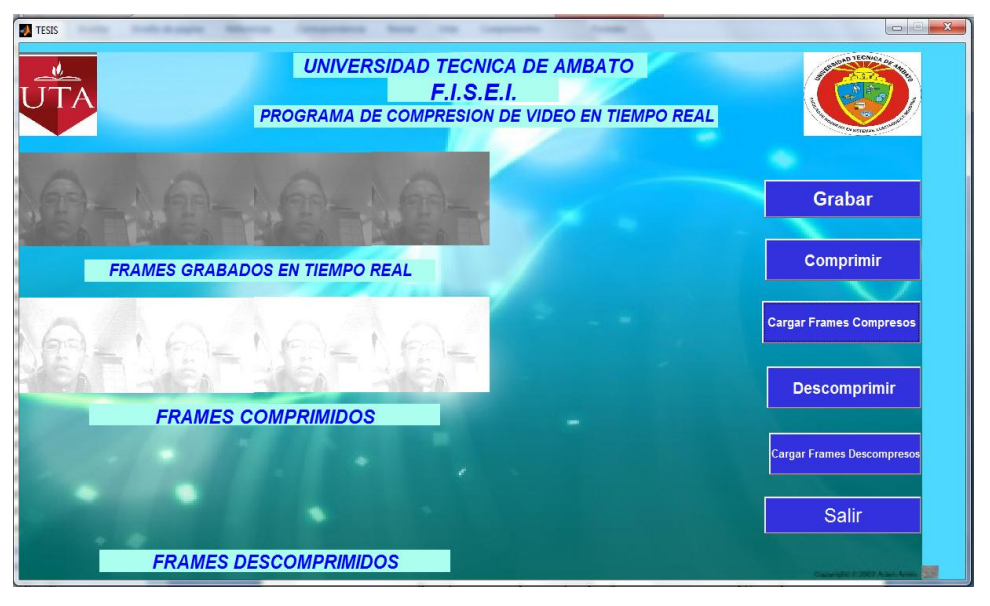

**Figura 6. 27** Compresión de frames Elaborado por: Investigador

**c.** Posteriormente se descomprime los frames compresos e igualmente se los carga.

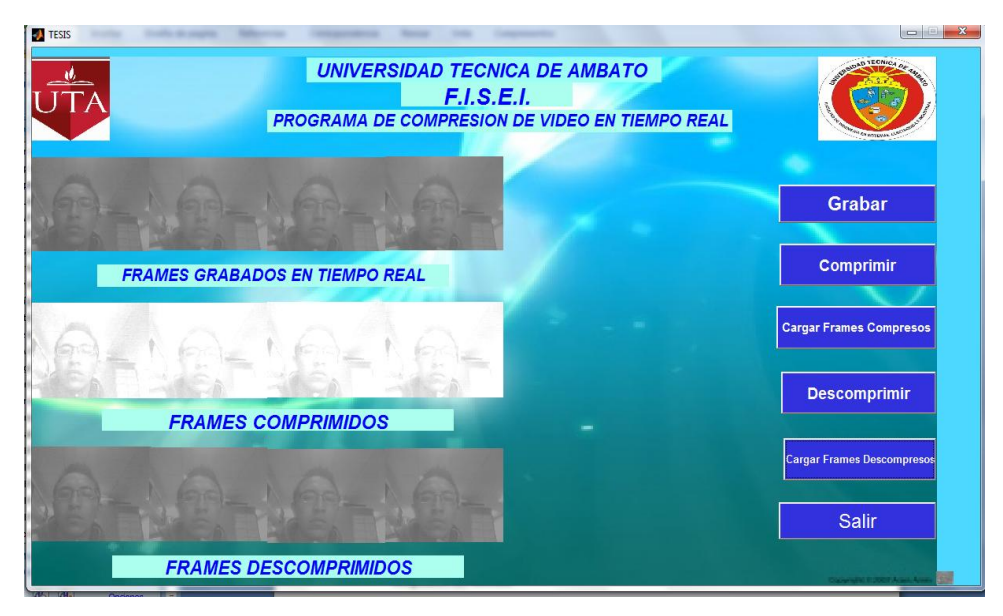

**Figura 6. 28** Descompresión de Frames Elaborado por: Investigador

**d.** Para finalmente comparar los tamaños de frames en sus distintos estándares.

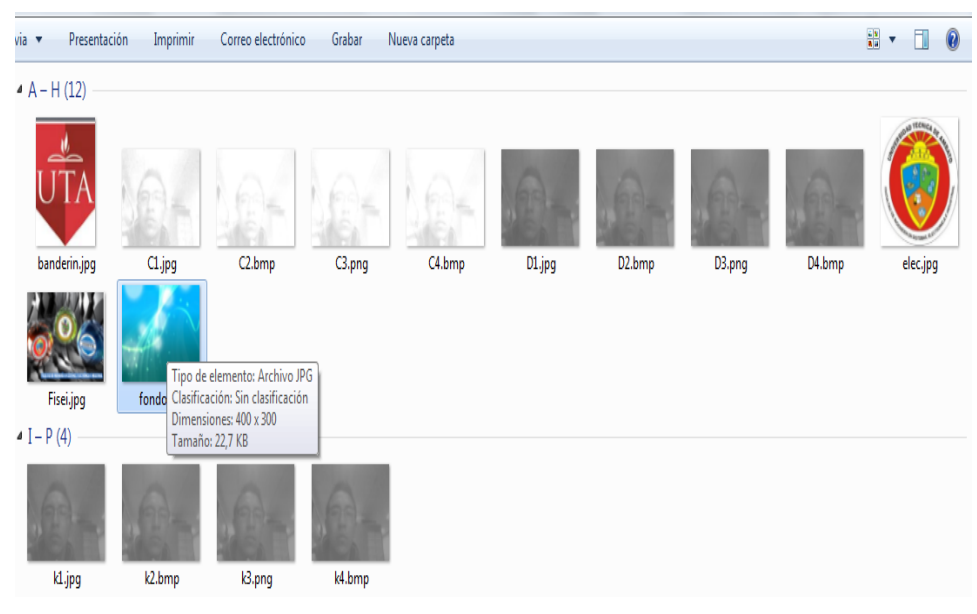

**Figura 6. 29** Comparación de imágenes Elaborado por: Investigador

Al comparar los frames guardados se observa que la compresión de dichos frames es exitosa ya que dependiendo del estándar en el cual se almaceno se disminuye a la mitad o menos conservando las principales características del frame original.

Los frames originales son almacenados con la inicial k. Los frames compresos se guardan con la inicial C. Y los frames descompresos se los archiva con la inicial D.

# **6.8.4. Pruebas y Validación**

Las pruebas se las realizaron en Global Compu tomando muestras de frames de vídeo del sistema de videovigilancia, en distintos horarios y días de trabajo de la empresa, y dependiendo del tráfico de datos existente aumenta o disminuye su velocidad de transmisión en tiempo real.

El sistema de videovigilancia actual que emplea el estándar MPEG-4 permite una velocidad de transmisión en tiempo real de 30 fps, para el proceso demostrativo se tomo una muestra de 4 frames.

Algunas pruebas se realizaron entre las 10h00 y 13h00 y se obtuvo como resultados los siguientes frames:

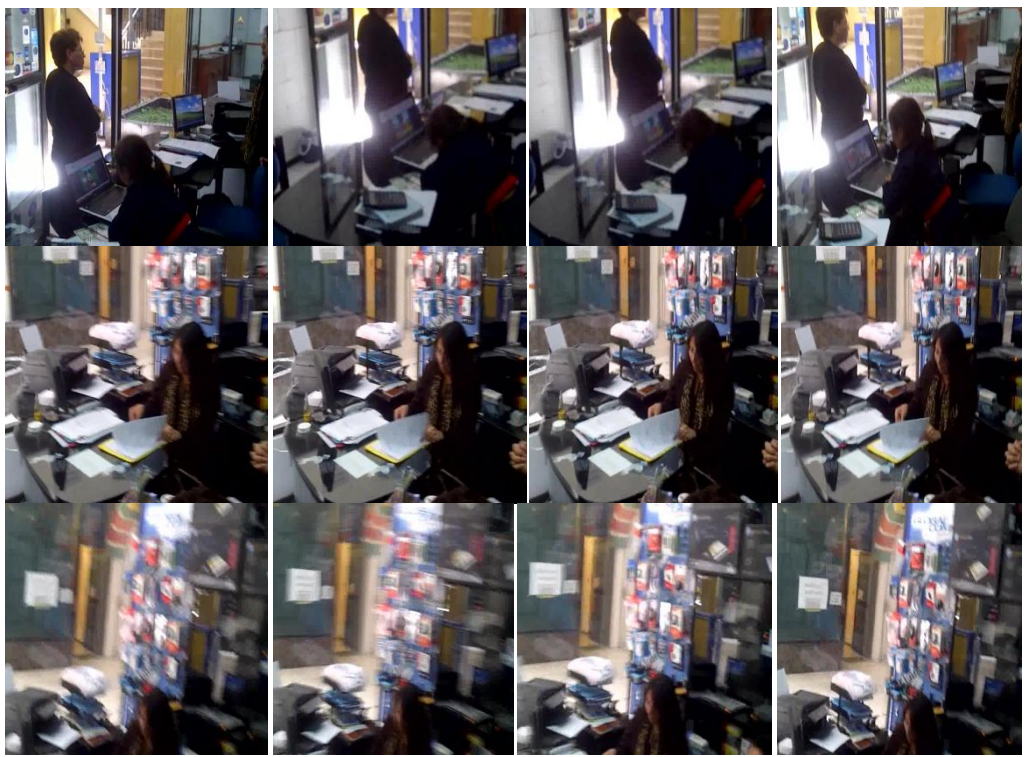

**Figura 6. 30** Frames Pruebas en la Mañana Elaborado por: Investigador

Al realizar estas pruebas se obtuvo como resultados que la calidad de la imagen es estándar, mientras que la velocidad de transmisión en tiempo real no es la más óptima porque el tráfico de información existente a esta hora es de aproximadamente 1 GB y la velocidad de transmisión es de 27 Kbps.

Posteriormente al realizar pruebas entre las 14h00 y 16h00 se obtuvo los siguientes frames:

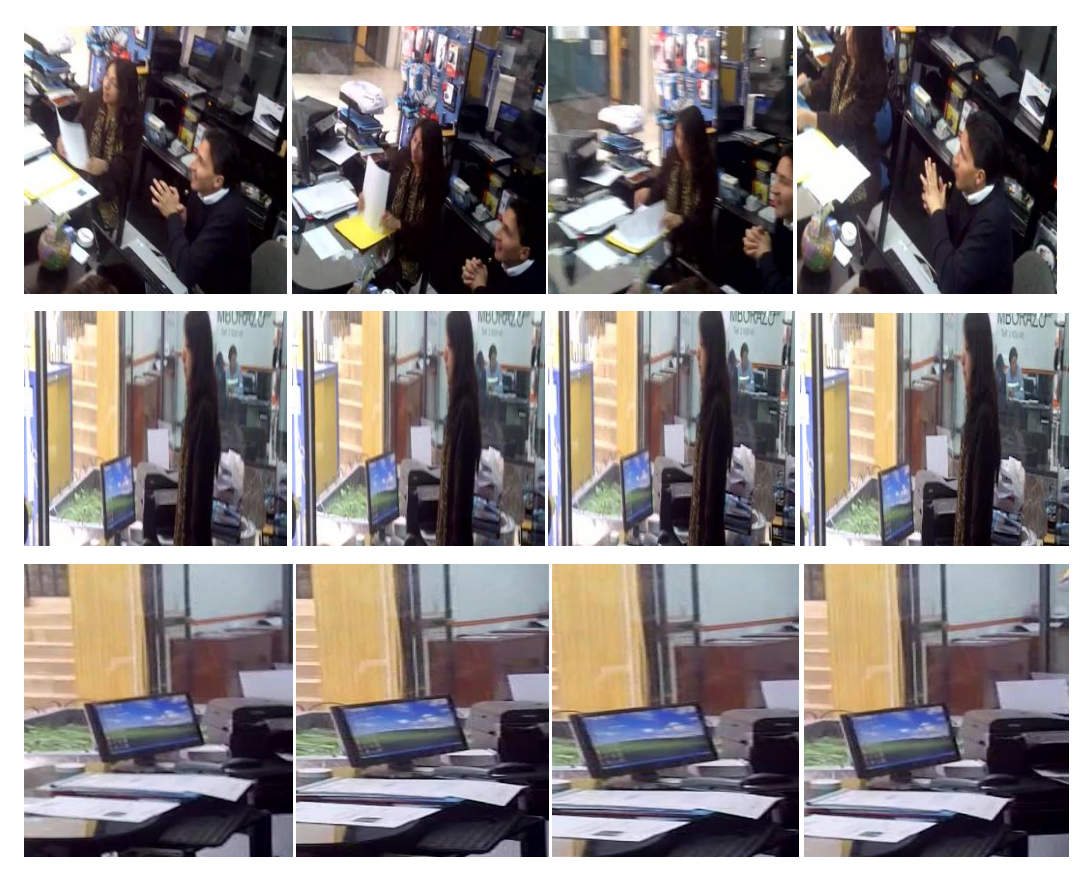

**Figura 6. 31** Frames Pruebas en la Tarde Elaborado por: Investigador

De las pruebas realizadas en este horario se puede concluir que la calidad de vídeo se mantiene mientras que la velocidad de transmisión en tiempo real aumenta a 54 Kbps porque el tráfico de datos es menor al anterior horario y llega a 500 MB.

Finalmente se realizaron pruebas entre las 17h00 y 19h00 y entre los frames adquiridos se tiene:

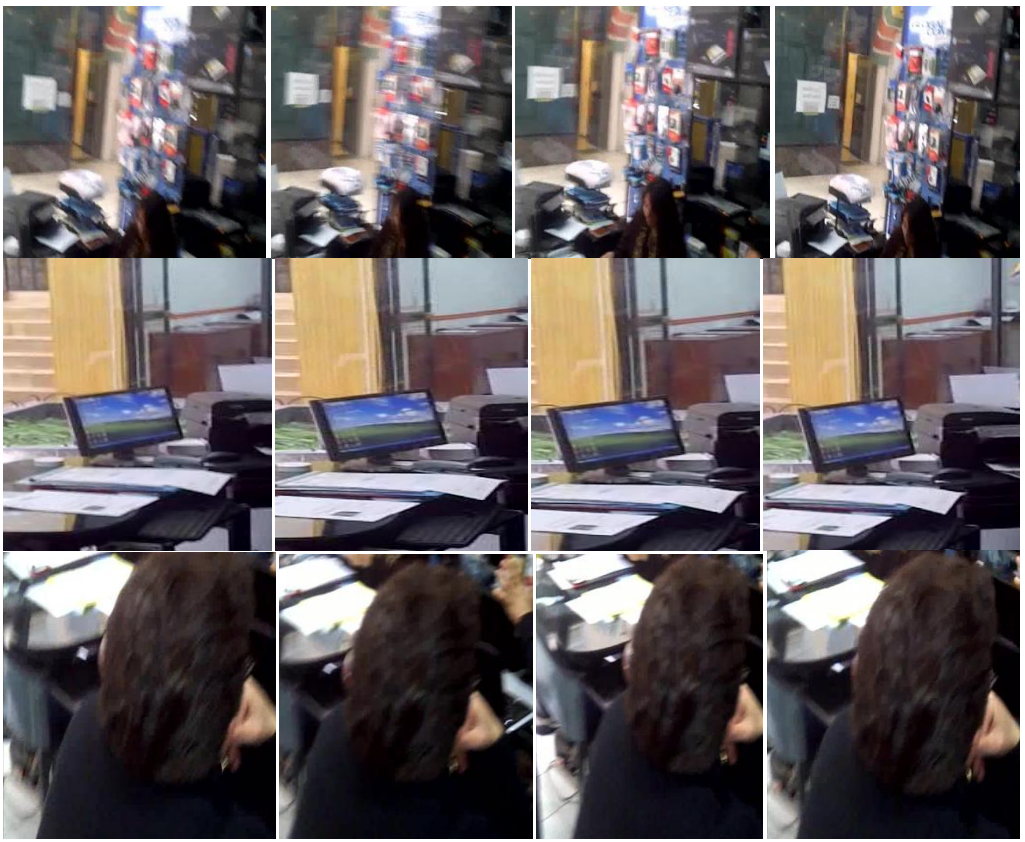

**Figura 6. 32** Frames Pruebas en la Noche Elaborado por: Investigador

De las pruebas realizadas en la tarde y noche en Global Compu se concluye que la velocidad de transmisión en tiempo real nuevamente se reduce llegando a los 25 Kbps por el tráfico de información existente en ese horario ya que llega nuevamente a alcanzar 1 GB.

Los frames adquiridos en estas pruebas tienen un tamaño promedio de 30 KB.

Luego de realizar las respectivas pruebas en los distintos horarios se realizo una tabla de la transferencia de información utilizando el tráfico de información y la velocidad de transmisión en tiempo real con el estándar MPEG-4 empleado en el sistema de videovigilancia de Global Compu.

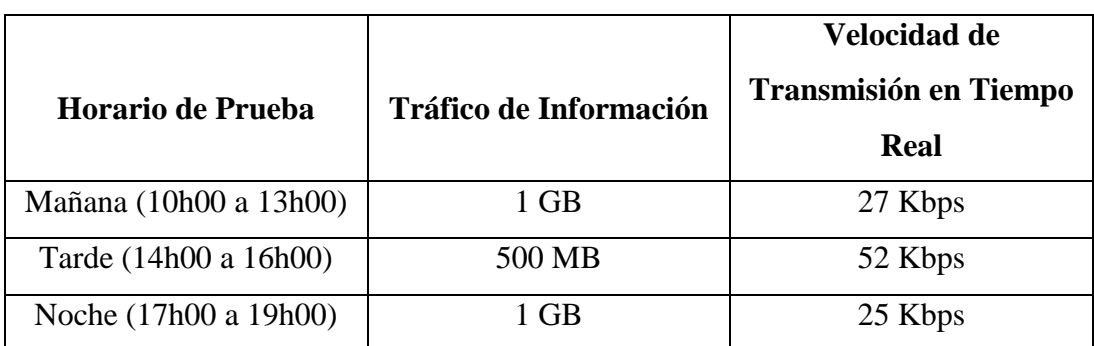

**Tabla 6. 4** Transferencia de Información Elaborado por: Investigador

Al observar la tabla de la transferencia de información si concluye que en el horario de la tarde de 14h00 a 16h00 la velocidad de transmisión aumenta casi al doble de los demás horarios debido a que le tráfico de información es menor.

# **Comparación entre los frames del sistema de videovigilancia y la aplicación realizada.**

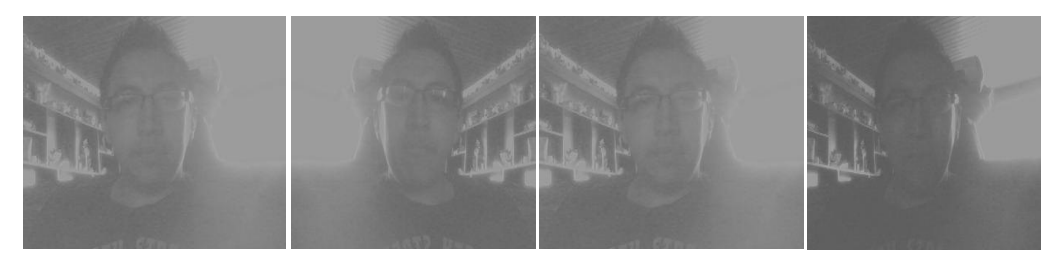

**Figura 6. 33** Frames de la Aplicación Elaborado por: Investigador

Al comparar cualquiera de los frames adquiridos del sistema de videovigilancia que tienen un tamaño intermedio de 30 KB con los de la aplicación que poseen un tamaño promedio de 15.6 KB se obtuvo como resultado que los frames del sistema de videovigilancia al transmitirlos en tiempo real se demoraran un lapso de tiempo mayor al de los frames de la aplicación, debido a su tamaño.

Para demostrar la mejora del estándar H.264 con respecto al MPEG-4 en cuanto a velocidad de transmisión en tiempo real se realiza la siguiente tabla de comparación general:

| Velocidad de                 |        |           |  |
|------------------------------|--------|-----------|--|
| <b>Transmisión en Tiempo</b> | MPEG-4 | H.264     |  |
| <b>Real</b>                  |        |           |  |
| kbps                         | 54     | 64        |  |
| fps                          |        | $33 - 35$ |  |

**Tabla 6. 5** Velocidad de Transmisión en Tiempo Real Elaborado por: Investigador

Luego de realizar las respectivas pruebas en tiempo real con el sistema de videovigilancia se llegó a obtener que al cambiar del estándar MPEG-4 al H.264 en el sistema de videovigilancia se obtiene una mejora en la velocidad de transmisión en tiempo real de 18.35 %.

Esta mejora de tiempo a futuro puede ser de vital importancia en los distintos sistemas de seguridad electrónica en tiempo real, para poder evitar catástrofes.

# **6.8.5. Diagrama de Flujo del Programa**

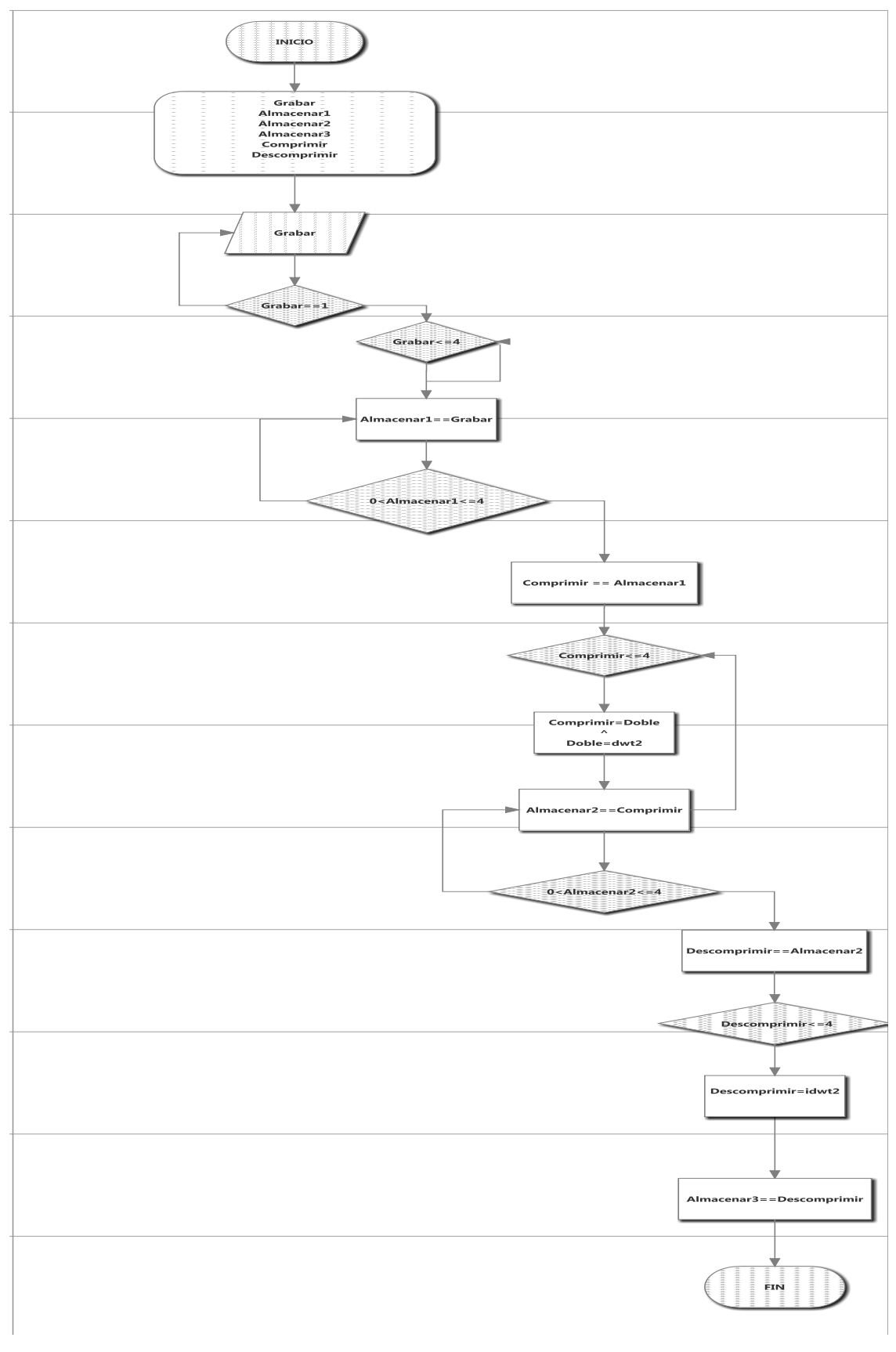

**Figura 6. 34** Diagrama de Flujo Elaborado por: Investigador

En el diagrama de flujo se realiza el siguiente procedimiento:

Para empezar se declaran las variables globales a utilizarse en este caso GRABAR, COMPRIMIR, DESCOMPRIMIR, ALMACENAR1, ALMACENAR2, ALMACENAR3.

A continuación se recibe los datos desde la cámara hacia la aplicación, si los datos coinciden con el valor asignado a la variable GRABAR el programa continua caso contrario regresara a la adquisición de la imagen.

Si el valor de GRABAR es efectivo el programa ejecuta un bucle desde 0 a 4 y almacena los frames capturados en la variable ALMACENAR1en este caso se toma una muestra de 4 frames, luego los frames guardados se los utiliza en la compresión de los mismos.

Posteriormente la variable COMPRIMIR toma el valor de los frames almacenados y realiza un ciclo que va desde 0 a 4; dentro de este ciclo se realiza una subrutina que es el proceso de transformación de la variable compresión a una variable doble; para que posteriormente la variable doble efectué el proceso de la transformada discreta wavelet y de esta manera obtener la imagen compresa, la imagen compresa se va a ir almacenando en la variable ALMACENAR2.

Para finalizar el proceso la variable DESCOMPRIMIR tomara el valor de ALMACENAR2 para realizar el proceso de descompresión efectuando un proceso similar al de compresión; aquí se establece un ciclo for de 0 a 4 con los frames comprimidos, dentro del bucle se ejecuta el proceso de descompresión que consiste en que la variable DESCOMPRIMIR realice la transformada discreta inversa wavelet y de esta manera obtener la imagen descomprimida, que será guardada en ALMACENAR3.

#### **6.8.6. Comparación de métodos de compresión de imágenes**

Algunos métodos existentes para la compresión de imágenes entre los más conocidos se tiene:

- Winrar
- Winzip
- 7zip
- Matlab

Adicionalmente se añadió Matlab porque es el método de compresión empleado en este proyecto.

Para realizar la comparación entre los distintos métodos se utilizara el mismo frame de muestra con todos los métodos antes mencionados.

El frame o imagen de muestra tiene un tamaño de 26.7 KB:

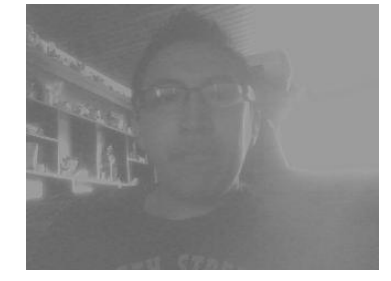

**Figura 6. 35** Frame Muestra Elaborado por:Investigador

Al realizar la compresión de la imagen o frame utilizando la herramienta winrar se obtuvo como resultado una imagen comprimida de tamaño de 22.4 KB.

Luego al comprimir la imagen con winzip se obtuvo como resultado un frame de tamaño 24.7 KB.

Posteriormente al utilizar 7zip la imagen compresa resultante fue de 26.7 KB.

Y finalmente al comprimir la imagen con la aplicación creada se obtuvo como resultado un frame de 23.6 KB.

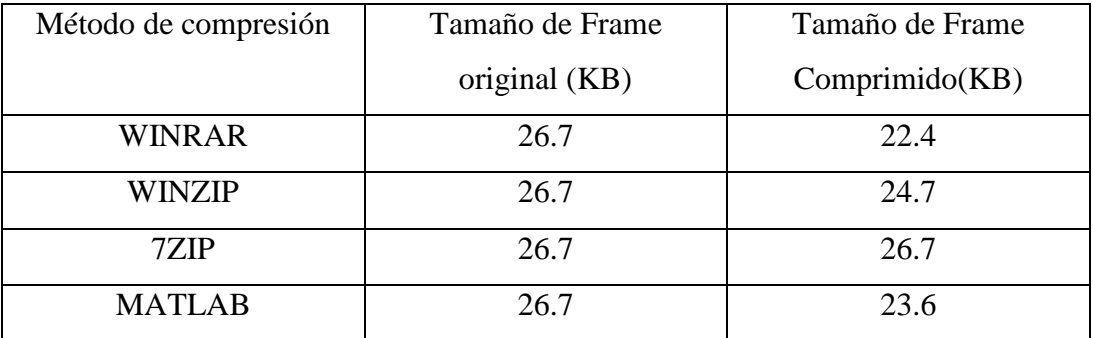

**Tabla 6. 6** Comparacion entre Métodos de Compresion de Imágenes Elaborado por:Investigador

Al observar los resultados obtenidos se concluye que la herramienta Winrar es la mejor en compresión de imágenes estáticas; pero en lo referente a compresión de imágenes en tiempo real Winrar ni los otros métodos no poseen esta característica; es por esto que se indica que la aplicación creada en Matlab es la más óptima para compresión de imágenes en tiempo real.

# **6.8.7. Presupuesto**

El presupuesto en equipos para que la empresa utilice el estándar H.264 es el siguiente:

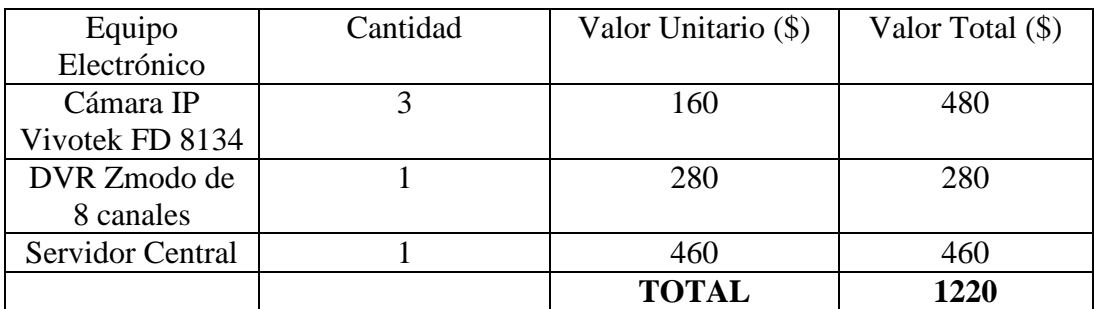

# **6.9. CONCLUSIONES Y RECOMENDACIONES**

# **Conclusiones**

- La grabación de video en tiempo real en la empresa actualmente es útil y necesaria para el de sistema de videovigilancia, ya que en la actualidad con el internet se puede vigilar la oficina, desde cualquier parte del mundo y en cualquier instante.
- Al optimizar la velocidad de transmisión en tiempo real del sistema de videovigilancia se evitara a futuro muchas catástrofes por estos segundos que pueden resultar vitales.
- El estándar H.264 es el futuro de los estándares de compresión de video ya que es una mejora tanto del estándar H.263 y MPEG-4; por esta razón ofrece mayores beneficios.
- Para la compresión de frames o tramas de video la mejor técnica aplicable es la transformada wavelet específicamente la transformada wavelet Daubechies, ya que al comprimirla la características principales del frame original se mantienen en el frame compreso.
- La compresión de los frames es óptima ya que dependiendo del estándar en el cual se grabe originalmente al comprimirlos se reduce a la mitad o hasta a una tercera parte del peso de los frames originales.

 Al cambiar del estándar MPEG-4 al estándar H.264 se obtendrá una mejora en la velocidad de transmisión en tiempo real de aproximadamente 20% en el sistema de videovigilancia.

# **Recomendaciones**

- Mejorar el sistema de videovigilancia en tiempo real adquiriendo los respectivos equipos electrónicos.
- Cambiar el estándar actual del sistema de videovigilancia por el estándar H.264, ya que es el estándar que a futuro emplearán los distintos dispositivos electrónicos.
- Leer el manual de usuario antes de utilizar la aplicación de compresión de video en tiempo real.

# **BIBLIOGRAFÍA**

## **Libros.**

SOLOMON, C. & Breckon, T. (2011). Fundamentals of Digital Image Processing. United Kingdom: John Wiley & Sons Ltd.

COUCH, Leon. (1998). Sistemas de Comunicación Digitales y Analógicos (5 ed.). México: Prentice Hall

GONZÁLEZ, Rafael C. &WOODS, Richard E. (1992). Digital Image Processing. Boston – USA: Addison-Wesley Publishing Company, Inc

QUEZADA, G. (1994). Diseño y evaluación de proyectos. Loja - Ecuador: Editorial Universidad Técnica Particular de Loja.

CASTELLAN, Kenneth R. (1979). Digital Image Processing. Ed. Prentice Hall. **USA** 

PROAKIS John G, Manolakis Dimitris G., (1998). Tratamiento digital de señales. 3ra. Ed. Prentice Hall, In., España

#### **Enlaces.**

Rnds.com.ar Recuperada en mayo 20, 2010 http://www.rnds.com.ar/articulos/044/RNDS\_140W.pdf

Videovigilancia.eu.com Recuperada en diciembre 16, 2011 desde: http://www.videovigilancia.eu.com/blog/videovigilancia/estandar-de-compresionde-video

Wikipedia.org Recuperada en julio 7, 2011 desde: http://es.wikipedia.org/wiki/Velocidad\_de\_transmisiónde\_datos

Jvuletich.org Recuperada en julio 7, 2005 desde: http://www.jvuletich.org/Research/TesisVuletich.pdf

Lawebdelprogramador.com Recuperada en agosto 24, 2008 http://www.lawebdelprogramador.com/foros/Matlab/1095432

Slideshare.net Recuperada en mayo 29, 2010 desde: http://www.slideshare.net/caracteristicas-del-video-digital

Wikipedia.org Recuperada en octubre 10, 2011 desde: http://es.wikipedia.org/wiki/Transmisi%C3%B3n\_de\_datos

Alegsa.com.ar Recuperada en junio 17, 2006 http://www.alegsa.com.ar/Dic/video.php

# **ANEXOS**

# **ANEXO A: Encuesta**

#### **UNIVERSIDAD TÉCNICA DE AMBATO**

#### **FACULTAD DE INGENIERÍA EN SISTEMAS, ELECTRÓNICA E INDUSTRIAL (FISEI)**

#### **Encuesta dirigida a empleados de la Empresa Global Compu.**

**OBJETIVO:** Recolectar información sobre la actual condición de la seguridad electrónica existente en la empresa Global Compu.

#### **INSTRUCTIVO:**

- Procure ser lo más objetivo y veras
- Marque con una X en el paréntesis la alternativa que usted eligió.
- 1. ¿Considera Ud. que la empresa cuente con un sistema de vigilancia electrónico?

 $Si$  ( ) No ( )

2. ¿Ha escuchado usted acerca del estándar H.264?

- $Si$  ( )  $No$  ( )
- 3. ¿Posee la empresa personal calificado para administrar el sistema de seguridad electrónica?
	- $Si$  ( ) No ( )

¡Agradecemos cordialmente su colaboración!

## **ANEXO B: Entrevista**

## **UNIVERSIDAD TÉCNICA DE AMBATO**

#### **FACULTAD DE INGENIERÍA EN SISTEMAS, ELECTRÓNICA E INDUSTRIAL (FISEI)**

# **Entrevista dirigida al departamento técnico de la empresa Global Compu.**

- **OBJETIVO:** Recolectar información sobre el actual estado del sistema de videovigilancia que posee la empresa.
	- 1. ¿Qué tipo de estándar emplea el sistema actual de videovigilancia?

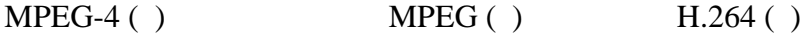

2. ¿Cómo considera a la velocidad de transmisión de video en tiempo real?

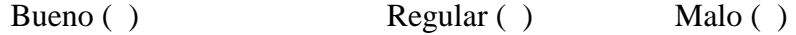

- 3. ¿Cómo considera la calidad de la imagen de video en tiempo real?
	- Bueno ( ) Regular ( ) Malo ( )

## **ANEXO C: Código fuente del Programa**

# **CÓDIGO FUENTE DEL PROGRAMA**

function varargout  $= TESIS(varargin)$ 

```
% TESIS MATLAB code for TESIS.fig
% TESIS, by itself, creates a new TESIS or raises the existing
% singleton*.
%
\% H = TESIS returns the handle to a new TESIS or the handle to
% the existing singleton*.
%
% TESIS('CALLBACK',hObject,eventData,handles,...) calls the local
% function named CALLBACK in TESIS.M with the given input arguments.
%
% TESIS('Property','Value',...) creates a new TESIS or raises the
% existing singleton*. Starting from the left, property value pairs are
% applied to the GUI before TESIS_OpeningFcn gets called. An
% unrecognized property name or invalid value makes property application
% stop. All inputs are passed to TESIS_OpeningFcn via varargin.
%
% *See GUI Options on GUIDE's Tools menu. Choose "GUI allows only one
% instance to run (singleton)".
\%% See also: GUIDE, GUIDATA, GUIHANDLES
% Edit the above text to modify the response to help TESIS
% Last Modified by GUIDE v2.5 29-May-2012 15:25:52
% Begin initialization code - DO NOT EDIT
gui Singleton = 1;
gui_State = struct('gui_Name', mfilename, ...
           'gui Singleton', gui Singleton, ...
           'gui OpeningFcn', @TESIS OpeningFcn, ...
            'gui_OutputFcn', @TESIS_OutputFcn, ...
           'gui LayoutFcn', [], ...
            'gui_Callback', []);
if nargin && ischar(varargin{1})
  gui_State.gui_Callback = str2func(varargin{1});
end
if nargout
  \{varagcup\{1:nargout\}\} = gui\_mainfon(gui\_State, varargin\});
else
   gui_mainfcn(gui_State, varargin{:});
```
end % End initialization code - DO NOT EDIT

% --- Executes just before TESIS is made visible. function TESIS\_OpeningFcn(hObject, eventdata, handles, varargin)

```
axes(handles.axes14);
f=imread('fondo.jpg');
image(f)
axis off
```

```
axes(handles.axes18);
f1=imread('banderin.jpg');
image(f1)
axis off
```

```
axes(handles.axes13);
f2=imread('elec.jpg');
image(f2)
axis off
```

```
axes(handles.axes21);
f3=imread('Fisei.jpg');
image(f3)
axis off
```
% This function has no output args, see OutputFcn. % hObject handle to figure % eventdata reserved - to be defined in a future version of MATLAB % handles structure with handles and user data (see GUIDATA) % varargin command line arguments to TESIS (see VARARGIN)

% Choose default command line output for TESIS  $h$ andles.output =  $h$ Object;

% Update handles structure guidata(hObject, handles);

% UIWAIT makes TESIS wait for user response (see UIRESUME) % uiwait(handles.figure1);

% --- Outputs from this function are returned to the command line. function varargout = TESIS\_OutputFcn(hObject, eventdata, handles) % varargout cell array for returning output args (see VARARGOUT); % hObject handle to figure % eventdata reserved - to be defined in a future version of MATLAB % handles structure with handles and user data (see GUIDATA)

% Get default command line output from handles structure varargout $\{1\}$  = handles.output;

% --- Executes during object creation, after setting all properties. function axes2 CreateFcn(hObject, eventdata, handles)

% hObject handle to axes2 (see GCBO) % eventdata reserved - to be defined in a future version of MATLAB % handles empty - handles not created until after all CreateFcns called

% Hint: place code in OpeningFcn to populate axes2

% --- Executes during object creation, after setting all properties. function axes1 CreateFcn(hObject, eventdata, handles) % hObject handle to axes1 (see GCBO) % eventdata reserved - to be defined in a future version of MATLAB % handles empty - handles not created until after all CreateFcns called

% Hint: place code in OpeningFcn to populate axes1

% --- Executes on button press in Grabar. function Grabar\_Callback(hObject, eventdata, handles)

% hObject handle to Grabar (see GCBO) % eventdata reserved - to be defined in a future version of MATLAB % handles structure with handles and user data (see GUIDATA)

```
global K1 K2 K3 K4 
% K5 K6 K7 K8
% imaqhwinfo;
% Adaptador=imaqhwinfo('winvideo');
camara=imaqhwinfo('winvideo',1); formats=camara.SupportedFormats; 
Video=videoinput('winvideo',1,'YUY2_320x240'); 
src = getselectedsource(Video); get(src);
set(src, 'Saturation', 45); preview(Video);
start (Video);
pause(5 
for p=1:4;
   J=getsnapshot(Video pause(0.5); 
   K=rgb2gray(J 
  if p == 1
```

```
K1=K;
% figure(1);
     imshow(K1);
    imwrite(K1,'k1.jpg');
   else p==2 
    K2=K;% figure(2);
    imshow(K2);
     imwrite(K2,'k2.bmp');
   end
 if p == 3K3=K:
% figure(3);
    imshow(K3);
    imwrite(K3,'k3.png');
   else p==4 
     K4=K;
% figure(4);
    imshow(K4);
    imwrite(K4,'k4.bmp');
   end
% if p == 5% K5=K;
% figure(5);imshow(K5);
% imwrite(K5,'k5.bmp');
% else p==6% K6=K
% figure(6);imshow(K6);
% imwrite(K6,'k6.bmp');
% end
% if p == 7% K7=K;
% figure(7);imshow(K7);
% imwrite(K7, K7. bmp;
% else p==8% K8=K
% figure(8);imshow(K8);
% imwrite(K8,'k8.bmp');
% 
% end 
end 
   axes(handles.axes1);
   axis off;
  imshow(K1); axes(handles.axes2);
   axis off;
```

```
imshow(K2);
   axes(handles.axes3);
   axis off;
  imshow(K3);
   axes(handles.axes4);
   axis off;
  imshow(K4);
% --- Executes on button press in Comprimir.
function Comprimir_Callback(hObject, eventdata, handles)
global C1 C2 C3 C4
for p=1:4;
  if p == 1 G=imread('k1.jpg');
    H=im2double(G);
    [a b c d]= dwt2(H, 'bior3.7');imwrite(a,'C1.jpg');
   else p==2 
      G=imread('k2.bmp');
     H=im2double(G);
    [a b c d] = dwt2(H, 'bior3.7'); imwrite(a,'C2.bmp');
   end
  if p == 3 G=imread('k3.png');
    H=im2double(G);
    [a b c d]= dwt2(H, 'bior3.7'); imwrite(a,'C3.png');
   else p==4 
      G=imread('k4.bmp');
     H=im2double(G);
    [a b c d] = dwt2(H, 'bior3.7'); imwrite(a,'C4.bmp');
   end
% if p == 5% G=imread('k5.bmp');
% H=im2double(G);
% [a b c d] = dwt2(H, 'bior3.7');% imwrite(a,'A.5.bmp');
% else p==6% G=imread('k6.bmp');
% H=im2double(G);
% [a b c d]= dwt2(H, 'bior3.7');
```
 $%$  imwrite(a,'A.6.bmp');
```
% end
% if p == 7% G=imread('k7.bmp');
% H=im2double(G);
% [a b c d] = dwt2(H, 'bior3.7');
% imwrite(a, A.7.bmp);
% else p==8% G=imread('k8.bmp');
% H=im2double(G);
% [a b c d] = dwt2(H, 'bior3.7');
% imwrite(a,'A.8.bmp');
```
% end

end

pause (3);

```
 msgbox('COMPRESION EXITOSA')
```
% hObject handle to Comprimir (see GCBO)

% eventdata reserved - to be defined in a future version of MATLAB

% handles structure with handles and user data (see GUIDATA)

% --- Executes on button press in Salir. function Salir\_Callback(hObject, eventdata, handles)

close (gcbf)

```
% hObject handle to Salir (see GCBO)
% eventdata reserved - to be defined in a future version of MATLAB
% handles structure with handles and user data (see GUIDATA)
```
% --- Executes on button press in Cargar. function Cargar\_Callback(hObject, eventdata, handles) global C1 C2 C3 C4 w x y z

```
x = \text{imread}('C1.jpg'); axes(handles.axes5);
 axis off;
imshow(x):
y = \text{imread}('C2.bmp'); axes(handles.axes6);
 axis off;
imshow(y);z = \text{imread}('C3.png;
 axes(handles.axes7);
 axis off;
 imshow(z);
w = \text{imread}('C4.bmp')
```
 axes(handles.axes8); axis off; imshow(w); % hObject handle to Cargar (see GCBO) % eventdata reserved - to be defined in a future version of MATLAB % handles structure with handles and user data (see GUIDATA) % --- Executes on button press in Recargar. function Recarga\_Callback(hObject, eventdata, handles) % hObject handle to Recargar (see GCBO) % eventdata reserved - to be defined in a future version of MATLAB % handles structure with handles and user data (see GUIDATA) % --- Executes on button press in Recargar. function Recargar\_Callback(hObject, eventdata, handles) global D1 D2 D3 D4 m n o q  $m = \text{imread}(\text{D1.jpg});$  axes(handles.axes9); axis off; imshow(m);  $n = \text{imread}(\text{D2.bmp});$  axes(handles.axes10); axis off; imshow(n);  $o = \text{imread}('D3.png');$  axes(handles.axes11); axis off; imshow(o);  $q = \text{imread}(\text{D4.bmp});$  axes(handles.axes12); axis off;  $imshow(a)$ :

% hObject handle to Recargar (see GCBO) % eventdata reserved - to be defined in a future version of MATLAB % handles structure with handles and user data (see GUIDATA)

% --- Executes on button press in Descomprimir. function Descomprimir\_Callback(hObject, eventdata, handles)

global D1 D2 D3 D4 for  $p=1:4$ ; if  $p == 1$ ; G=imread('k1.jpg'); H=im2double(G);

```
[a b c d]= dwt2(H, 'bior3.7');imwrite(a,'C1.jpg');
  L=idwt2(a,b,c,d,bior3.7');
   imwrite(L,'D1.jpg');
   else p==2;
   G=imread('k2.bmp');
  H=im2double(G);
  [a b c d]= dwt2(H, 'bior3.7'); imwrite(a,'C2.bmp');
  L=idwt2(a,b,c,d,bior3.7');
   imwrite(L,'D2.bmp');
   end
  if p == 3;
   G=imread('k3.png');
  H=im2double(G);
  [a b c d]= dwt2(H, 'bior3.7'); imwrite(a,'C3.png');
  L=idwt2(a,b,c,d,bior3.7');
   imwrite(L,'D3.png');
   else
   G=imread('k4.bmp');
  H=im2double(G);
  [a b c d]= dwt2(H, 'bior3.7');
  imwrite(a,'C4.bmp');
  L=idwt2(a,b,c,d,'bior3.7');
   imwrite(L,'D4.bmp');
   end
end
   pause (3);
   msgbox('DESCOMPRESION REALIZADA')
% hObject handle to Descomprimir (see GCBO)
% eventdata reserved - to be defined in a future version of MATLAB
% handles structure with handles and user data (see GUIDATA)
```
## **ANEXO D: Manual de Usuario**

# **MANUAL DE USUARIO**

En el siguiente manual se mostrara detalladamente el uso del programa de una manera fácil y sencilla:

Primero se explicará cuáles son los requisitos del sistema para la ejecución de la interfaz.

### **Requisitos del sistema.**

Para el desarrollo de la interfaz se utilizó un computador personal con las siguientes características:

- Procesador i3 de 2.13 Ghz.
- $\bullet$  RAM de 4 GB.
- Sistema operativo: Windows 7 Home Premium.

### **Entorno de desarrollo.**

La aplicación se desarrolló utilizando guide de Matlab en su siguiente distribución:

MATLAB.The Languaje of Technical Computing Versión 7.12/R2011a

Para esta aplicación no se desarrolló un archivo ejecutable, por lo tanto, para poder ejecutarla se deberá tener instalada la versión de Matlab antes mencionada o una versión superior.

Al ejecutar el programa se visualiza la interfaz grafica y para emplearla de manera adecuada se siguen ciertos pasos:

1. Primero se selecciona el botón grabar, al presionarlo mostrara un recuadro con la grabación del video en tiempo real.

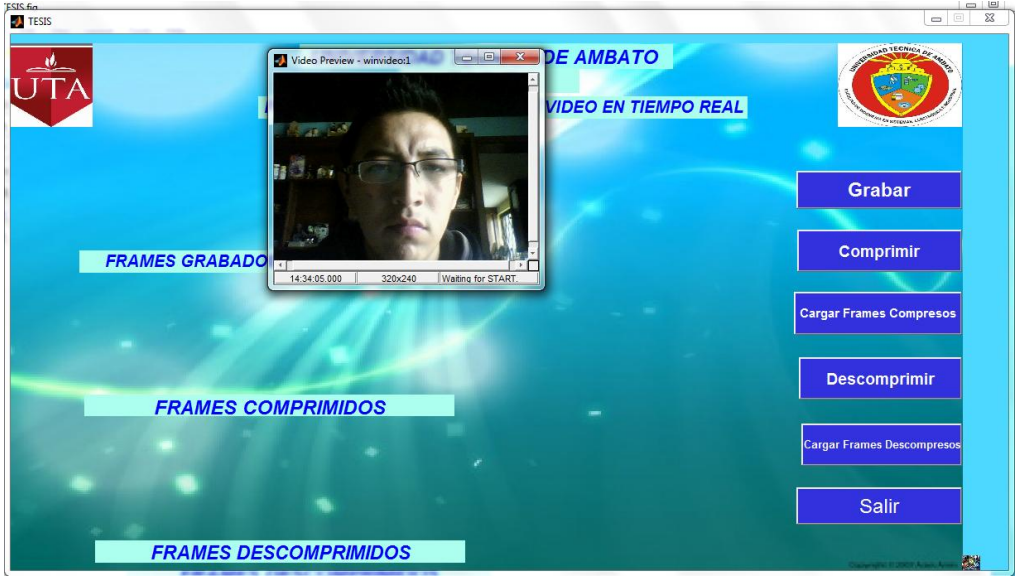

**Figura A. 1** Grabación en Tiempo Real Elaborado por: Investigador

2. Posteriormente almacenara los frames en intervalos de tiempo determinados en la programación.

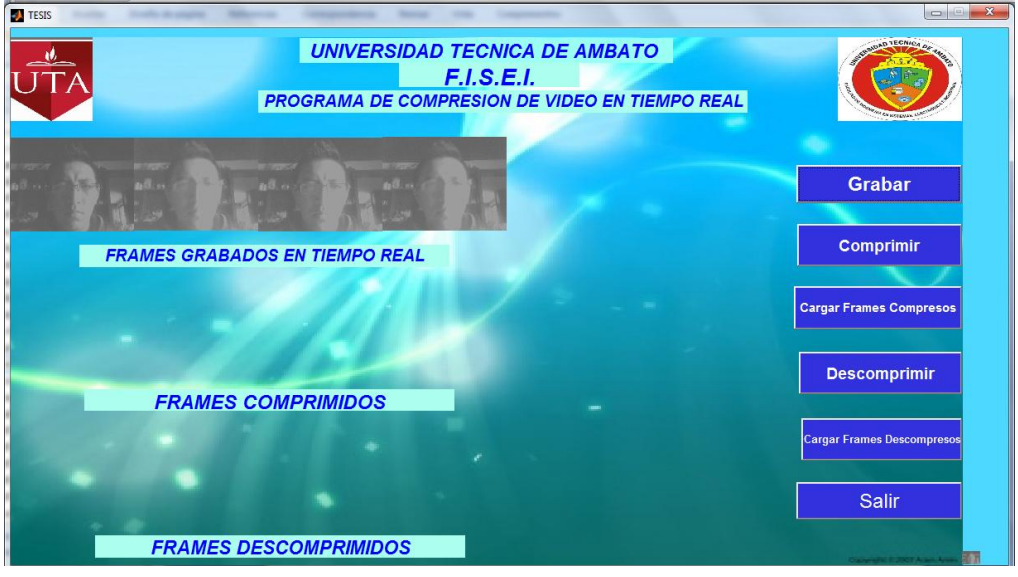

**Figura A. 2** Almacenamiento de Frames Elaborado por: Investigador

3. Luego se oprime el botón comprimir para que realice la compresión de los frames y se espera un momento hasta que aparezca un mensaje mostrando que la compresión fue exitosa.

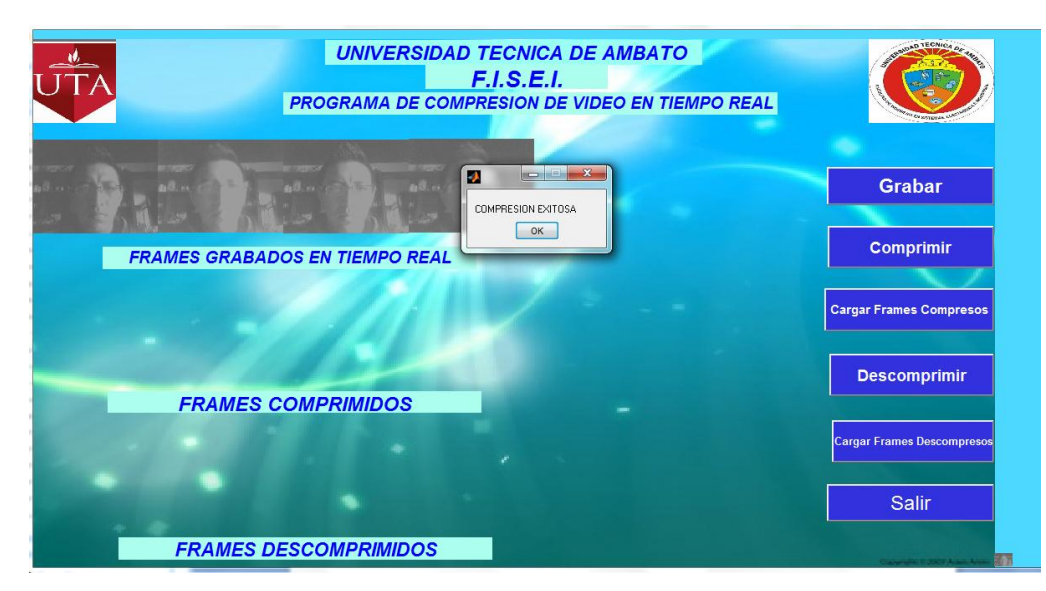

**Figura A. 3** Compresión de Frames Elaborado por: Investigador

4. Y para que cargue los frames compresos se oprime el botón cargar frames compresos.

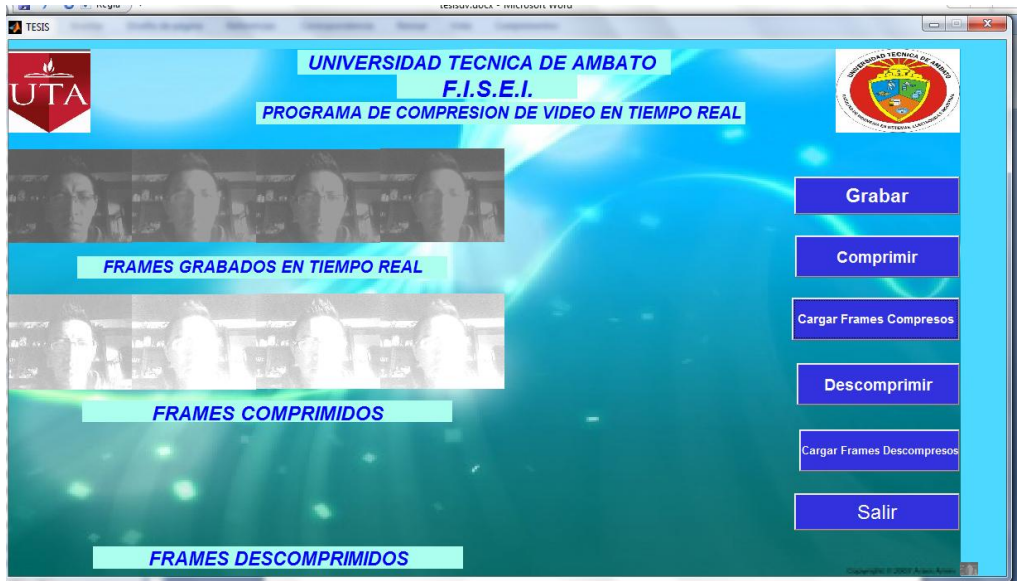

**Figura A. 4** Carga de Frames Compresos Elaborado por: Investigador

5. Para descomprimir estos frames se oprime el botón descomprimir y se espera que muestre un mensaje expresando descompresión realizada.

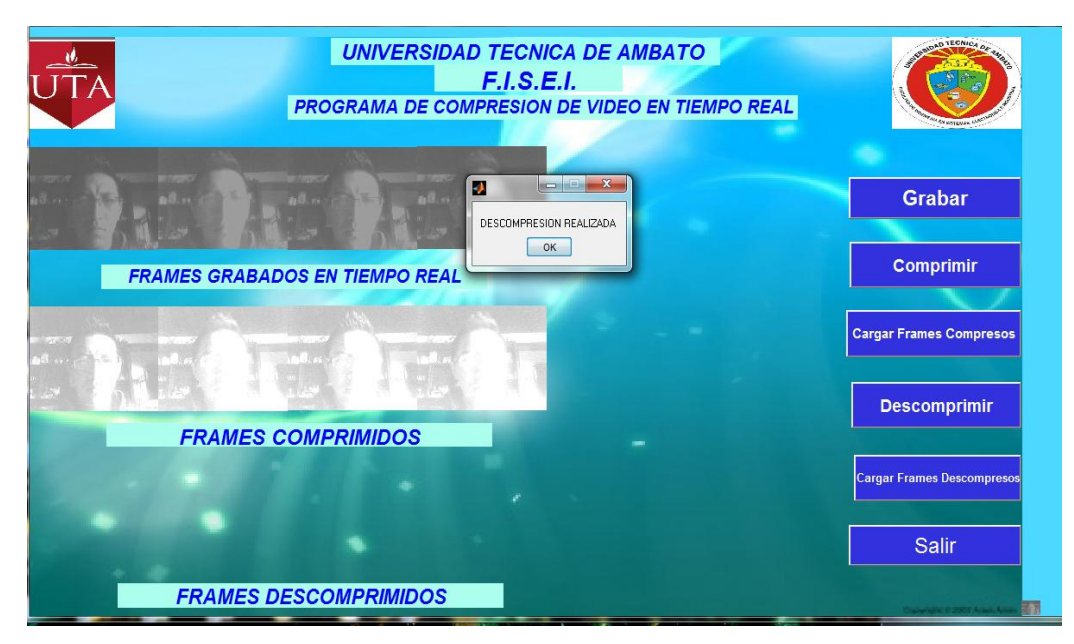

**Figura A. 5** Descompresión de Frames Elaborado por: Investigador

6. Posteriormente para cargar los frames descompresos se oprime el botón cargar frames descompresos.

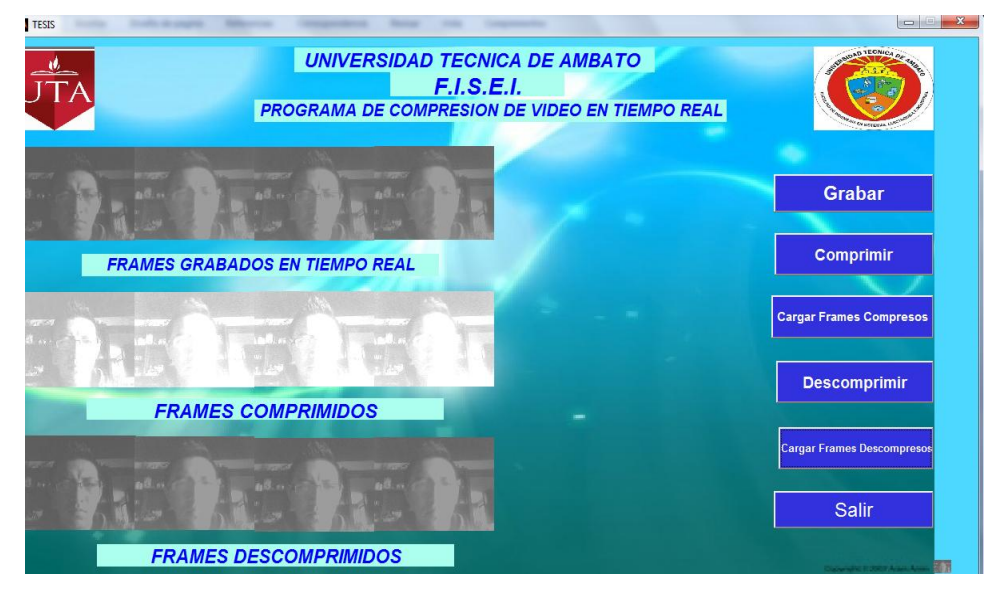

**Figura A. 6** Carga de Frames Descompresos Elaborado por: Investigador

- 7. Para finalizar la interfaz de Matlab se oprime el botón salir.
- 8. Luego para crear el video a partir de los frames se ejecuta cualquier tipo de programa que permita crear un video a partir de imágenes.

9. En este caso se empleara el VideoPad que es un programa de manejo fácil para personas con o sin experiencia en edición de video.

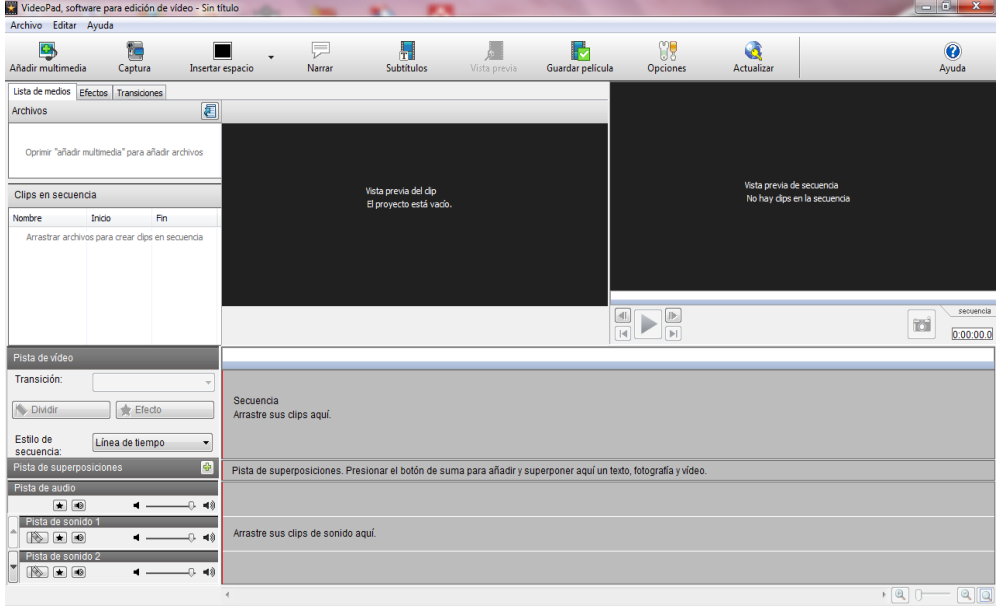

**Figura A. 7** VideoPad Elaborado por: Investigador

10. Se oprime el icono añadir multimedia para seleccionar los frames que se quiere convertir en video.

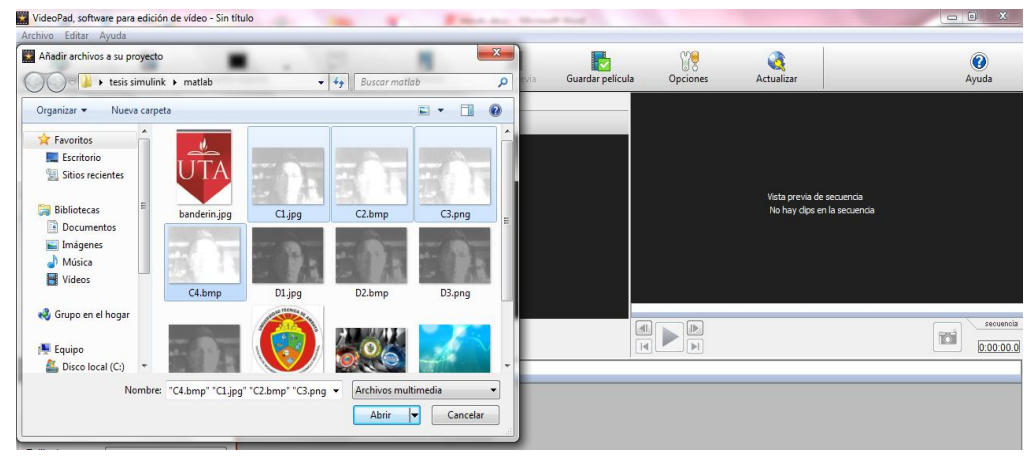

**Figura A. 8** Añadir Archivos Multimedia Elaborado por: Investigador

11. A los archivos añadidos se los pasa a la sección clips de video para desde ahí editarlos.

| VideoPad, software para edición de vídeo - Sin título* |           |           |                  |                                    |               |              |                  |                      |            |                                         | $-0$                   |
|--------------------------------------------------------|-----------|-----------|------------------|------------------------------------|---------------|--------------|------------------|----------------------|------------|-----------------------------------------|------------------------|
| Archivo Editar Ayuda                                   |           |           |                  |                                    |               |              |                  |                      |            |                                         |                        |
| Đ                                                      | t         |           |                  | 틌                                  | $\frac{1}{T}$ |              |                  | V.                   | G          |                                         | $\hat{\textbf{0}}$     |
| Añadir multimedia                                      | Captura   |           | Insertar espacio | Narrar                             | Subtitulos    | Vista previa | Guardar película | Opciones             | Actualizar |                                         | Ayuda                  |
| Lista de medios Efectos Transiciones                   |           |           |                  |                                    |               |              |                  |                      |            |                                         |                        |
| Archivos                                               |           | 眉         |                  | Vista previa del clip seleccionado |               |              |                  |                      |            |                                         |                        |
| $C1$ .jpg                                              |           |           |                  |                                    |               |              |                  |                      |            |                                         |                        |
| C <sub>2</sub> .bmp                                    |           |           |                  |                                    |               |              |                  |                      |            |                                         |                        |
| C3.png                                                 |           |           |                  |                                    |               |              |                  |                      |            |                                         |                        |
| $C4$ , bmp                                             |           |           |                  |                                    |               |              |                  |                      |            |                                         |                        |
| Clips en secuencia                                     |           |           |                  | <b>VISION</b>                      |               |              |                  |                      |            |                                         |                        |
| Nombre                                                 | Inicio    | Fn.       |                  |                                    |               |              |                  |                      |            |                                         |                        |
| $C1$ - Cip 1                                           | 0:00:00.0 | 0:00:01.0 |                  |                                    |               |              |                  |                      |            |                                         |                        |
| C <sub>2</sub> - Cip 1                                 | 0:00:01.0 | 0:00:02.0 |                  |                                    |               |              |                  |                      |            |                                         |                        |
| $C3 - C1p 1$                                           | 0:00:02.0 | 0:00:03.0 |                  |                                    |               |              |                  |                      |            |                                         |                        |
| C4-Cip 1                                               | 0:00:03.0 | 0:00:04.0 |                  |                                    |               |              |                  |                      |            |                                         |                        |
|                                                        |           |           |                  |                                    |               |              |                  | 0.00.00.0            | 0.00:01.0  | 0.00.02.0<br>The company of the company | 0.00.03.0<br>0:00:04.0 |
|                                                        |           |           |                  |                                    |               |              | clip             | $\blacktriangleleft$ |            |                                         | secuencia              |
|                                                        |           |           |                  | Duración en segundos: 1.0          | ÷             | Aplicar      |                  | $\blacksquare$       |            |                                         | Ō<br>0:00:04.0         |

**Figura A. 9** Sección Clips de Video Elaborado por: Investigador

12. Luego de tenerlos en esta sección se puede agregar efectos, sonido, y finalmente convertirlos en video en formato MPEG-4.

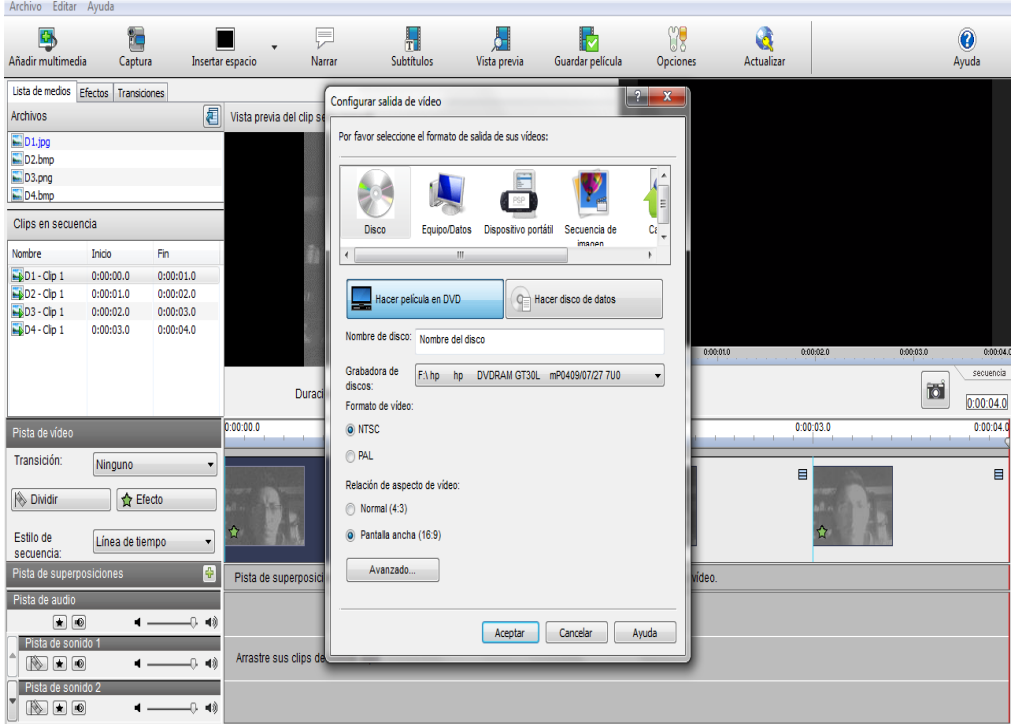

**Figura A. 10** Creación de Video Elaborado por: Investigador

#### **ANEXO E: Glosario**

**Estándar.-** Son las distintas normas, reglas o leyes estipuladas por los organismos máximos que rigen las comunicaciones.

**Streaming.-** Es la transmisión de datos, audio, y video sin interrupción y el usuario lo puede ver en cualquier momento.

**Tiempo Real.-** Es el instante de tiempo en el cual se realiza una acción determinada y jamás se vuelve a repetir.

**Buffer.-** Es un espacio de [memoria,](http://es.wikipedia.org/wiki/Memoria_RAM) en el que se almacenan datos para evitar que el programa o recurso que los requiere, ya sea hardware o software, se quede sin datos durante una transferencia de información.

**Matlab.-** Software de entorno de computación y desarrollo de aplicaciones totalmente integrado orientado para llevar a cabo proyectos en donde se encuentren implicados elevados cálculos matemáticos y la visualización gráfica de los mismos.

**Velocidad de Transmisión.-** Es la capacidad de de transmitir información desde un dispositivo electrónico a otro en un tiempo determinado.

**ITU.-** International Telecomunication Union que en español es Unión Internacional de Telecomunicaciones.

**IEEE.-** Institute of Electrical and Electronics Engineers que en español es Instituto de Ingenieros Eléctricos y Electrónicos.

**MP3.-** Es un formato de [compresión](http://es.wikipedia.org/wiki/Compresi%C3%B3n_de_datos) de audio digital patentado para conseguir un menor tamaño de archivo.

**AAC.-** Advanced Audio Coding es el formato de compresión de audio digital patentado por Apple.

**WAV.-** Waveform Audio File Format formato de compresión de audio digital patentado por Microsoft.

**JPG.-** o JPEG Joint Photographic Experts Group y en español Grupo de Expertos en Fotografía es un estándar de compresión de imágenes.

**GIF.-** Es un [formato gráfico](http://es.wikipedia.org/wiki/Formatos_gr%C3%A1ficos) utilizado ampliamente en la [World Wide Web,](http://es.wikipedia.org/wiki/World_Wide_Web) tanto para [imágenes](http://es.wikipedia.org/wiki/Imagen) como para [animaciones.](http://es.wikipedia.org/wiki/Animaci%C3%B3n)

**PNG.-** Portable Network Graphics y en español Gráfico Portable de Red es un estándar basado en un algoritmo sin pérdidas para comprimir imágenes.

**MPEG.-** Moving Photographic Experts Group que en español es Grupo de Expertos en Fotografía en Movimiento.

**H.264.-** Estándar de compresión de video que es la combinación del estándar MPEG-4 y H.263.

**IP.-** Internet Protocol y en español Protocolo de Internet.

**NVR.-** Network Video Recorder en español Grabador de Video en Red.

**PT.-** Pan, Tilt es la cámara que permite capturar imágenes panorámicas.

**Palm.-** Dispositivo electrónico portable capaz de almacenar una gran cantidad de información.

**Pixel.-** Es el elemento de una imagen, es la menor unidad homogénea en [color](http://es.wikipedia.org/wiki/Color) que forma parte de una [imagen digital,](http://es.wikipedia.org/wiki/Imagen_digital) ya sea esta una [fotografía,](http://es.wikipedia.org/wiki/Fotograf%C3%ADa) un [fotograma](http://es.wikipedia.org/wiki/Fotograma) de [vídeo](http://es.wikipedia.org/wiki/V%C3%ADdeo) o un [gráfico.](http://es.wikipedia.org/wiki/Gr%C3%A1fico)

**PAL.-** Phase Alternating Line en [español](http://es.wikipedia.org/wiki/Idioma_espa%C3%B1ol) línea de fase alternada, es el nombre con el que se designa al sistema de codificación utilizado en la transmisión de señales de televisión analógica en color. Utilizada la mayor parte en Europa y Asia.

**SECAM.-** Color secuencial con memoria. Es un sistema para la codificación de [televisión](http://es.wikipedia.org/wiki/Televisi%C3%B3n) en color [analógica.](http://es.wikipedia.org/wiki/Circuito_anal%C3%B3gico)

**NTSC**.- National Television System Committee, en [español](http://es.wikipedia.org/wiki/Idioma_espa%C3%B1ol) Comisión Nacional de Sistema de Televisión es un sistema de codificación y transmisión de [televisión](http://es.wikipedia.org/wiki/Televisi%C3%B3n) en color [analógico.](http://es.wikipedia.org/wiki/Se%C3%B1al_anal%C3%B3gica) Utilizado en América.

**SDTV.-** Standar Definition TV o Definición Estándar de televisión.

**VCR.-** Video Cassette Recording en español Grabador de Video en Cassette.

**DVD.-** Digital Versatile Disc en español Disco Versátil Digital.

**HDTV.-** High Definition TV que es Televisión de Alta definición.

**Voxels.-** Elementos de volumen de imagen, que representan un valor en el espacio tridimensional.

**YIQ.-** Usado antiguamente por el estándar de televisión [NTSC.](http://es.wikipedia.org/wiki/NTSC) I significa en fase y en inglés in-fase, mientrasque Q significa cuadratura y en inglés quadrature.

**YUV.-** Es un [espacio de color](http://es.wikipedia.org/wiki/Espacio_de_color) típicamente usado como parte de un [conducto de](http://es.wikipedia.org/w/index.php?title=Conducto_de_imagen_en_color&action=edit&redlink=1)  [imagen en color.](http://es.wikipedia.org/w/index.php?title=Conducto_de_imagen_en_color&action=edit&redlink=1) Codifica una imagen o video en color teniendo en cuenta la percepción humana.

**YDbDr.-** Utilizado en el [SECAM](http://en.wikipedia.org/wiki/S%C3%89CAM) analógico de difusión en la [televisión.](http://en.wikipedia.org/wiki/Television)

**PSNR.-** La Relación Señal a Ruido Pico o Peak Signal-to-Noise Ratio es un término utilizado en ingeniería para definir la relación entre la máxima energía posible de una señal y el ruido que la afecta.

**SDV.-** Secuencia de Video.

**ADS.-** Ajustes del Sistema.

**DV.-** Digital Video o Video Digital

**VBR.-** Variable Bit Rate o Tase de Bits Variable es la estrategia para maximizar la calidad visual del vídeo y minimizar la tasa de bits.

**CBR.-** Constant Bit Rate o Tasa de Bits Constante.

**VCL.-** Video Coding Layer o Capa de Codificación de Video.

**NAL.-** Network Abstraction Layer en español Capa de Abstraccion de Red.

**VLSI.-**Very Large Scale Integration y en español Integración a Gran Escala.

**Downsampling.-** A través del submuestreo se elimina la duplicación de los datos.

**Upsampling.-** Es el proceso de alargar la señal componente insertando ceros entre muestreos.